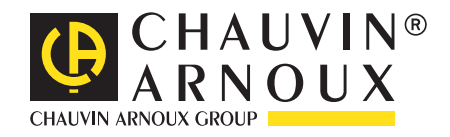

# **PEL 106**

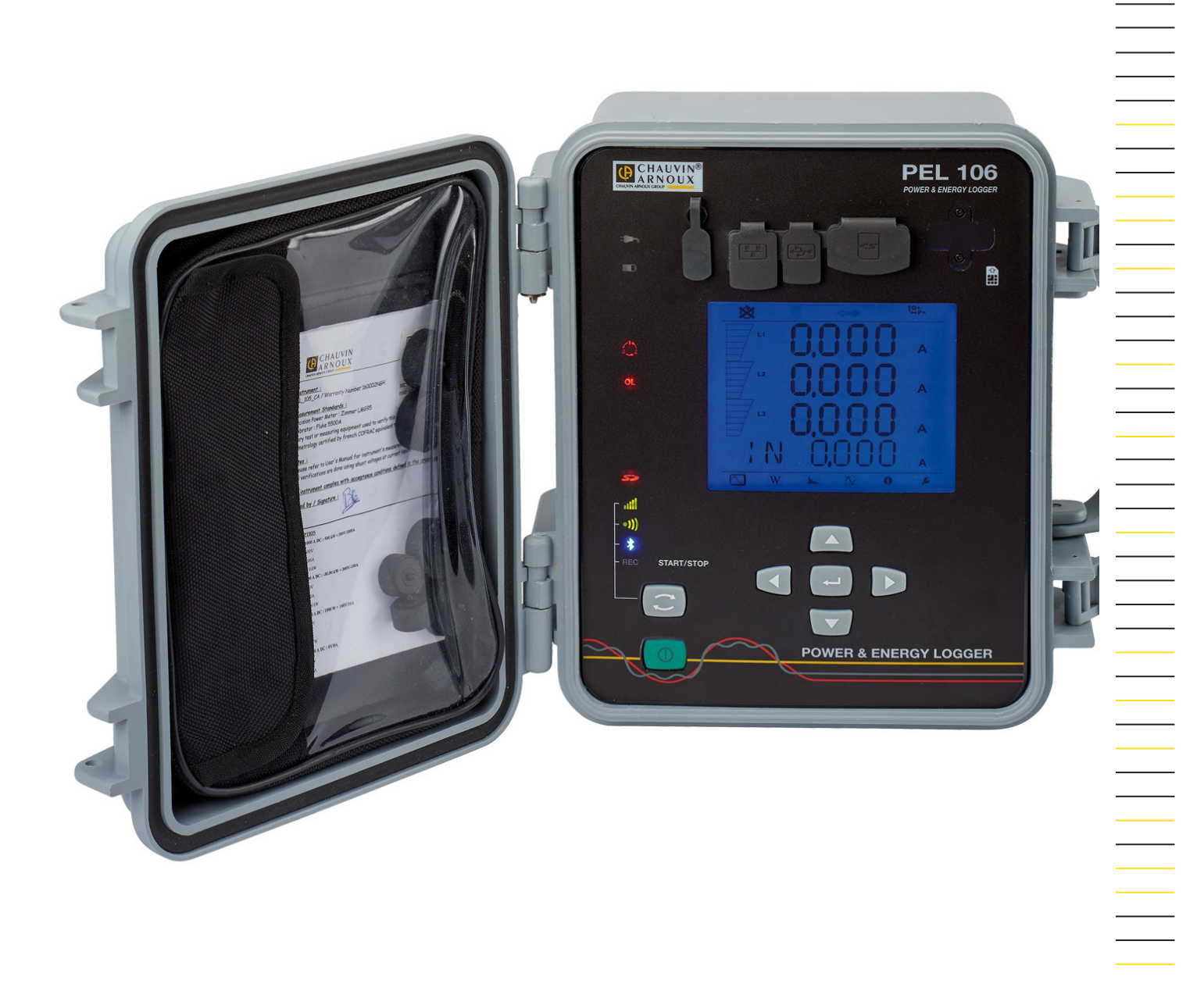

# **Měřicí zapisovač výkonu a energie**

Measure up

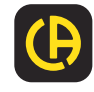

Děkujeme Vám za zakoupení **měřicího zapisovače výkonu a energie PEL106.**

Abyste od svého přístroje získali nejlepší výsledky:

- **pečlivě si přečtěte** tento návod k obsluze,
- **při používání** dodržujte příslušná bezpečnostní opatření.

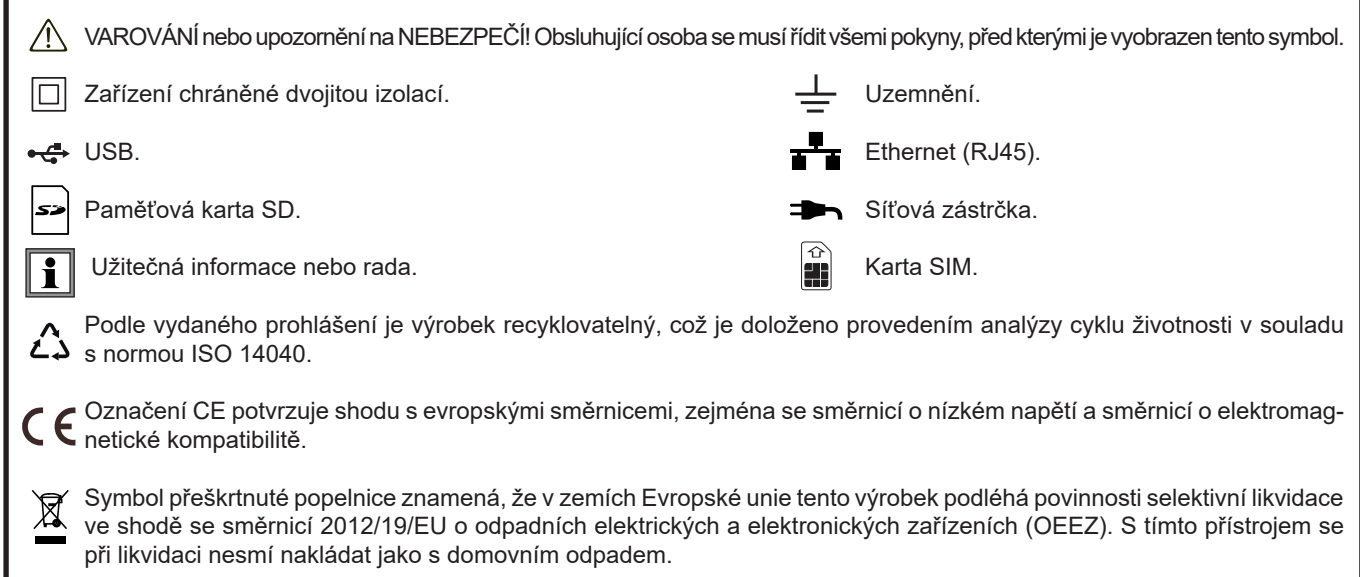

#### **Definice kategorií měření**

- Kategorie měření IV odpovídá měřením prováděným u zdrojů nízkonapěťových instalací. Příklad: napájecí vedení, měřicí přístroje a ochranná zařízení.
- Kategorie měření III odpovídá měřením prováděným u instalací budov. Příklad: rozváděcí panely, jističe, stroje nebo pevně nainstalovaná průmyslová zařízení.
- Kategorie měření II odpovídá měřením prováděným u obvodů, které jsou přímo připojeny k nízkonapěťovým instalacím. Příklad: zdroje napájení domácích elektrických spotřebičů a přenosného elektrického nářadí.

# **BEZPEČNOSTNÍ OPATŘENÍ PŘI POUŽÍVÁNÍ**

Tento přístroj je ve shodě s bezpečnostními požadavky normy IEC 61010-2-30, vodiče jsou ve shodě s normou IEC 61010-031 a snímače proudu jsou ve shodě s normou IEC 61010-2-032 pro napětí do 1 000 V v kategorii IV. Nedodržení bezpečnostních pokynů může mít za následek zasažení elektrickým proudem, požár, výbuch nebo zničení přístroje i nainstalovaných zařízení.

- Obsluhující osoba a/nebo zodpovědná nadřízená osoba je povinna pečlivě si přečíst a jednoznačně pochopit všechna bezpečnostní opatření, která musí být přijímána při používání přístroje. Při používání tohoto přístroje je nezbytné řídit se zdravým úsudkem a počínat si s nejvyšší obezřetností.
- Používejte jen dodané vodiče a příslušenství. Použití vodičů (nebo příslušenství) určených pro nižší napětí nebo kategorii omezuje napětí nebo kategorii kombinace přístroje a vodičů (nebo příslušenství) na kategorii vodičů (nebo příslušenství).
- Před každým použitím zkontrolujte stav izolace vodičů, pouzdra a příslušenství. Jakýkoliv díl s (i částečně) poškozenou izolací musí být předán k opravě nebo vyřazen jako odpad.
- Přístroj nepřipojujte k sítím, jejichž napětí nebo kategorie překračuje uvedené hodnoty, pro které je přístroj určen.
- Přístroj nepoužívejte, pokud si nejste jisti tím, že je nepoškozený, úplný nebo řádně uzavřený.
- Používejte pouze střídavý síťový napájecí zdroj, který byl dodán výrobcem.
- Soustavně používejte osobní ochranné vybavení.
- Při manipulaci s vodiči, testovacími sondami a zubovými svorkami nevkládejte prsty za mechanický ochranný kryt.
- Je-li přístroj mokrý, před připojením jej osušte.
- Přístroj nelze používat k ověřování nepřítomnosti napětí v síti. Pro tento účel je třeba použít vhodný nástroj (VAT), a to před zahájením provádění jakýchkoli prací na soustavě.
- Veškeré vyhledávání závad a metrologické kontroly musí provádět odborně způsobilý a oprávněný personál.

**College** 

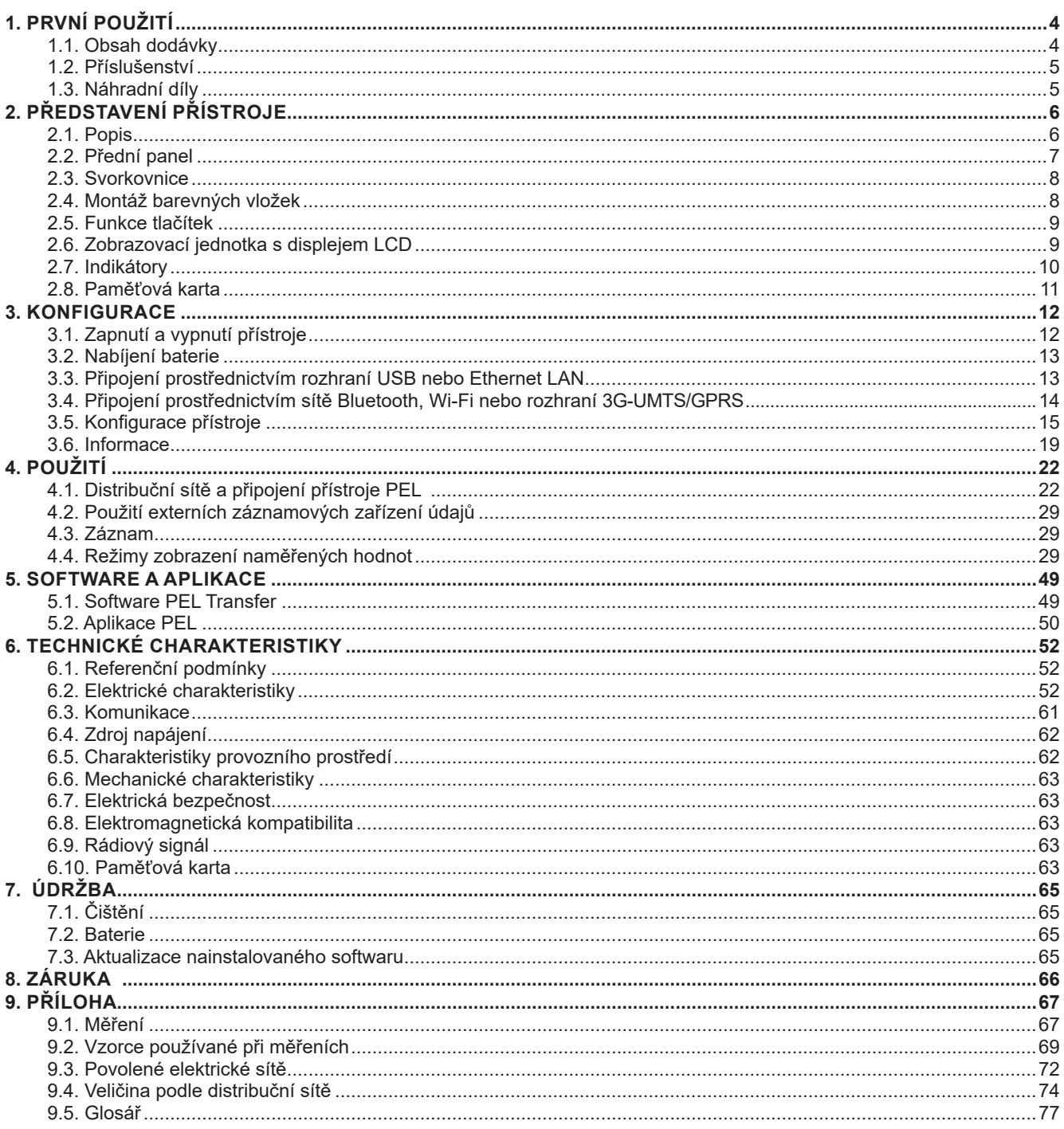

## <span id="page-3-0"></span>**1.1. OBSAH DODÁVKY**

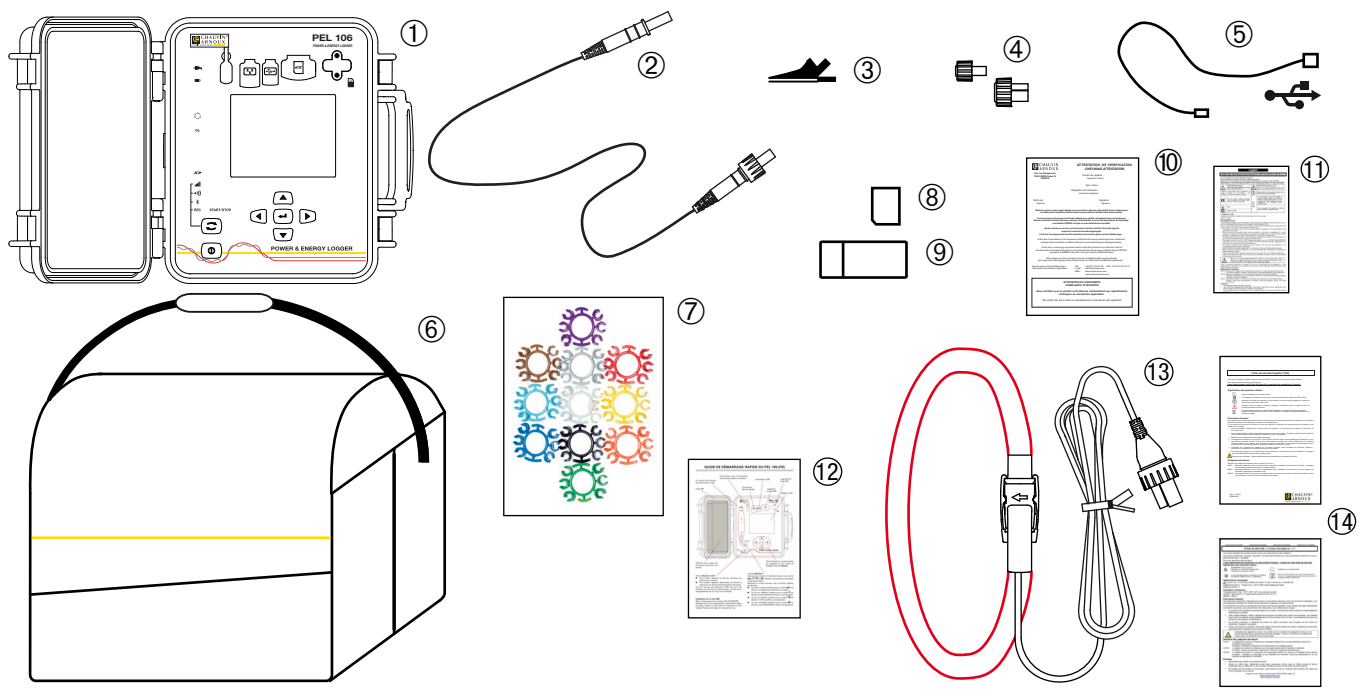

*Obrázek 1*

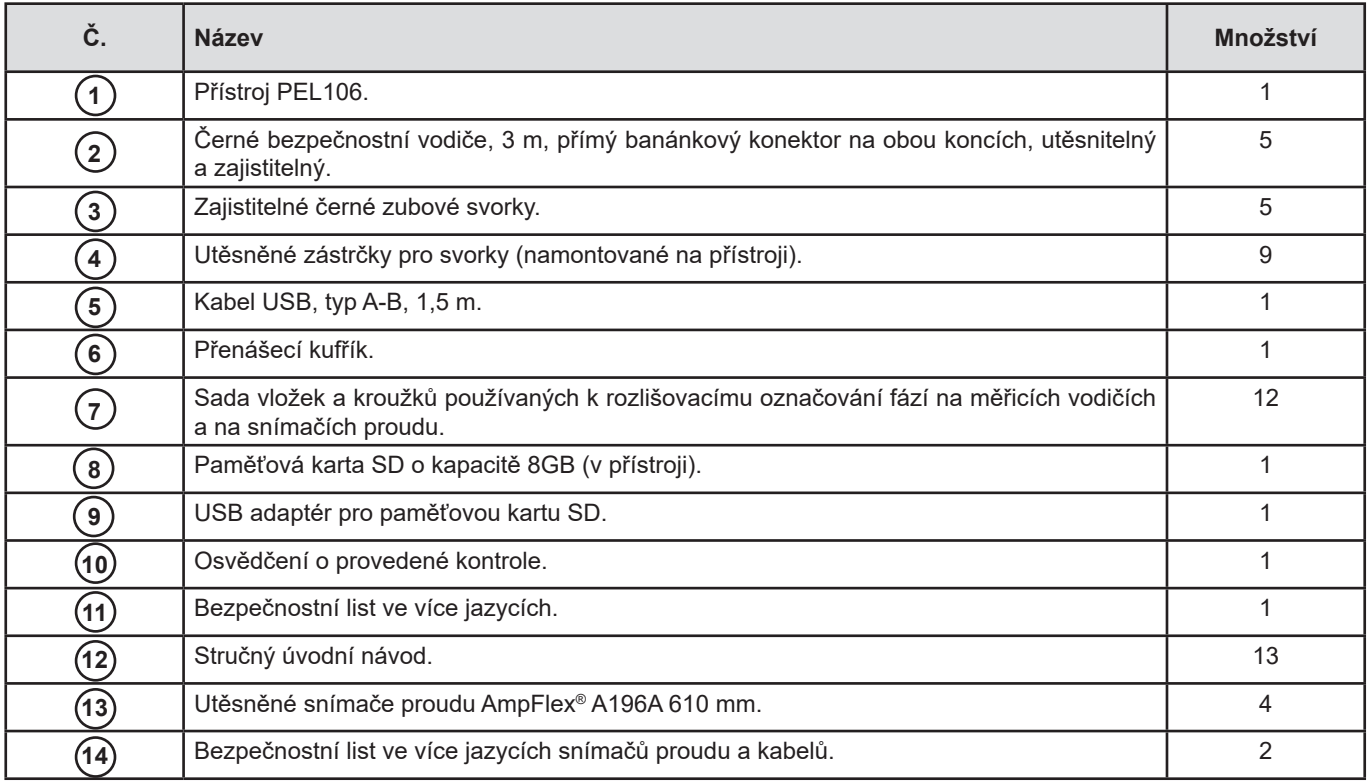

*Tabulka 1*

## <span id="page-4-1"></span><span id="page-4-0"></span>**1.2. PŘÍSLUŠENSTVÍ**

- $\blacksquare$  MiniFlex<sup>®</sup> MA193 250 mm
- MiniFlex<sup>®</sup> MA193 350 mm
- MiniFlex<sup>®</sup> MA194 250 mm
- MiniFlex<sup>®</sup> MA194 350 mm<br>■ MiniFlex<sup>®</sup> MA194 1000 mm
- MiniFlex<sup>®</sup> MA194 1000 mm<br>■ MiniFlex<sup>®</sup> MA196 350 mm u
- MiniFlex<sup>®</sup> MA196 350 mm utěsněné<br>■ AmpFlex<sup>®</sup> A193 450 mm
- AmpFlex® A193 450 mm
- AmpFlex<sup>®</sup> A193 800 mm
- Svorka MN93
- Svorka MN93A
- Svorka C<sub>193</sub>
- Svorka PAC93
- Svorka E3N
- Adaptér BNC pro svorku E3N
- Svorka J93
- Adaptér 5A (třífázový)
- Adaptér Essailec<sup>®</sup> 5 A
- Síťová napájecí jednotka + svorka E3N<br>■ Software DataView
- Software DataView<br>■ Síťový adaptér PEL
- Síťový adaptér PEL PA30W<br>■ Záznamové zařízení údajů l
- Záznamové zařízení údajů L452

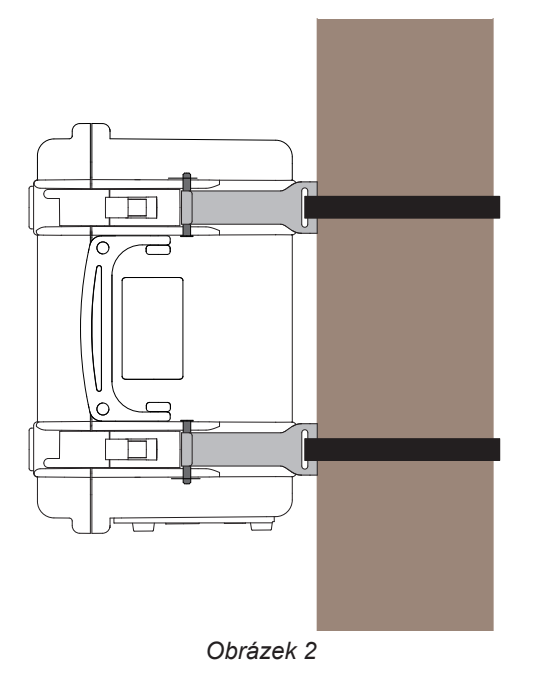

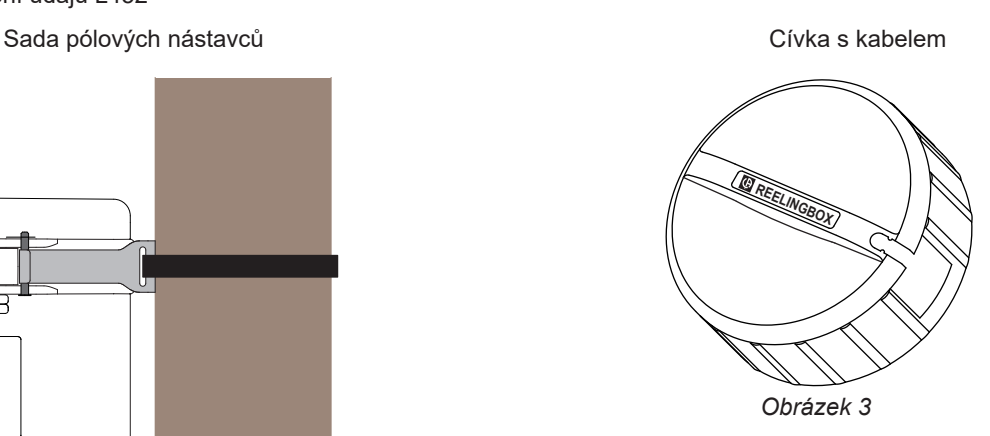

## **1.3. NÁHRADNÍ DÍLY**

- Sada 5 černých bezpečnostních kabelů, s přímým banánkovým konektorem na obou koncích, 3 m dlouhé, utěsněné a zajistitelné.
- Sada 5 zajistitelných zubových svorek.
- AmpFlex<sup>®</sup> A196A 610 mm utěsněné
- Kabel USB-A / USB-B
- Přenášecí brašna č. 23
- Sada 5 černých bezpečnostních kabelů, s přímým banánkovým konektorem na obou koncích, 5 zubové svorky a 12 vložek a kroužků k identifikaci fází určených pro napěťové vodiče a pro snímače proudu.

Seznam příslušenství a náhradních dílů naleznete na našich webových stránkách: [www.chauvin-arnoux.com](http://www.chauvin-arnoux.com)

# **2. PŘEDSTAVENÍ PŘÍSTROJE**

## <span id="page-5-0"></span>**2.1. POPIS**

**PEL: P**ower & **E**nergy **L**ogger (měřicí zapisovač výkonu a energie)

Přístroj PEL106 je měřicí zapisovač výkonu a energie pro stejnosměrné, jednofázové, dvoufázové a třífázové soustavy (se zapojením Y a D), který je umístěn v robustním utěsněném pouzdru.

Přístroj PEL poskytuje všechny funkce spojené se zaznamenáváním výkonu/energie, které jsou potřebné pro většinu světových sítí rozvádějících střídavý proud o frekvenci 50Hz, 60Hz, 400Hz a stejnosměrný proud, a je vybaven mnoha možnostmi připojení, které jsou vhodné pro různé soustavy. Jeho konstrukční provedení umožňuje provoz ve vnitřních i venkovních prostředích s napětím do 1 000 V kat. IV.

Přístroj PEL je vybaven baterií, která umožňuje pokračování v provozu při výpadku napájení ze sítě. Baterie se dobíjí během měření.

Přístroj má následující funkce:

- Přímá měření napětí do 1 000V v kategorii IV.
- Přímá měření proudu od 5 mA do 10 000 A podle snímačů proudu.
- Měření proudu v nulovém bodu na 4. proudové svorce.
- Měření napětí mezi zemí a nulovým bodem na 5. napěťové svorce.
- Měření činného výkonu (W), jalového výkonu (var) a zdánlivého výkonu (VA).
- Měření základních, nesouměrných a harmonických složek činného výkonu.
- Měření nesouměrností proudu a napětí za použití metody IEEE 1459.
- Měření činné energie ve zdroji a na zátěži (Wh), jalové energie ve 4 kvadrantech (varh) a zdánlivé energie (VAh).
- Účiník (PF), cos  $φ$  a tan  $Φ$
- $\blacksquare$  Činitel amplitudy.
- Celkové harmonické zkreslení (THD) napětí a proudů.
- Harmonické složky napětí a proudu do 50. řádu při 50/60 Hz.
- **Měření frekvence.**
- Souběžná měření efektivních a stejnosměrných veličin na každé fázi.
- Zobrazovací jednotka s displejem LCD s modrým podsvětlením (souběžné zobrazování 4 veličin).
- Ukládání naměřených a vypočítaných hodnot na paměťovou kartu SD nebo SDHC.
- Automatické rozpoznávání různých typů snímačů proudu.
- Konfigurace transformačních poměrů pro proudové a napěťové vstupy.
- Správa 17 typů připojení nebo energetických distribučních sítí.
- Komunikace se zařízeními pro záznam údajů, nejvíce 4, Data Logger L452 (volitelně), pro záznam napětí, proudů, událostí).
- 32 programovatelných výstrah u měření nebo na analogických vstupech s Data Logger L452 (volitelně), který komunikuje na rozhraní Bluetooth.
- Komunikace prostřednictvím rozhraní USB a Bluetooth a sítí LAN (Ethernet) a Wi-Fi a 3G-UMTS/GPRS.
- Software PEL Transfer pro obnovování dat, nastavování konfigurace a komunikaci s počítačem v reálném čase.
- Aplikace Android pro komunikaci v reálném čase PEL pomocí chytrého telefonu nebo tabletu.
- Server IRD pro komunikaci na soukromých IP adresách.
- Zasílání pravidelných hlášení e-mailem.

## <span id="page-6-0"></span>**2.2. PŘEDNÍ PANEL**

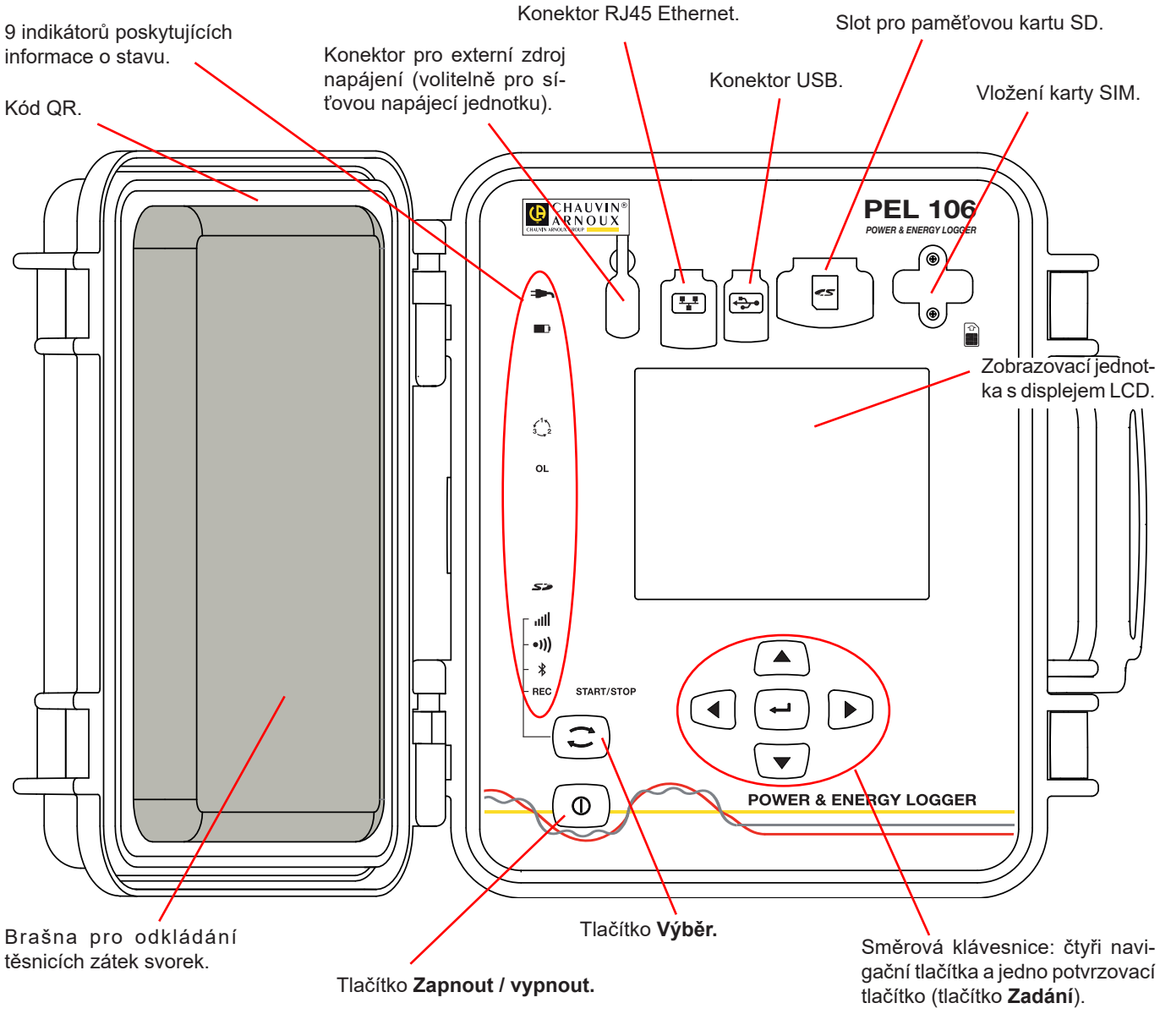

*Obrázek 4*

Konektory jsou opatřeny elastomerovými ochrannými uzávěry, které zajišťují jejich utěsnění (IP 67).

Síťová napájecí jednotka pro dobíjení baterie je součástí volitelného příslušenství. Není nezbytná, protože baterie se dobíjí při každém připojení přístroje k elektrické síti (pokud nebylo deaktivováno napájení prostřednictvím napěťových vstupů, viz odst. [3.1.3](#page-11-1)).

## <span id="page-7-0"></span>**2.3. SVORKOVNICE**

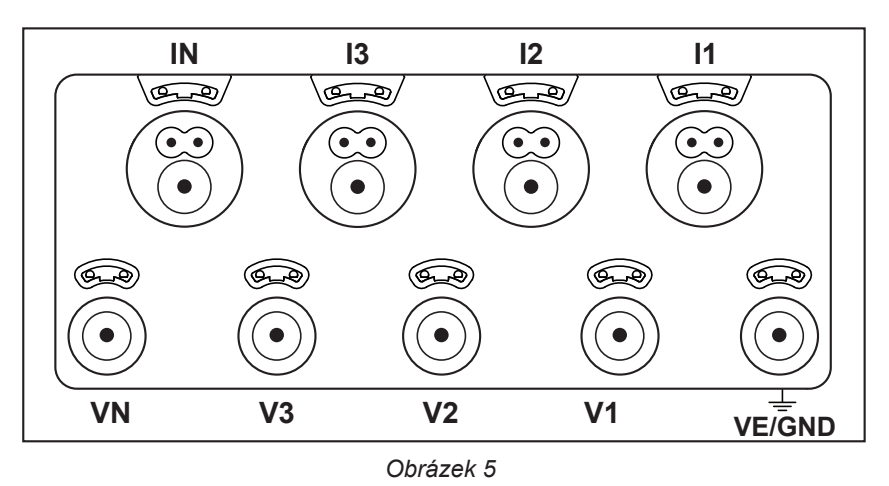

4 proudové vstupy (specifické 4kolíkové konektory).

5 napěťových vstupů (bezpečnostní konektory).

Nepoužívané svorky lze udržovat těsně uzavřené pomocí zástrček (IP67).

Připojujete-li snímač proudu nebo napěťový vodič, utěsněte jej zašroubováním příslušné průchodky, aby bylo zachováno utěsnění přístroje. Zástrčky ukládejte do sáčku připevněného ke krytu přístroje.

Před připojením snímače proudu se seznamte s návodem k jeho použití.

Malé otvory nad svorkami jsou určeny pro zasouvání barevně kódovaných vložek, které se používají k označení proudových nebo napěťových vstupů.

## **2.4. MONTÁŽ BAREVNÝCH VLOŽEK**

Budete-li provádět vícefázová měření, začněte označením příslušenství a svorek pomocí barevných kroužků a vložek dodaných s přístrojem; pro každou svorku použijte odlišnou barvu.

- Oddělte vhodné vložky a umístěte je do otvorů nad svorkami (větší vložky jsou určeny pro proudové svorky, menší vložky pro napěťové svorky).
- Na oba konce kabelu, který budete připojovat k příslušné svorce, nasuňte kroužek, který má stejnou barvu jako vložka označující svorku.

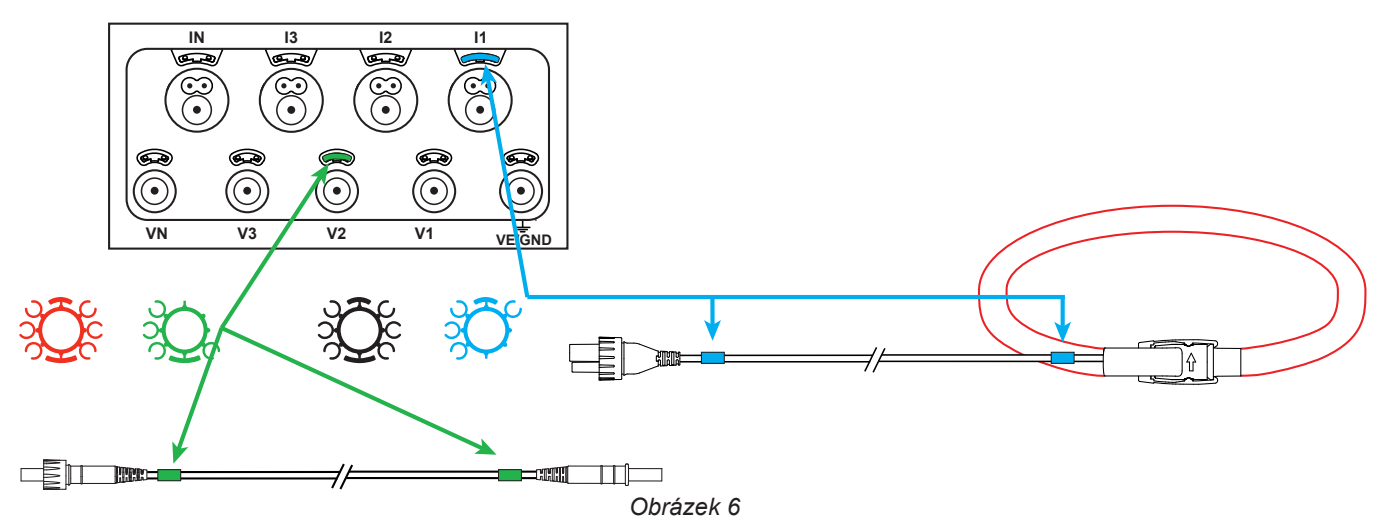

## <span id="page-8-0"></span>**2.5. FUNKCE TLAČÍTEK**

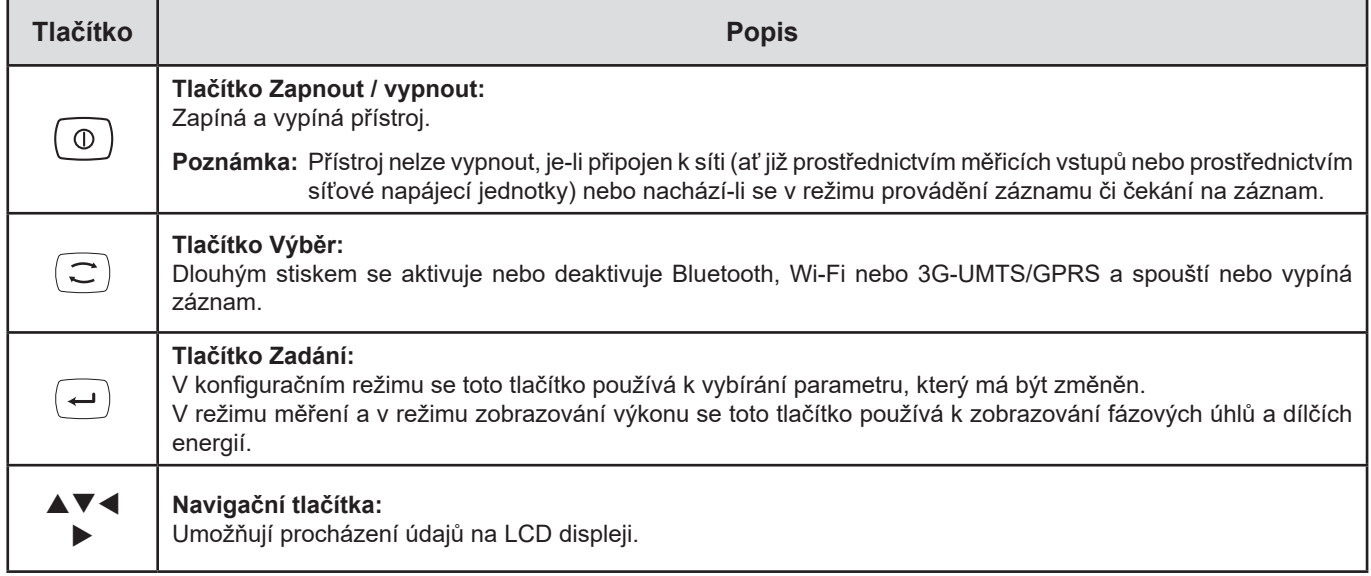

*Tabulka 2*

## **2.6. ZOBRAZOVACÍ JEDNOTKA S DISPLEJEM LCD**

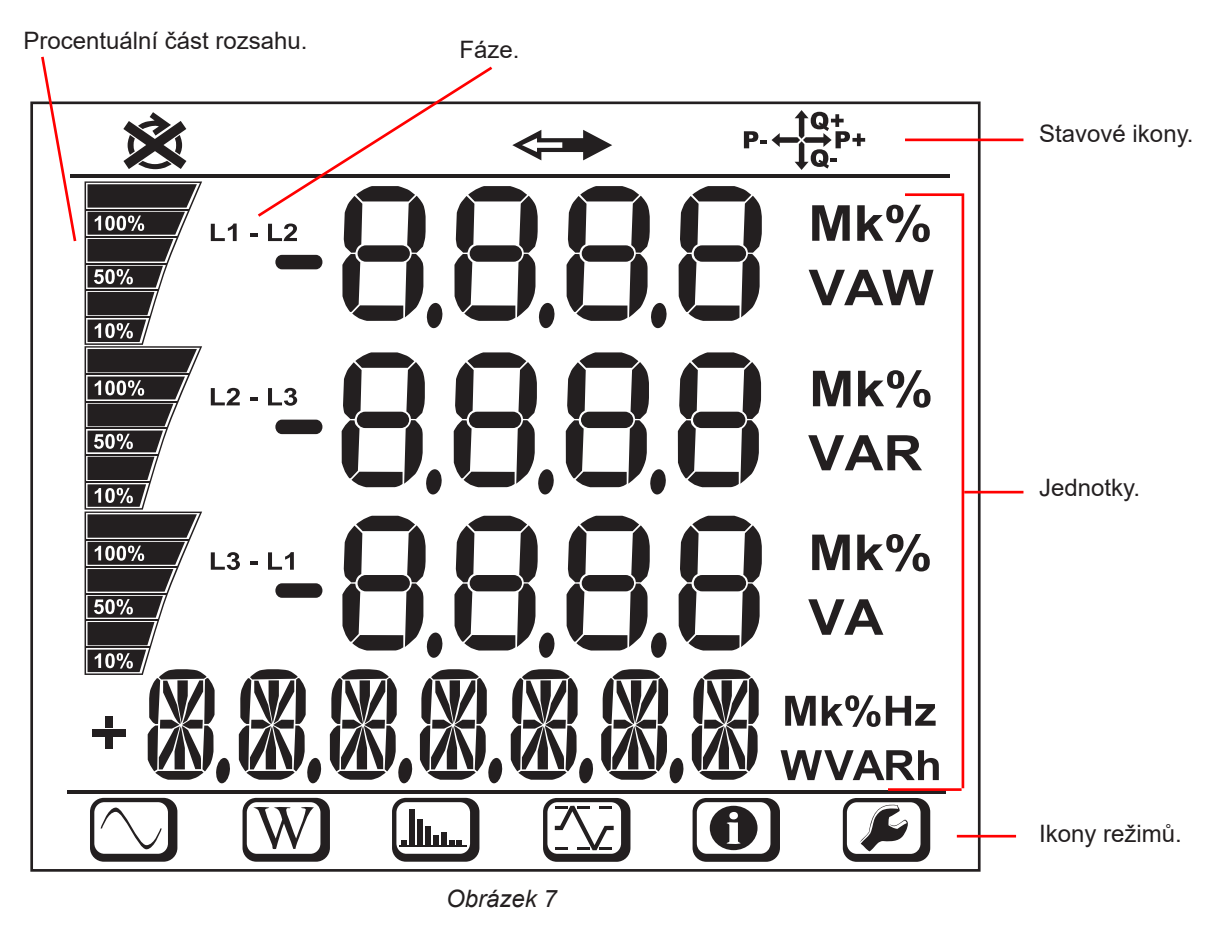

Při nečinnosti uživatele trvající déle než 3 minuty se vypíná podsvětlení. Chcete-li přístroj opět zapnout, stiskněte některé z navigačních tlačítek (▲▼◀▶).

<span id="page-9-0"></span>V horním a dolním pruhu se zobrazují následující údaje:

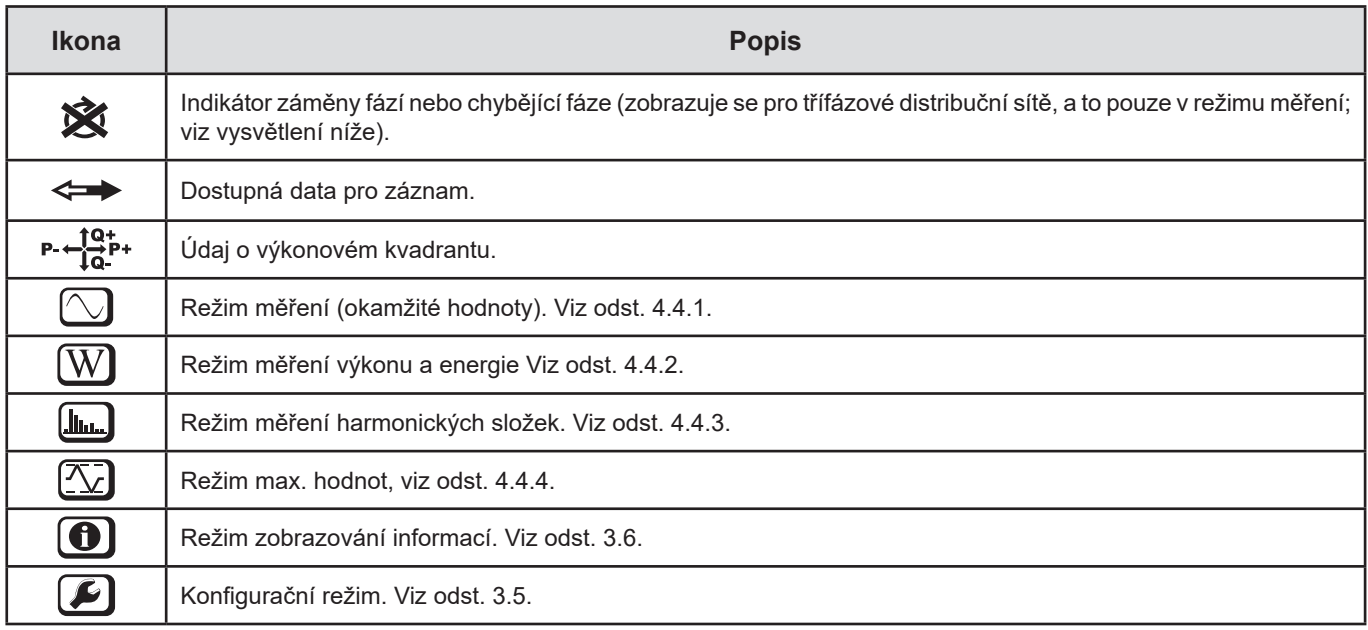

#### *Tabulka 3*

#### **Sled fází**

Ikona sledu fází se na displeji zobrazuje pouze tehdy, je-li vybrán režim měření.

Sled fází je zjišťován každou sekundu. Pokud tento sled není správný, zobrazuje se symbol  $\hat{\mathbf{X}}$ .

- 
- Sled fází pro napěťové vstupy se zobrazuje pouze tehdy, jsou zobrazována napětí.
- Sled fází pro proudové vstupy se zobrazuje pouze tehdy, jsou zobrazovány proudy.<br>■ Sled fází pro napěťové i proudové vstupy se zobrazuje pouze tehdy, jsou zobrazová
- Sled fází pro napěťové i proudové vstupy se zobrazuje pouze tehdy, jsou zobrazovány výkony.<br>■ Zdroj a nabíjení je nutno parametrovat pomocí softwaru PEL Transfer v zájmu stanovení směr
- Zdroj a nabíjení je nutno parametrovat pomocí softwaru PEL Transfer v zájmu stanovení směru energie (importované či exportované).

## **2.7. INDIKÁTORY**

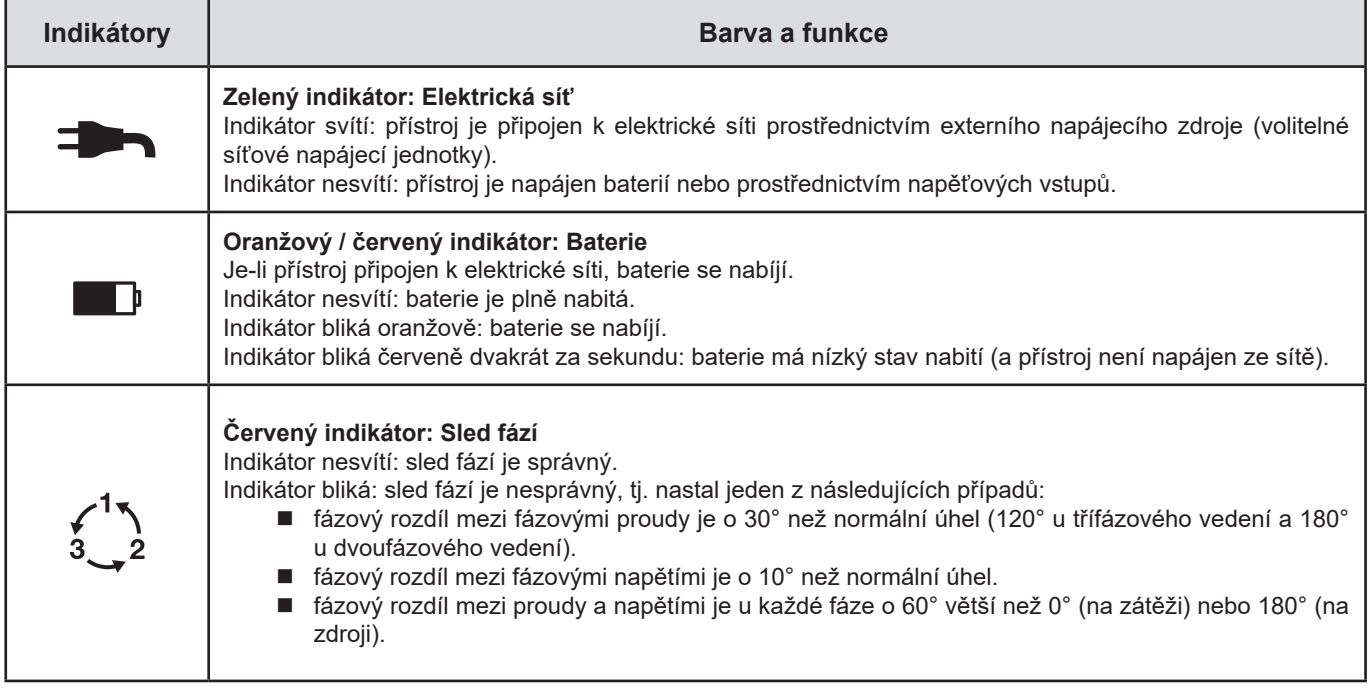

<span id="page-10-0"></span>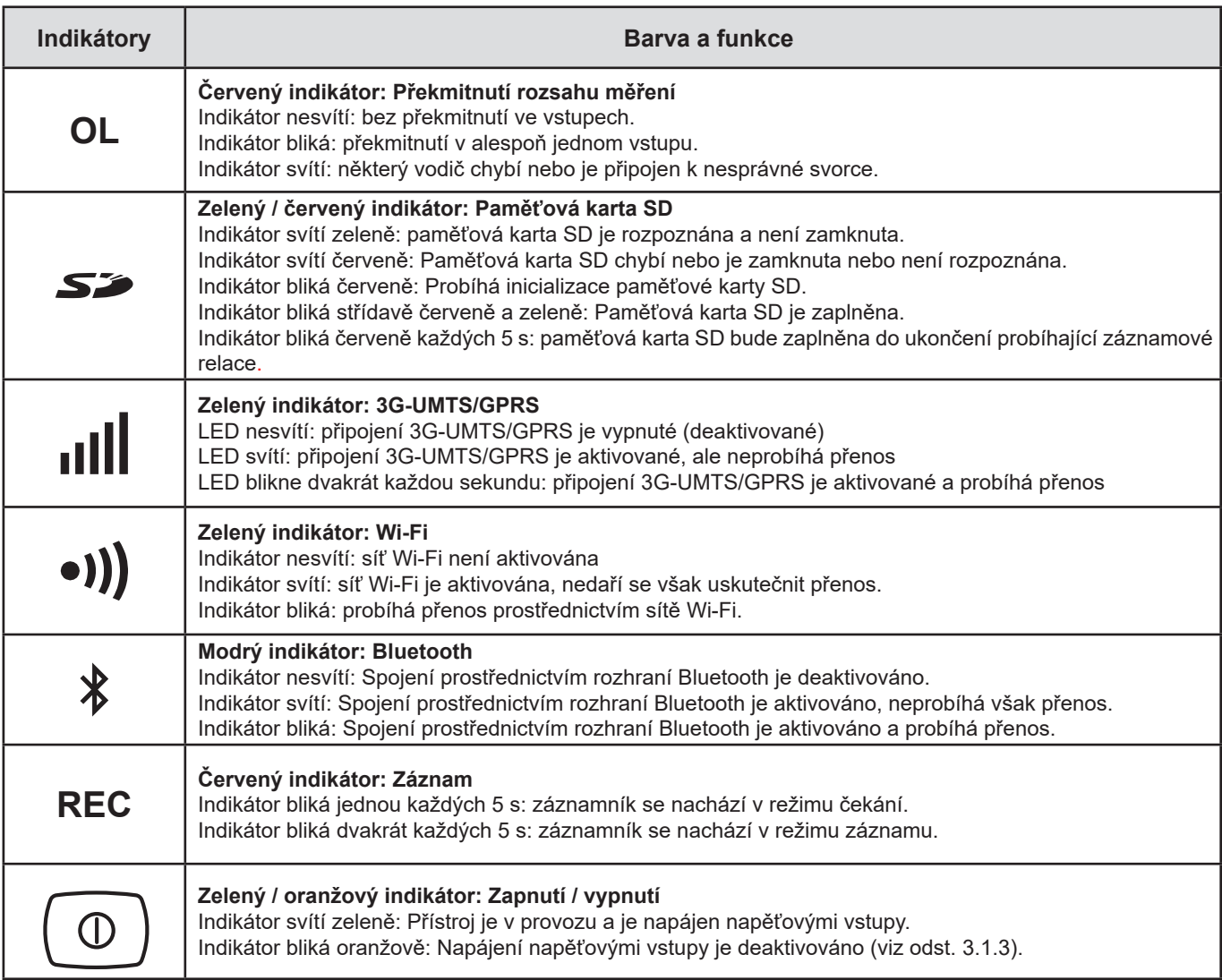

*Tabulka 4*

## **2.8. PAMĚŤOVÁ KARTA**

i

V přístroji PEL je možno používat paměťové karty SD, SDHC a SDXC o kapacitě do 32 GB, které jsou zformátovány za použití souborového systému FAT32.

Přístroj PEL se dodává ve stavu s vloženou naformátovanou kartou SD. Chcete-li nainstalovat novou paměťovou kartu SD:

- Otevřete elastomerový ochranný uzávěr s označením S2
- Zatlačte paměťovou kartu SD do přístroje a poté ji vytáhněte.

Pozor: paměťovou kartu SD nevyjímejte, probíhá-li záznam.

- Zkontrolujte, zda nová paměťová karta SD není zamknuta.
- Nejvhodnější postup formátování paměťové karty SD spočívá v použití softwaru PEL Transfer (viz odst. [5\)](#page-48-1); paměťovou kartu je však možno zformátovat i pomocí počítače.

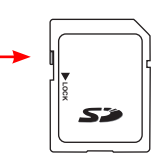

- Vložte novou kartu a zasuňte ji do pracovní polohy.
- Nasaďte zpět elastomerový ochranný uzávěr, aby bylo zachováno utěsnění přístroje.

<span id="page-11-0"></span>Přístroj PEL je před každým záznamem nutno nakonfigurovat. Tento konfigurační postup zahrnuje různé kroky:

- Navázat spojení: USB, Bluetooth, Ethernet, Wi-Fi nebo 3G-UMTS/GPRS.
- Zvolte připojení podle typu distribuční sítě.
- **Připojte snímače proudu.**
- V případě potřeby definujte primární a sekundární napětí.
- V případě potřeby definujte jmenovitý primární proud a jmenovitý primární proud v nulovém bodu.
- Zvolte dobu agregace.

Tato konfigurace se provádí v režimu konfigurace (viz odst. [3.5\)](#page-14-1) nebo pomocí softwaru PEL Transfer (viz odst. [5\)](#page-48-1). Aby se zamezilo náhodným úpravám, nelze software PEL konfigurovat během záznamu nebo v případě záznamu v pohotovostním režimu.

## **3.1. ZAPNUTÍ A VYPNUTÍ PŘÍSTROJE**

## **3.1.1. ZAPNUTÍ**

■ Připojte přístroj PEL k elektrické síti (s napětím alespoň 100 Vac nebo 140 Vpc). Přístroj se zapne automaticky (pokud nebylo deaktivováno napájení prostřednictvím napěťových vstupů, viz odst. [3.1.3](#page-11-1)). Pokud se tak nestane, stiskněte **zapínací/vypínací**   $\circ$ 

tlačítko a podržte je po dobu delší než 2 sekundy**.** Rozsvítí se zelený indikátor pod **zapínacím/vypínacím** tlačítkem.

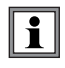

Je-li přístroj PEL připojen ke zdroji napájení nebo k napěťovému zdroji, zahájí se automatické nabíjení baterie. Životnost plně nabité baterie činí přibližně jednu hodinu. Tím je umožněno pokračování provozu přístroje i v případě krátkodobého výpadku napájení ze sítě.

#### **3.1.2. VYPNUTÍ**

Přístroj PEL nelze vypnout, dokud je připojen ke zdroji napájení nebo probíhá-li záznam (popř. čeká-li se na spuštění připraveného záznamu). Toto je bezpečnostní opatření, jehož účelem je zabránění jakémukoli nechtěnému zastavení záznamové relace uživatelem.

Je-li přístroj PEL odpojen od zdroje napájení a záznam je dokončen, přístroj se automaticky sám vypne po uplynutí 3, 10 nebo 15 minut, v závislosti na zvoleném nastavení.

Pokud se tak nestane, vypněte přístroj PEL takto:

- Odpojte všechny vstupní svorky a externí napájecí jednotku, pokud jsou připojeny.
- Stiskněte zapínací/vypínací tlačítko po dobu delší než 2 sekundy, dokud se nerozsvítí všechny LED, a poté toto tlačítko uvolněte.
- Přístroj PEL se vypne a všechny indikátory zobrazovací jednotky zhasnou.

#### <span id="page-11-1"></span>**3.1.3. DEAKTIVACE NAPÁJENÍ PROSTŘEDNICTVÍM NAPĚŤOVÝCH VSTUPŮ**

Příkon při napájení prostřednictvím napěťových vstupů činí 10 až 15 W. Některé generátory napětí nedokáží toto zatížení snést. Toto se týká kalibrátorů napětí a kapacitních děličů napětí. Chcete-li provádět měření na těchto zařízeních, musíte deaktivovat napájení přístroje prostřednictvím napěťových vstupů.

Chcete-li deaktivovat napájení přístroje prostřednictvím napěťových vstupů, stiskněte současně tlačítka **Výběr** a **Zapnout** 

**/ vypnout** (Zapnout / vypnout) a podržte je po dobu delší než 2 sekundy. Tlačítko **Zapnout** / vypnout bude oranžově blikat.

K napájení přístroje se současným dobíjením baterie je nutno použít síťovou napájecí jednotku, která se dodává jako volitelné příslušenství (viz odst. [1.2\)](#page-4-1).

## <span id="page-12-0"></span>**3.2. NABÍJENÍ BATERIE**

Baterie se nabíjí, je-li přístroj připojen k napěťovému zdroji. Pokud však byly deaktivovány napěťové vstupy (viz předcházející oddíl), je nutno použít síťovou napájecí jednotku (volitelné příslušenství).

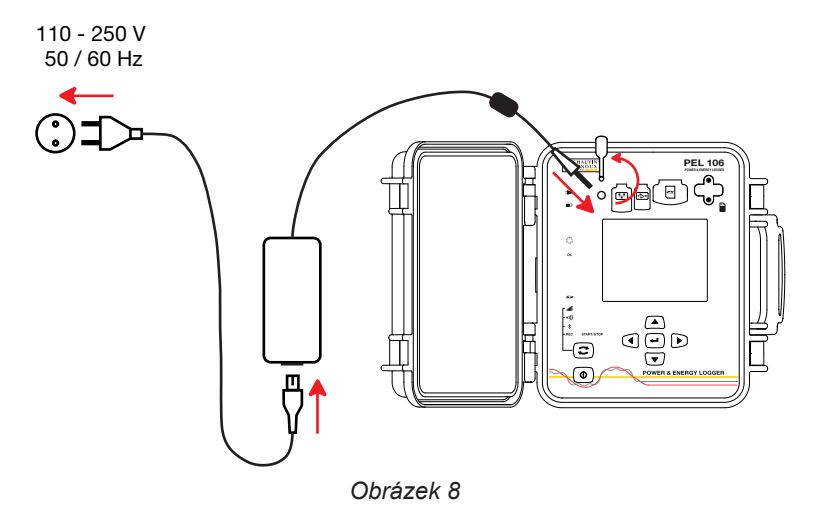

- Vyjměte elastomerový uzávěr, který chrání napájecí konektor.
- Připojte síťovou napájecí jednotku k přístroji a k elektrické síti.

Přístroj se zapne.

Do úplného nabití baterie bude blikat indikátor  $\blacksquare$ 

## **3.3. PŘIPOJENÍ PROSTŘEDNICTVÍM ROZHRANÍ USB NEBO ETHERNET LAN**

Připojení prostřednictvím rozhraní USB nebo Ethernet lze používat ke konfigurování přístroje pomocí softwaru PEL Transfer, k zobrazování měření a k odesílání záznamů do počítače.

■ Vyjměte elastomerový uzávěr, který chrání konektor.<br>■ Připoite dodaný kabel USB nebo kabel Fthernet (ner

i

Připojte dodaný kabel USB nebo kabel Ethernet (není součástí dodaného příslušenství) mezi přístroj a počítač.

Před připojením kabelu USB nainstalujte ovladače, které byly dodány společně se softwarem PEL Transfer (viz odst. [5\)](#page-48-1).

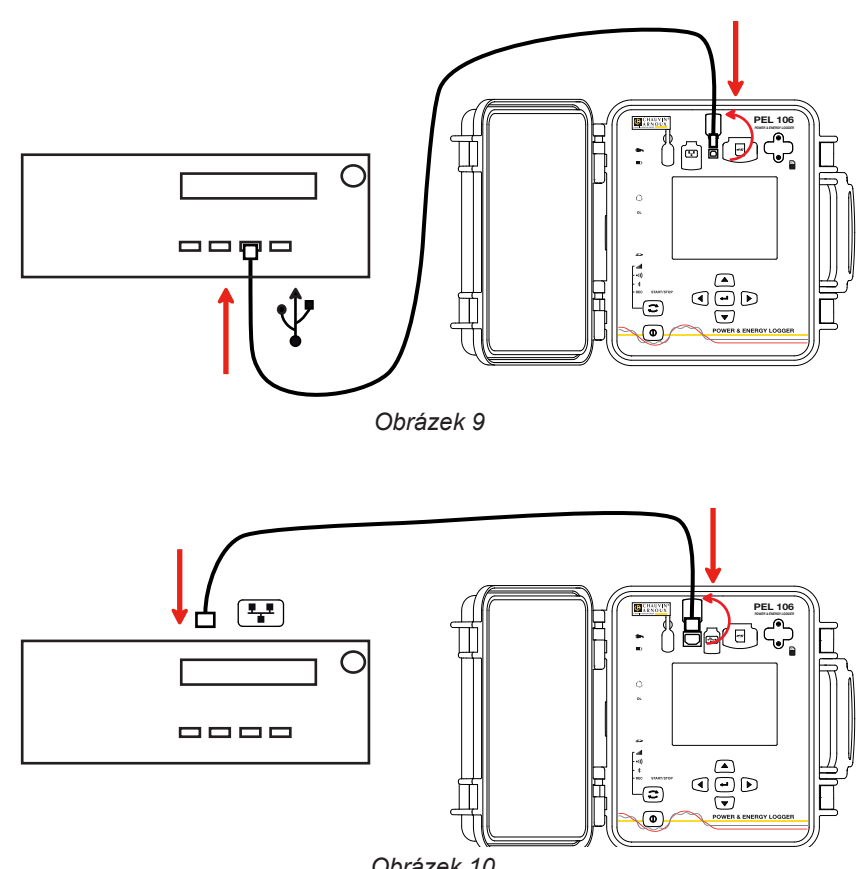

*Obrázek 10*

<span id="page-13-0"></span>Poté spusťte, bez ohledu na zvolený druh připojení, software PEL Transfer (viz odst. [5](#page-48-1)), aby se spojení mezi přístrojem a počítačem skutečně navázalo.

Připojení kabelu USB nebo Ethernet neumožňuje napájení přístroje ani nabíjení baterie.

Pro účel navazování spojení prostřednictvím rozhraní Ethernet LAN je přístroji PEL přidělena IP adresa.

Je-li přístroj PEL nakonfigurován pomocí softwaru PEL Transfer a přitom je zaškrtnuto políčko "Activate DHCP" (Aktivovat DHCP, tj. použití dynamické IP adresy), bude odesílat požadavek do síťového serveru DHCP, od kterého automaticky obdrží IP adresu. Používaný internetovým protokolem je protokol UDP nebo TCP. Jako výchozí je použit port 3041. Nastavení portu lze pomocí softwaru PEL Transfer změnit tak, aby bylo umožněno spojení mezi počítačem a několika přístroji prostřednictvím směrovače.

Režim automatické IP adresy je k dispozici také tehdy, je-li vybrán protokol DHCP a do 60 sekund není zjištěn server DHPC. Přístroj PEL bude používat výchozí IP adresu 169.254.0.100. Tento režim s automatickou IP adresou je kompatibilní s přidělováním adres metodou APIPA.

Může být nezbytné použití převáděcího kabelu.

 $\mathbf i$ 

 $\mathbf i$ 

Při připojení prostřednictvím rozhraní Ethernet LAN můžete změnit parametry sítě, jakmile se však parametry sítě změní, dojde ke ztrátě spojení. Pro tento účel je proto vhodnější použití připojení prostřednictvím rozhraní USB.

## **3.4. PŘIPOJENÍ PROSTŘEDNICTVÍM SÍTĚ BLUETOOTH, WI-FI NEBO ROZHRANÍ 3G-UMTS/GPRS**

Tato připojení umožňují nastavení přístroje prostřednictvím softwaru PEL Transfer, vizualizaci měření a přenos záznamů do PC, chytrého telefonu nebo tabletu.

Pro navázání spojení 3G-UMTS/GPRS vložte do přístroje SIM kartu. Odšroubujte oba 2 šrouby krytu a sejměte ho. Vložte SIM kartu v uvedeném směru. Nasaďte zpět kryt baterie a zašroubujte oba 2 šrouby.

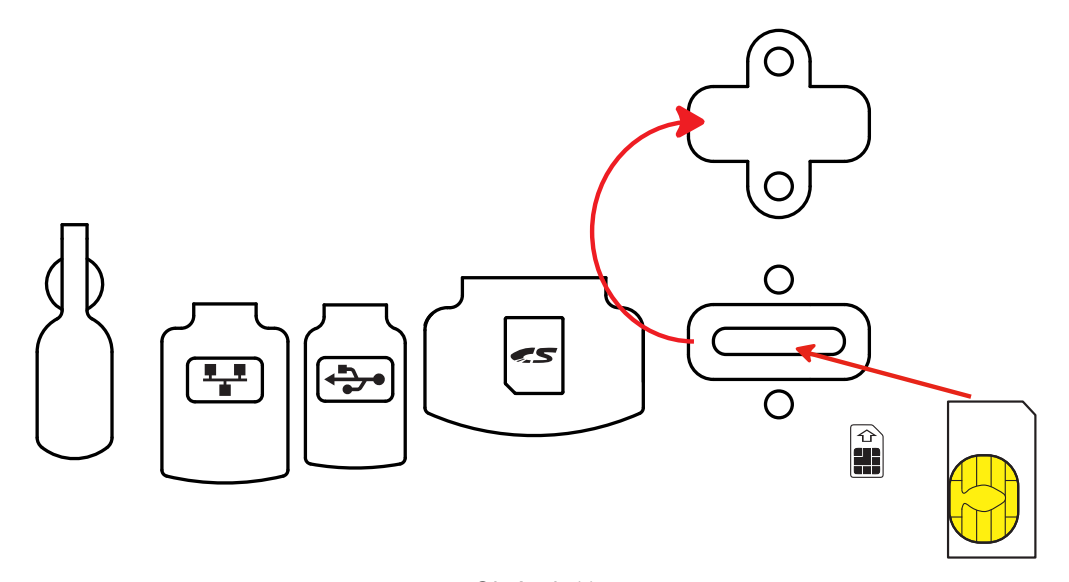

*Obrázek 11*

Rovněž bude nutno uvést PIN kód odpovídající SIM kartě pomocí softwaru PEL Transfer v Konfiguraci/Komunikaci/3G.

- Stiskněte tlačítko **Výběr** (C) (Výběr) a podržte je. Postupně se rozsvítí indikátory **REC**,  $\oint$ , •**i)** a **ill**, z nichž každý bude svítit 3 sekundy.
- Uvolněte tlačítko **Výběr** (C) (Výběr), dokud svítí indikátor požadované funkce.
	- Pokud tlačítko uvolníte, dokud svítí indikátor **REC**, dojde ke spuštění nebo zastavení záznamu.
	- Pokud tlačítko uvolníte, dokud svítí indikátor  $\hat{\mathcal{X}}$ , provede se aktivace nebo deaktivace připojení prostřednictvím rozhraní Bluetooth.
	- Pokud tlačítko uvolníte, dokud svítí indikátor •I), provede se aktivace nebo deaktivace připojení k síti Wi-Fi.
	- Pokud tlačítko uvolníte, dokud svítí indikátor **uli**l, provede se aktivace nebo deaktivace připojení k 3G-UMTS/GPRS.

<span id="page-14-0"></span>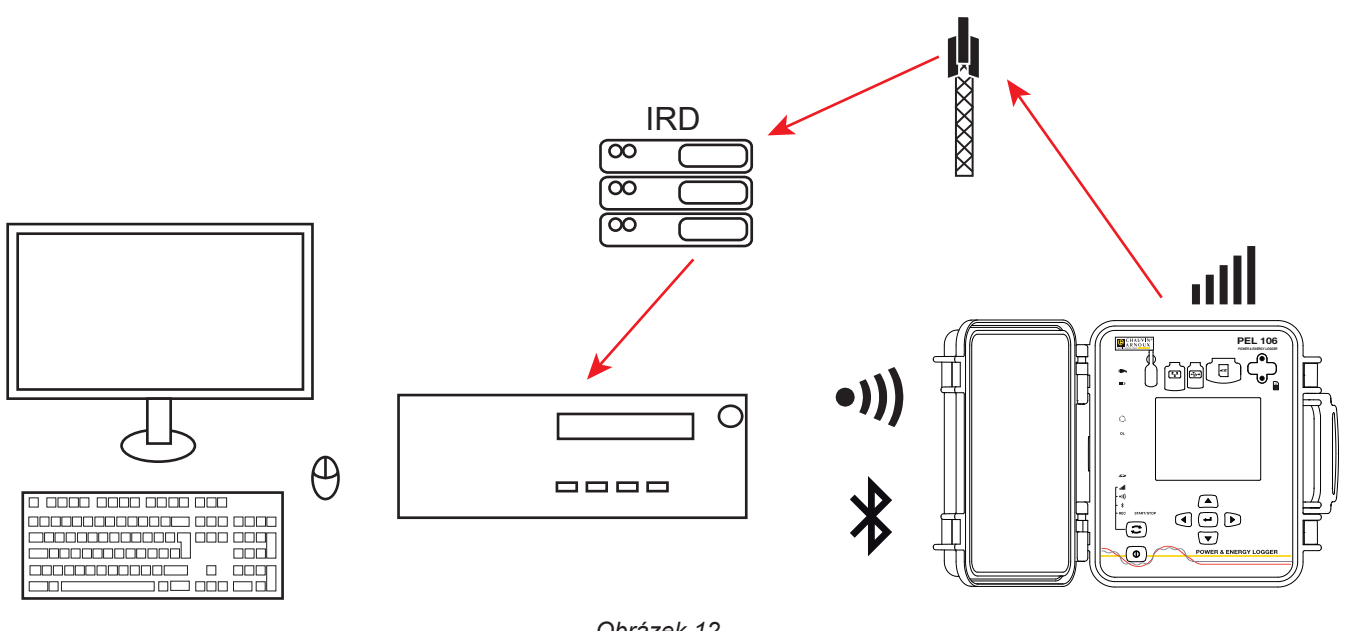

*Obrázek 12*

Pokud váš počítat není vybaven vlastním rozhraním Bluetooth, použijte adaptér Bluetooth připojený k rozhraní USB. Nemáte-li nainstalován ovladač pro toto periferní zařízení, systém Windows jej automaticky nainstaluje.

Postup při párování závisí na použitém operačním systému, zařízení Bluetooth a softwarovém ovladači. Je-li potřebný párovací kód, zadává se výchozí kód 0000. Tento kód nelze změnit v softwaru PEL Transfer.

V případě připojení 3G-UMTS/GPRS jsou údaje odesílané přístrojem přenášeny prostřednictvím serveru IRD společnosti Chauvin Arnoux. Pro přijetí údajů do PC je nezbytné aktivovat server IRD v softwaru PEL Transfer.

## <span id="page-14-1"></span>**3.5. KONFIGURACE PŘÍSTROJE**

Některé hlavní funkce je možno konfigurovat přímo na přístroji. K provedení úplné konfigurace použijte software PEL Transfer (viz odst. [5](#page-48-1)).

Chcete-li přejít do konfiguračního režimu přímo prostřednictvím přístroje, stiskněte tlačítko < nebo >, dokud nebude vybrán symbol  $\boxed{\blacktriangleright}$ 

Zobrazí se následující obrazovka:

 $\mathbf i$ 

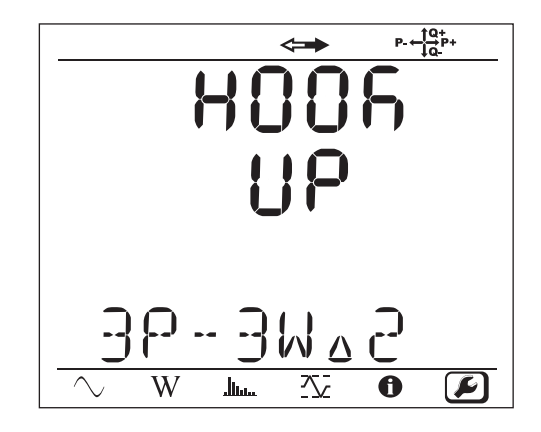

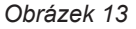

Pokud již probíhá konfigurace přístroje PEL prostřednictvím softwaru PEL Transfer, není přímý přechod do konfiguračního režimu prostřednictvím přístroje možný. Pokud je v tomto případě učiněn pokus o přechod do konfiguračního režimu, přístroj zobrazí údaj LOCK (Zamknuto).

## **3.5.1. TYP SÍTĚ**

Chcete-li změnit síť, stiskněte tlačítko **Zadání** (–). Název sítě bude blikat. K vybrání jiné sítě z níže uvedeného seznamu použijte tlačítka  $\blacktriangle$  a  $\nabla$ .

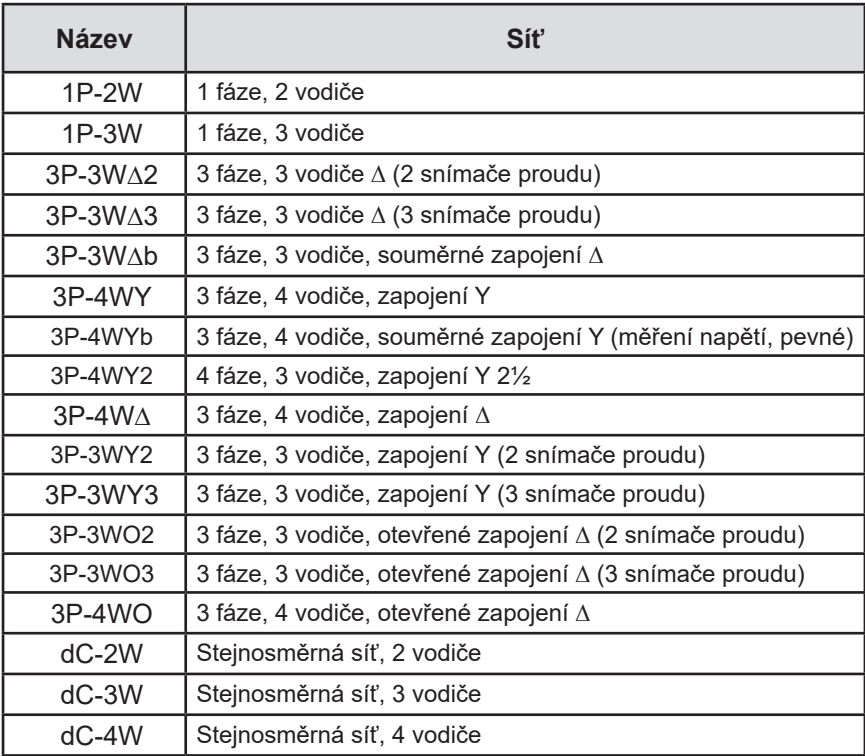

*Tabulka 5*

Potvrďte svoji volbu stisknutím tlačítka **Zadání** .

## **3.5.2. SNÍMAČE PROUDU**

Připojte snímače proudu k přístroji.

Snímače proudu jsou přístrojem automaticky rozpoznány. Přístroj prohledává svorku I1. Není-li k této svorce připojen žádný snímač, přístroj prohledává svorku I2 nebo svorku I3. Pokud vybraná síť obsahuje snímač proudu na zdířce N, kontroluje i zdířku IN.

Jakmile jsou snímače rozpoznány, přístroj zobrazí jejich poměr.

i

Všechny snímače proudu musí být stejné, vyjma snímače proudu v nulovém vodiči, který může být odlišný. V opačném případě bude přístrojem použit pouze typ snímače, který je připojen ke svorce I1.

## **3.5.3. JMENOVITÉ PRIMÁRNÍ NAPĚTÍ**

Stisknutím tlačítka ▼ přejdete do další obrazovky.

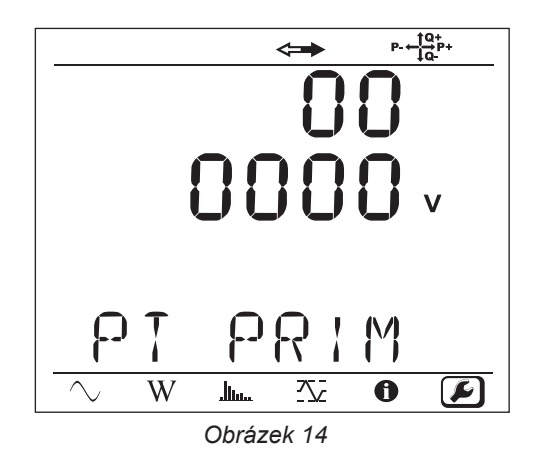

Chcete-li jmenovité primární napětí změnit, stiskněte tlačítko **Zadání** ( ← ). Pomocí tlačítek ▲, ▼, ▲ a ▶ zvolte napětí v rozsahu 50 až 650 000 V. Poté volbu potvrďte stisknutím tlačítka **Zadání** .

## **3.5.4. JMENOVITÉ SEKUNDÁRNÍ NAPĚTÍ**

Stisknutím tlačítka ▼ přejdete do další obrazovky.

Chcete-li jmenovité sekundární napětí změnit, stiskněte tlačítko **Zadání** (→). Pomocí tlačítek ▲, ▼, ▲ a ▶ zvolte napětí v rozsahu 50 až 1 000 V. Poté volbu potvrďte stisknutím tlačítka **Zadání** .

## **3.5.5. JMENOVITÝ PRIMÁRNÍ PROUD**

Stisknutím tlačítka ▼ přejdete do další obrazovky.

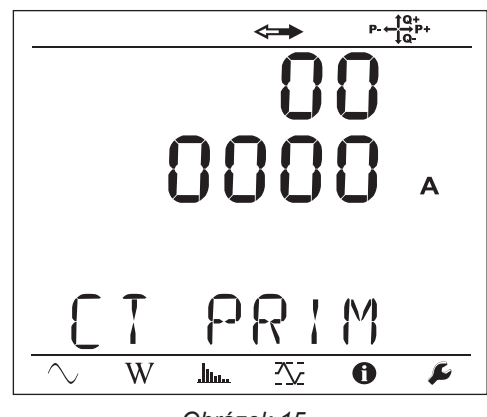

*Obrázek 15*

V závislosti na typu snímače proudu MiniFlex®/AmpFlex®, svorky MN nebo jednotky adaptéru zadejte jmenovitý primární proud.

Tento postup zahajte stisknutím tlačítka **Zadání** (←). Použijte tlačítka ▲, ▼, ▲ a ▶ ke zvolení proudu.

- AmpFlex® A196A nebo A193 a MiniFlex® MA193, MA194 nebo MA196: 100, 400, 2 000 nebo 10 000 A (podle snímače proudu)
- Svorka PAC93 a svorka C193: automatické nastavení hodnoty 1 000 A
- Svorka MN93A, rozsah 5 A, adaptér 5 A: 5 až 25 000A
- Svorka MN93A, rozsah 100 A: automatické nastavení hodnoty 100 A
- Svorka MN93: automatické nastavení hodnoty 200 A
- Svorka E3N: 10 nebo 100 A
- Svorka J93: automatické nastavení hodnoty 3 500 A

Hodnotu potvrďte stisknutím tlačítka **Zadání** .

## **3.5.6. JMENOVITÝ PRIMÁRNÍ PROUD PROTÉKAJÍCÍ NULOVÝM BODEM**

Stisknutím tlačítka ▼ přejdete do další obrazovky.

Připojujete-li snímač proudu k proudové svorce nulového vodiče, zadejte také příslušný jmenovitý proud, a to výše popsaným způsobem.

#### **3.5.7. DOBA AGREGACE**

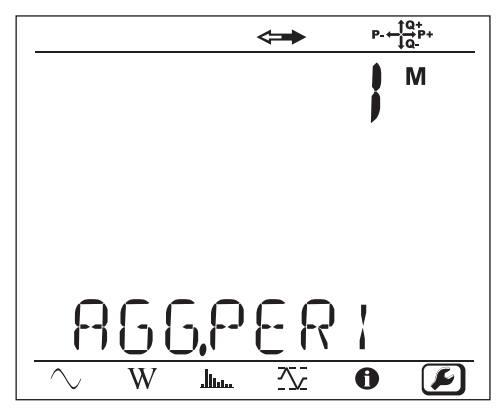

Stisknutím tlačítka ▼ přejdete do další obrazovky.

*Obrázek 16*

Chcete-li změnit dobu agregace, stiskněte tlačítko **Zadání** (→ ) a poté pomocí tlačítek **A** a **V** zvolte požadovanou hodnotu (1 až 6, 10, 12, 15, 20, 30 nebo 60 minut).

Potvrďte stisknutím tlačítka **Zadání** .

## <span id="page-18-1"></span><span id="page-18-0"></span>**3.6. INFORMACE**

Chcete-li přejít do informačního režimu, stiskněte tlačítko < nebo >, dokud nebude vybrán symbol  $\Box$ 

Pomocí tlačítek  $\blacktriangle$  a  $\blacktriangledown$  můžete posouvat zobrazení informací na displeji přístroje:

**Typ sítě** 

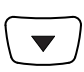

**I** Jmenovité primární napětí

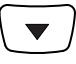

**I** Jmenovité sekundární napětí

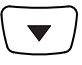

**I** Jmenovitý primární proud

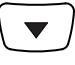

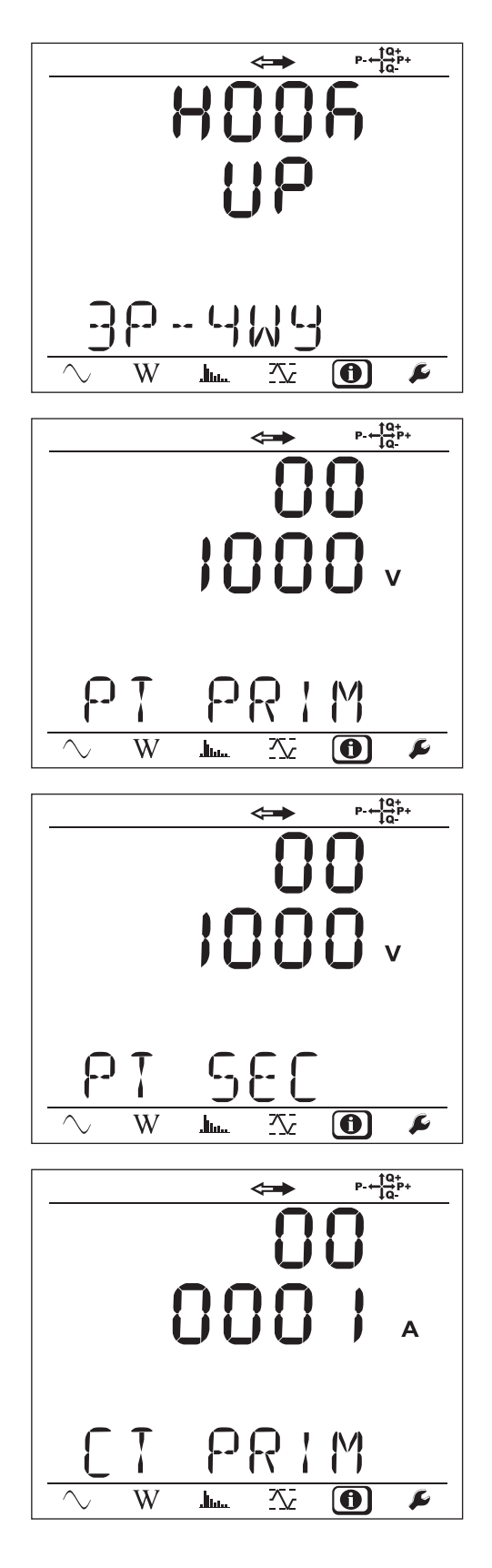

 Jmenovitý primární proud protékající nulovým bodem (je-li snímač připojen ke svorce  $I_{N}$ )

```
\blacktriangledown
```
Doba agregace

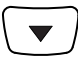

Datum a čas

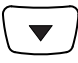

IP adresa (posouvání obsahu obrazovky)

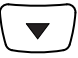

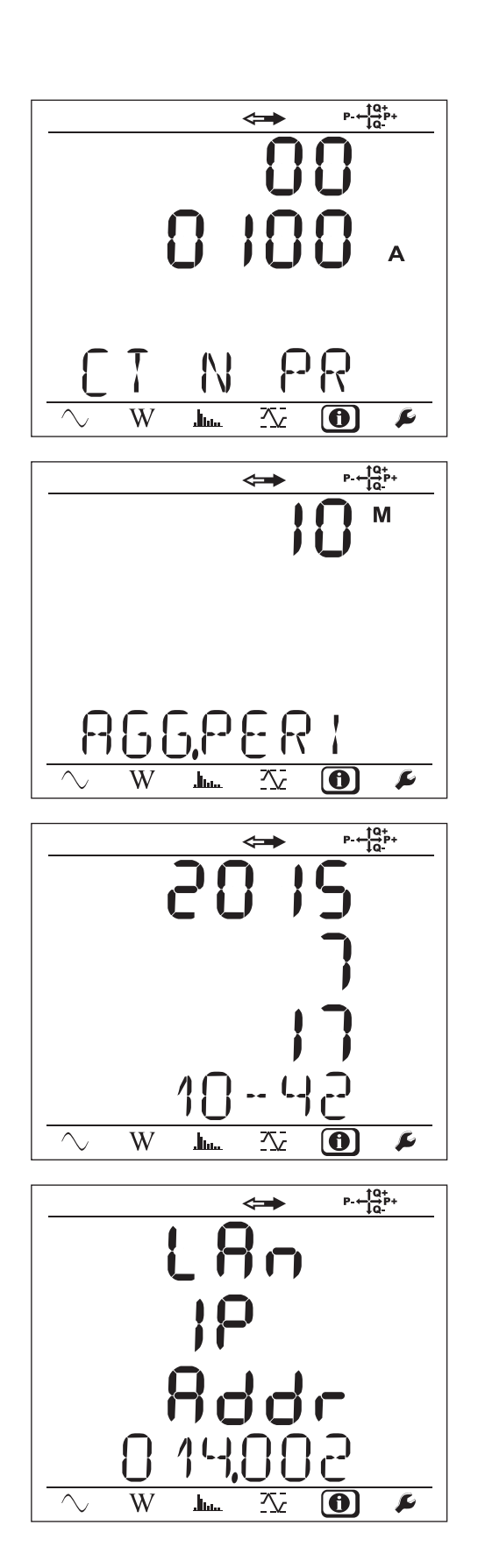

■ Adresa sítě Wi-Fi (posouvání obsahu obrazovky)

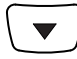

■ Adresa 3G (běžící)

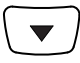

- **Verze softwaru** 
	- $\blacksquare$  1. číslo = verze softwaru DSP
	- 2. číslo = verze softwaru mikroprocesoru
	- Postupně se zobrazující sériové číslo (také na štítku s kódem QR přilepeném na vnitřní straně krytu přístroje PEL)

$$
\boxed{\blacktriangleright}
$$

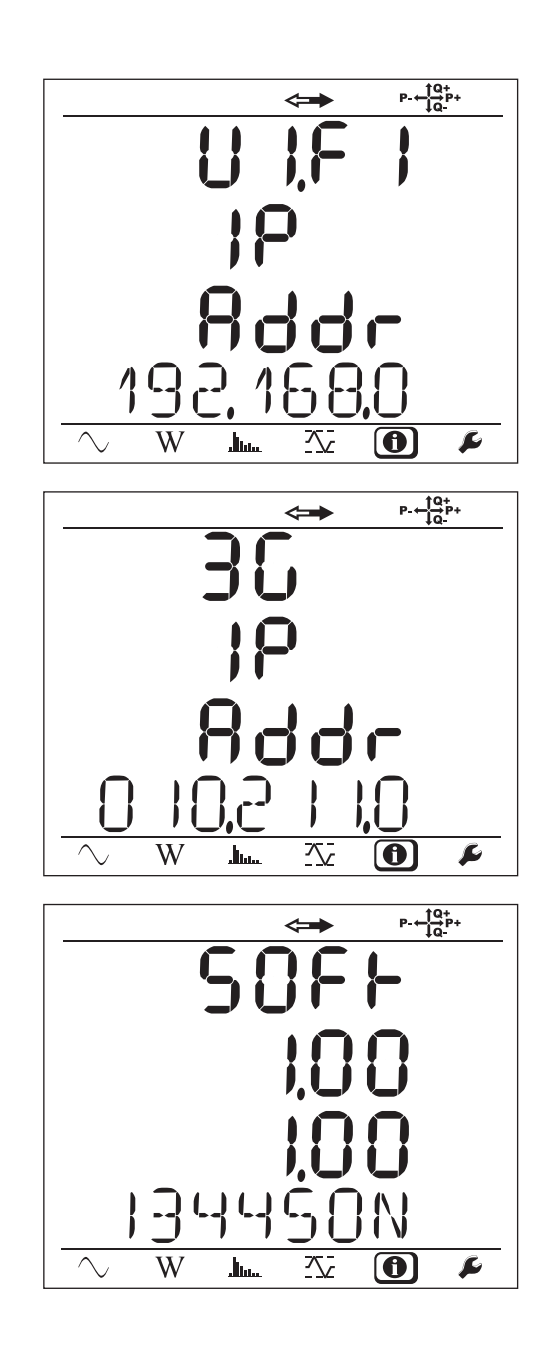

Po 3 minutách bez stisknutí tlačítka **Zadání** nebo některého z **navigačních** tlačítek, se na displeji opět zobrazí obrazovka pro  $m$ ěření  $\overline{\bigcirc}$ 

<span id="page-21-0"></span>Po dokončení konfiguračních nastavení můžete přístroj začít používat.

## **4.1. DISTRIBUČNÍ SÍTĚ A PŘIPOJENÍ PŘÍSTROJE PEL**

Začněte připojením snímačů proudu a vodičů pro měření napětí k proměřované soustavě, a to podle typu distribuční sítě. Přístroj PEL musí být nakonfigurován podle vybraného typu distribuční sítě (viz odst. [3.5](#page-14-1)).

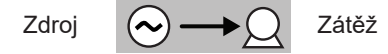

Vždy zkontrolujte, zda šipka na snímači proudu směřuje k zátěži. Tím bude zajištěno, že při měřeních výkonu a při dalších měřeních, která závisejí na fázi, bude nastaven správný fázový úhel.

Pokud však byla záznamová relace ukončena a odeslána do počítače, je možno provést změnu směru proudu (I1, I2 nebo I3) pomocí softwaru PEL Transfer. Tím je umožněno provádět opravy výpočtů výkonu.

Zubové svorky lze na napěťových vodičích zajistit přišroubováním, aby bylo zachováno utěsnění sestavy. V utěsněném provedení jsou pouze snímače AmpFlex® A196A, které jsou dodány s přístrojem.

U měření s nulovým vodičem lze proud měřit pomocí snímače nebo vypočítat, pokud tam není čidlo.

## **4.1.1. JEDNOFÁZOVÁ SÍŤ, 2 VODIČE: 1P-2W**

■ Připojte svorku N k nulovému vodiči.

 $\mathbf i$ 

- Připojte svorku VE/GND k uzemnění (volitelné připojení u tohoto typu sítě).
- Připojte svorku V1 k fázovému vodiči L1.
- Připojte snímač proudu I1 k fázovému vodiči L1
- Připojte snímač proudu IN ke společnému vodiči (volitelné připojení u tohoto typu sítě).

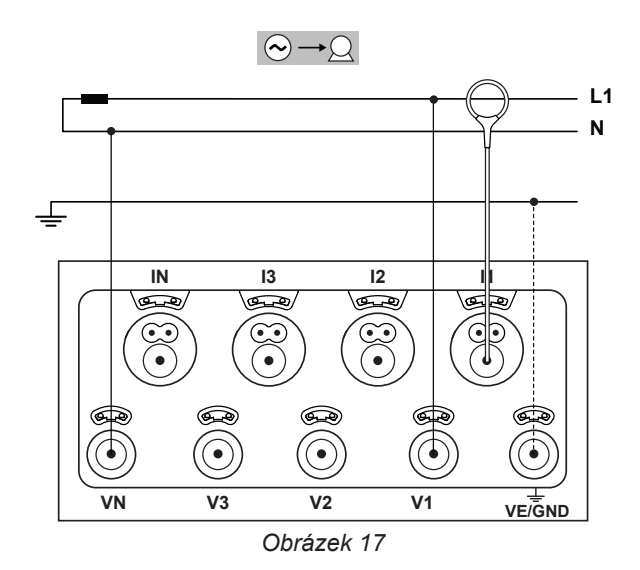

#### **4.1.2. POMOCNÁ FÁZE, 3 VODIČE (POMOCNÁ FÁZE VYVEDENÁ ZE STŘEDOVÉ ODBOČKY TRANSFORMÁTORU): 1P-3W**

- Připojte svorku N k nulovému vodiči.
- Připojte svorku VE/GND k uzemnění (volitelné připojení u tohoto typu sítě).
- Připojte svorku V1 k fázovému vodiči L1.
- Připojte svorku V2 k fázovému vodiči L2.
- Připojte snímač proudu IN k nulovému bodu (volitelné připojení u tohoto typu sítě).
- Připojte snímač proudu I1 k fázovému vodiči L1.
- Připojte snímač proudu I2 k fázovému vodiči L2.

Vždy zkontrolujte, zda šipka na snímači proudu směřuje  $\mathbf i$ k zátěži. Tím bude zajištěno, že při měřeních výkonu a při dalších měřeních, která závisejí na fázi, bude nastaven správný fázový úhel.

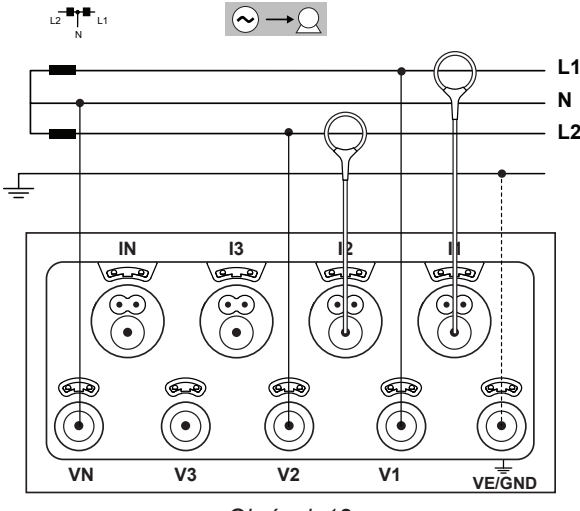

*Obrázek 18*

## **4.1.3. TŘÍFÁZOVÉ TŘÍVODIČOVÉ NAPÁJECÍ SÍTĚ**

#### **4.1.3.1. 3 fáze, 3 vodiče, zapojení ∆ (se 2 snímači proudu): 3P-3W∆2**

- Připojte svorku VE/GND k zemnícímu vodiči.
- Připojte svorku V1 k fázovému vodiči L1.
- Připojte svorku V2 k fázovému vodiči L2.
- Připojte svorku V3 k fázovému vodiči L3.

 $|\mathbf{i}|$ 

- Připojte snímač proudu I1 k fázovému vodiči L1.
- Připojte snímač proudu I3 k fázovému vodiči L3.

Vždy zkontrolujte, zda šipka na snímači proudu směřuje k zátěži. Tím bude zajištěno, že při měřeních výkonu a při dalších měřeních, která závisejí na fázi, bude nastaven správný fázový úhel.

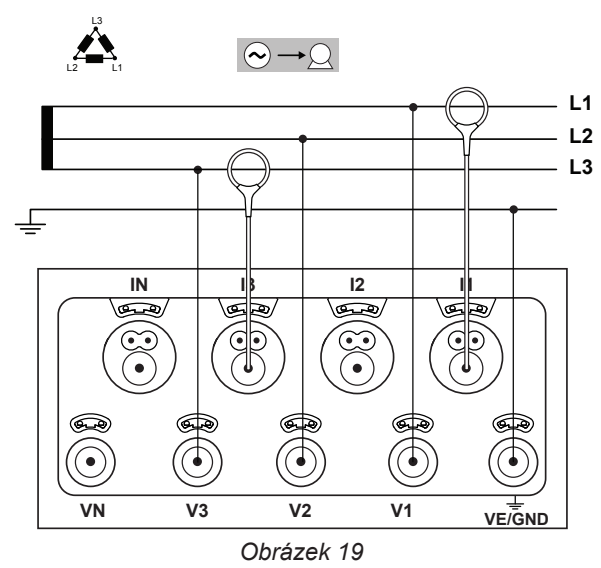

#### **4.1.3.2. 3 fáze, 3 vodiče, zapojení ∆ (se 3 snímači proudu): 3P-3W**∆**3**

- Připojte svorku VE/GND k zemnícímu vodiči.
- Připojte svorku V1 k fázovému vodiči L1.
- Připojte svorku V2 k fázovému vodiči L2.
- Připojte svorku V3 k fázovému vodiči L3.
- Připojte snímač proudu I1 k fázovému vodiči L1.
- Připojte snímač proudu I2 k fázovému vodiči L2.
- Připojte snímač proudu I3 k fázovému vodiči L3.

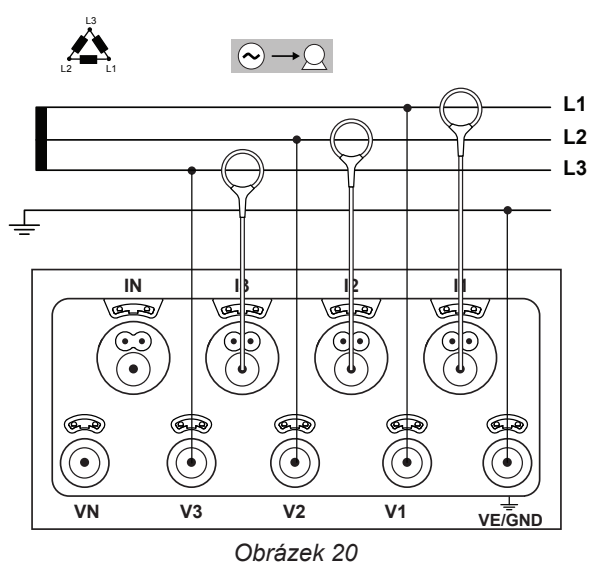

#### **4.1.3.3. 3 fáze, 3 vodiče, otevřené zapojení ∆ (se 2 snímači proudu): 3P-3W02**

- Připojte svorku VE/GND k zemnícímu vodiči.
- Připojte svorku V1 k fázovému vodiči L1.
- Připojte svorku V2 k fázovému vodiči L2.
- Připojte svorku V3 k fázovému vodiči L3.
- Připojte snímač proudu I1 k fázovému vodiči L1.
- Připojte snímač proudu I3 k fázovému vodiči L3.

Vždy zkontrolujte, zda šipka na snímači proudu směřuje  $|\mathbf{i}|$ k zátěži. Tím bude zajištěno, že při měřeních výkonu a při dalších měřeních, která závisejí na fázi, bude nastaven správný fázový úhel.

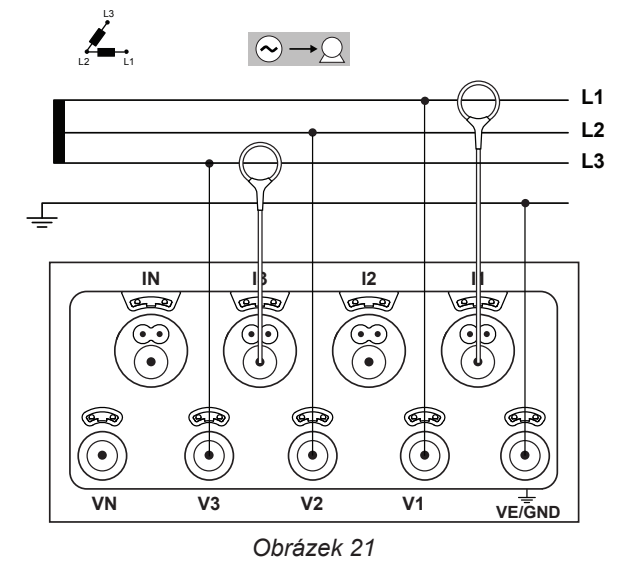

## **4.1.3.4. 3 fáze, 3 vodiče, otevřené zapojení ∆ (se 3 snímači proudu): 3P-3W03**

- Připojte svorku VE/GND k zemnícímu vodiči.
- Připojte svorku V1 k fázovému vodiči L1.
- Připojte svorku V2 k fázovému vodiči L2.
- Připojte svorku V3 k fázovému vodiči L3.

 $\mathbf i$ 

- Připojte snímač proudu I1 k fázovému vodiči L1.
- Připojte snímač proudu I2 k fázovému vodiči L2.
- Připojte snímač proudu I3 k fázovému vodiči L3.

Vždy zkontrolujte, zda šipka na snímači proudu směřuje k zátěži. Tím bude zajištěno, že při měřeních výkonu a při dalších měřeních, která závisejí na fázi, bude nastaven správný fázový úhel.

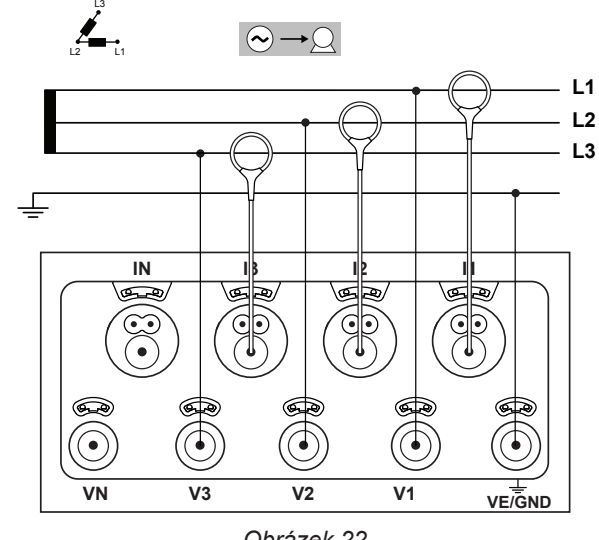

*Obrázek 22*

## **4.1.3.5. 3 fáze, 3 vodiče, zapojení Y (se 2 snímači proudu): 3P-3WY2**

- Připojte svorku VE/GND k zemnícímu vodiči.
- Připojte svorku V1 k fázovému vodiči L1.
- Připojte svorku V2 k fázovému vodiči L2.
- Připojte svorku V3 k fázovému vodiči L3.
- Připojte snímač proudu I1 k fázovému vodiči L1.
- Připojte snímač proudu I3 k fázovému vodiči L3.

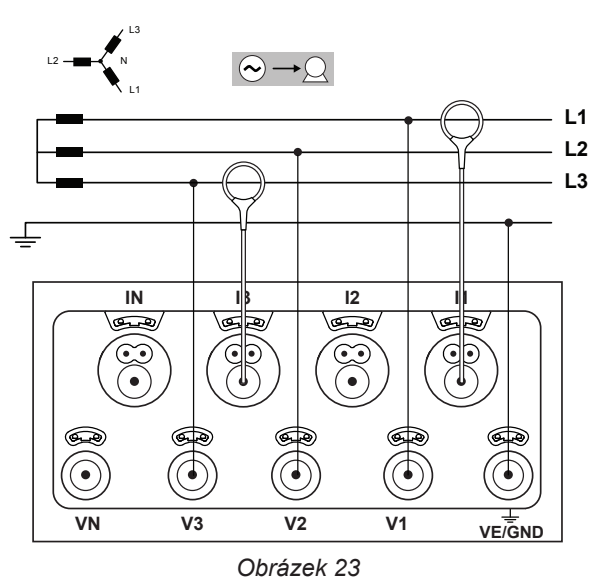

#### **4.1.3.6. 3 fáze, 3 vodiče, zapojení Y (se 3 snímači proudu): 3P-3WY**

- Připojte svorku VE/GND k zemnícímu vodiči.
- Připojte svorku V1 k fázovému vodiči L1.
- Připojte svorku V2 k fázovému vodiči L2.
- Připojte svorku V3 k fázovému vodiči L3.

i.

- Připojte snímač proudu I1 k fázovému vodiči L1.
- Připojte snímač proudu I2 k fázovému vodiči L2.
- Připojte snímač proudu I3 k fázovému vodiči L3.

Vždy zkontrolujte, zda šipka na snímači proudu směřuje k zátěži. Tím bude zajištěno, že při měřeních výkonu a při dalších měřeních, která závisejí na fázi, bude nastaven správný fázový úhel.

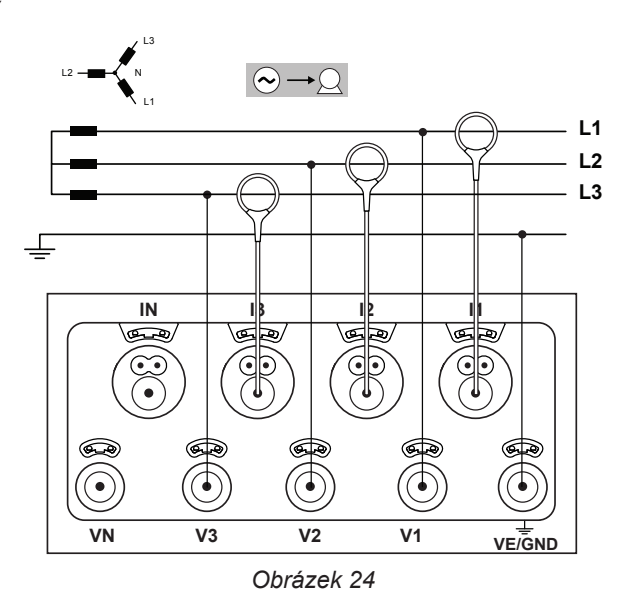

## **4.1.3.7. 3 fáze, 3 vodiče, souměrné zapojení ∆ (s 1 snímačem proudu): 3P-3W03**

- Připojte svorku VE/GND k zemnícímu vodiči.
- Připojte svorku V1 k fázovému vodiči L1.
- Připojte svorku V2 k fázovému vodiči L2.
- Připojte snímač proudu I3 k fázovému vodiči L3.
- Vždy zkontrolujte, zda šipka na snímači proudu směřuje  $\mathbf i$ k zátěži. Tím bude zajištěno, že při měřeních výkonu a při dalších měřeních, která závisejí na fázi, bude nastaven správný fázový úhel.

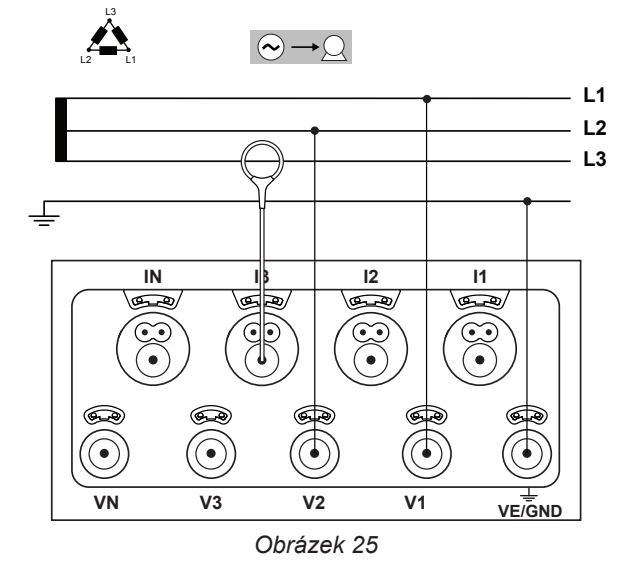

## **4.1.4. TŘÍFÁZOVÉ ČTYŘVODIČOVÉ NAPÁJECÍ SÍTĚ SE ZAPOJENÍM Y**

#### **4.1.4.1. 4 fáze, 3 vodiče, zapojení Y (se 4 snímači proudu): 3P-4WY**

- Připojte svorku N k nulovému vodiči.
- Připojte svorku VE/GND k zemnícímu vodiči.
- Připojte svorku V1 k fázovému vodiči L1.
- Připojte svorku V2 k fázovému vodiči L2.
- Připojte svorku V3 k fázovému vodiči L3.
- Připojte snímač proudu IN k nulovému vodiči.
- Připojte snímač proudu I1 k fázovému vodiči L1.
- Připojte snímač proudu I2 k fázovému vodiči L2.
- Připojte snímač proudu I3 k fázovému vodiči L3.

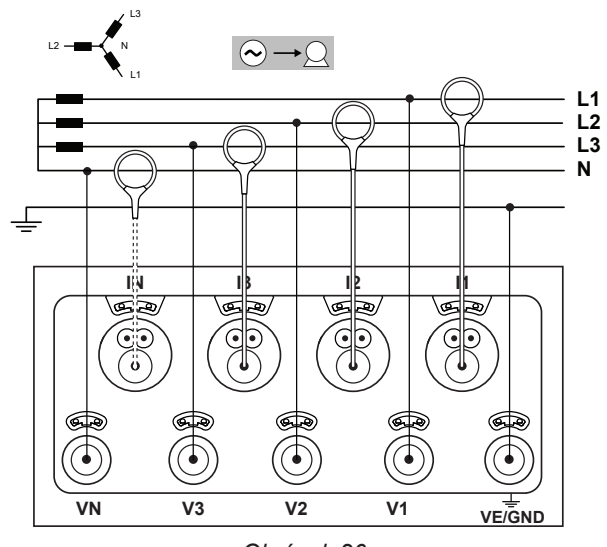

*Obrázek 26*

## **4.1.4.2. 3 fáze, 4 vodiče, souměrné zapojení Y (se 2 snímači proudu): 3P-4WYB**

- Připojte svorku N k nulovému vodiči.
- Připojte svorku VE/GND k zemnícímu vodiči.
- Připojte svorku V1 k fázovému vodiči L1.
- Připojte snímač proudu IN k nulovému vodiči.
- Připojte snímač proudu I1 k fázovému vodiči L1.

Vždy zkontrolujte, zda šipka na snímači proudu směřuje  $|\mathbf{i}|$ k zátěži. Tím bude zajištěno, že při měřeních výkonu a při dalších měřeních, která závisejí na fázi, bude nastaven správný fázový úhel.

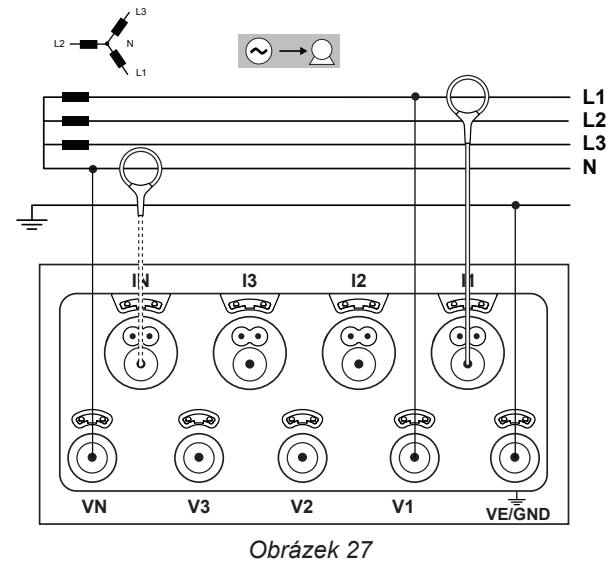

## **4.1.4.3. 3 fáze, 4 vodiče, 2½prvkové zapojení Y (se 4 snímači proudu): 3P-4WY2**

- Připojte svorku N k nulovému vodiči.
- Připojte svorku VE/GND k zemnícímu vodiči.
- Připojte svorku V1 k fázovému vodiči L1.
- Připojte svorku V3 k fázovému vodiči L3.

 $|\mathbf{i}|$ 

- Připojte snímač proudu IN k nulovému vodiči.
- Připojte snímač proudu I1 k fázovému vodiči L1.
- Připojte snímač proudu I2 k fázovému vodiči L2.
- Připojte snímač proudu I3 k fázovému vodiči L3.

Vždy zkontrolujte, zda šipka na snímači proudu směřuje k zátěži. Tím bude zajištěno, že při měřeních výkonu a při dalších měřeních, která závisejí na fázi, bude nastaven správný fázový úhel.

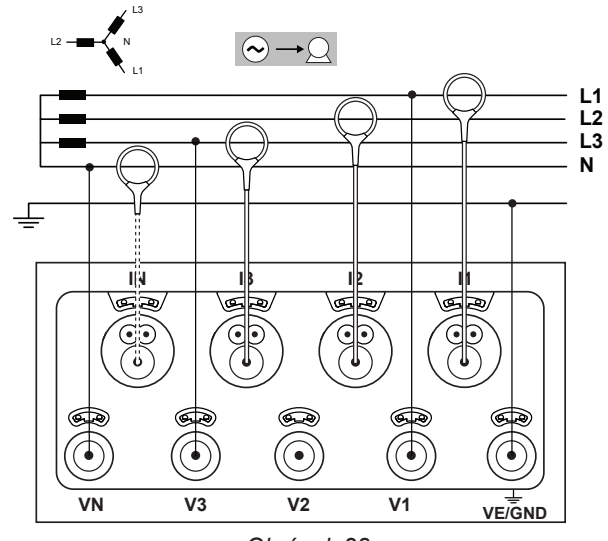

*Obrázek 28*

## **4.1.5. 3 FÁZE, 4 VODIČE, ZAPOJENÍ ∆**

3 fáze, 4 vodiče, zapojení ∆ (s uzemněním jedné fáze) Není připojen napěťový transformátor: předpokládá se, že proměřovanou soustavou je nízkonapěťová (LV) distribuční síť.

## **4.1.5.1. 3 fáze, 4 vodiče, zapojení ∆ (se 4 snímači proudu): 3P-4W**∆

- Připojte svorku N k nulovému vodiči.
- Připojte svorku VE/GND k zemnícímu vodiči.
- Připojte svorku V1 k fázovému vodiči L1.
- Připojte svorku V2 k fázovému vodiči L2.
- Připojte svorku V3 k fázovému vodiči L3.
- Připojte snímač proudu IN k nulovému vodiči.
- Připojte snímač proudu I1 k fázovému vodiči L1.
- Připojte snímač proudu I2 k fázovému vodiči L2.
- Připojte snímač proudu I3 k fázovému vodiči L3.

Vždy zkontrolujte, zda šipka na snímači proudu směřuje  $\mathbf i$ k zátěži. Tím bude zajištěno, že při měřeních výkonu a při dalších měřeních, která závisejí na fázi, bude nastaven správný fázový úhel.

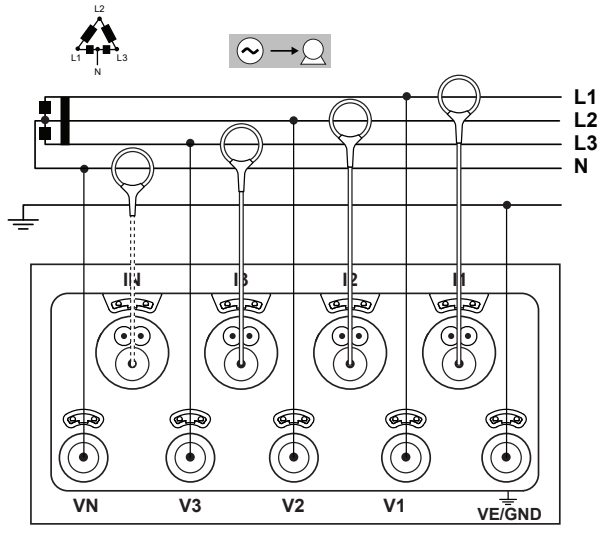

*Obrázek 29*

#### **4.1.5.2. 3 fáze, 4 vodiče, otevřené zapojení ∆ (se 4 snímači proudu): 3P-4WO**

- Připojte svorku N k nulovému vodiči.
- Připojte svorku VE/GND k zemnícímu vodiči.
- Připojte svorku V1 k fázovému vodiči L1.
- Připojte svorku V2 k fázovému vodiči L2.
- Připojte svorku V3 k fázovému vodiči L3.
- Připojte snímač proudu IN k nulovému vodiči.
- Připojte snímač proudu I1 k fázovému vodiči L1.
- Připojte snímač proudu I2 k fázovému vodiči L2.
- Připojte snímač proudu I3 k fázovému vodiči L3.

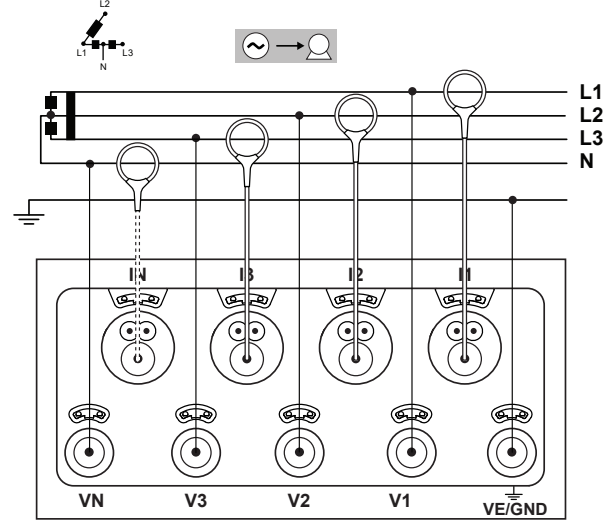

*Obrázek 30*

## **4.1.6. STEJNOSMĚRNÉ NAPÁJECÍ SÍTĚ**

## **4.1.6.1. Stejnosměrná síť, 2 vodiče: DC-2W**

- Připojte svorku N ke společnému vodiči.
- Připojte svorku VE/GND k zemnícímu vodiči.
- Připojte svorku V1 k vodiči +1.
- Připojte snímač proudu IN ke společnému vodiči.
- Připojte snímač proudu I1 k vodiči +1.

Vždy zkontrolujte, zda šipka na snímači proudu směřuje  $\overline{\mathbf{h}}$ k zátěži. Tím bude zajištěno, že při měřeních výkonu a při dalších měřeních, která závisejí na fázi, bude nastaven správný fázový úhel.

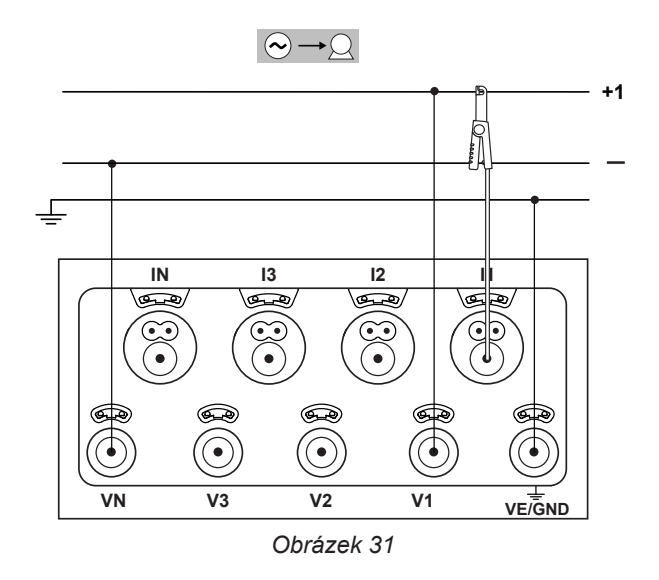

#### **4.1.6.2. Stejnosměrná síť, 3 vodiče: DC-3W**

- Připojte svorku N ke společnému vodiči.
- Připojte svorku VE/GND k zemnícímu vodiči.
- Připojte svorku V1 k vodiči +1.
- Připojte svorku V2 k vodiči +2.

 $|\mathbf{i}|$ 

 $\mathbf i$ 

- Připojte snímač proudu IN ke společnému vodiči.
- Připojte snímač proudu I1 k vodiči +1.
- Připojte snímač proudu I2 k vodiči +2.

Vždy zkontrolujte, zda šipka na snímači proudu směřuje k zátěži. Tím bude zajištěno, že při měřeních výkonu a při dalších měřeních, která závisejí na fázi, bude nastaven správný fázový úhel.

#### **4.1.6.3. Stejnosměrná síť, 4 vodiče: DC-4W**

- **Připojte svorku N ke společnému vodiči.**
- Připojte svorku VE/GND k zemnícímu vodiči.
- Připojte svorku V1 k vodiči +1.
- Připojte svorku V2 k vodiči +2.
- Připojte svorku V3 k vodiči +3.
- Připojte snímač proudu IN ke společnému vodiči.
- Připojte snímač proudu I1 k vodiči +1.
- Připojte snímač proudu I2 k vodiči +2.
- Připojte snímač proudu I3 k vodiči +3.

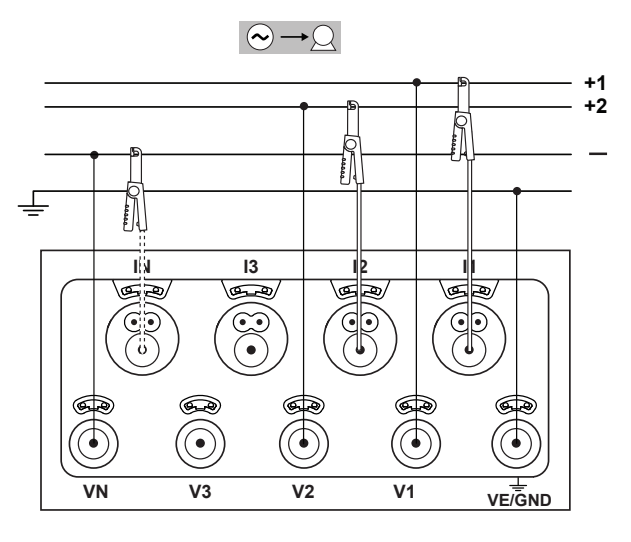

*Obrázek 32*

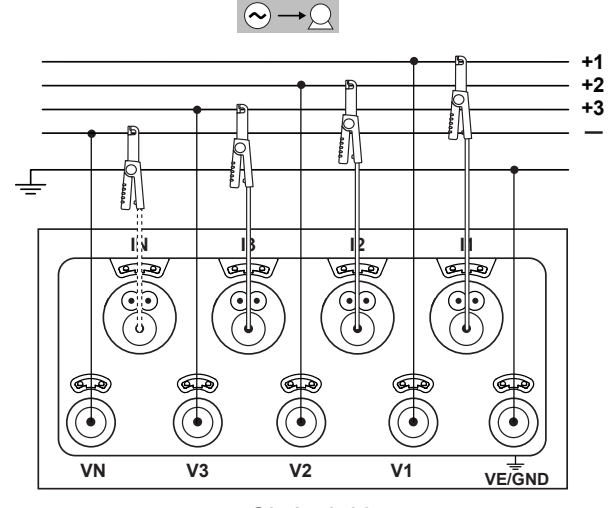

*Obrázek 33*

## <span id="page-28-0"></span>**4.2. POUŽITÍ EXTERNÍCH ZÁZNAMOVÝCH ZAŘÍZENÍ ÚDAJŮ**

Software PEL106 lze spojit s Data Logger L452, nejvýše do 4 přístrojů. Spojení se provádí pomocí Bluetooth. Konfiguruje se pomocí softwaru PEL Transfer.

Zařízení Data Logger L452 umožňují:

- záznam stejnosměrných napětí do 10 V,
- záznam stejnosměrných proudů od 4 do 20 mA.
- počítání impulzů.
- detekci událostí na vstupech všechno nebo nic (TOR).

Po připojení k softwaru PEL106 mu předávají své údaje. Pak se zobrazí v reálném čase a zaznamenají se se záznamy.

Pro použití zařízení Data Logger L452 viz jejich návod k použití.

## **4.3. ZÁZNAM**

Spuštění záznamu:

- Zkontrolujte, zda je v přístroji PEL skutečně vložena paměťová karta SD (neuzamknutá a nezaplněná).
- Stiskněte tlačítko **Výběr** (<del>○</del>) a podržte je. Postupně se rozsvítí indikátory **REC**, ●)) a <sup>≱</sup>, z nichž každý bude svítit 3 sekundy.
- Uvolněte tlačítko **Výběr** (<u>○</u>)<sub>,</sub> dokud svítí indikátor **REC**. Spustí se záznam a v jeho průběhu bude indikátor **REC** blikat dvakrát po každých 5 sekundách.

Chcete-li záznam zastavit, postupujte přesně stejným způsobem. Indikátor **REC** začne blikat jedenkrát po každých 5 sekundách.

Software PEL Transfer umožňuje řízení průběhu záznamu (viz odst. [5\)](#page-48-1).

V případě přerušení dodávky proudu ze sítě, které způsobí vypnutí přístroje se kampaň měření znovu spustí po opětovném zapnutí přístroje.

## **4.4. REŽIMY ZOBRAZENÍ NAMĚŘENÝCH HODNOT**

Přístroj PEL má 4 režimy zobrazení, které jsou představovány ikonami zobrazovanými v dolní části displeje. K přecházení mezi jednotlivými režimy se používají tlačítka < nebo  $\blacktriangleright$ .

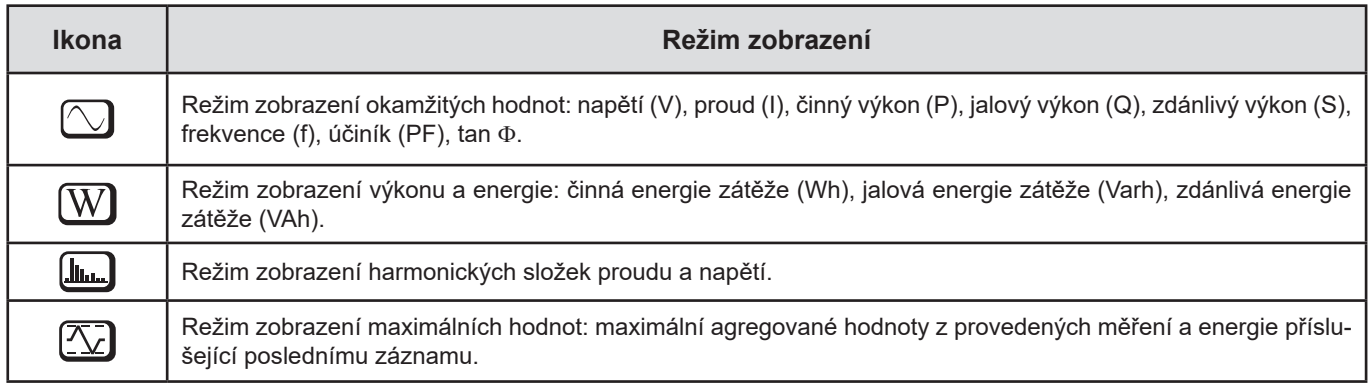

Zobrazení jsou přístupná ihned po zapnutí přístroje PEL, kdy jsou však hodnoty nulové. Tyto hodnoty se zaktualizují, jakmile bude na vstupech nebo ve vstupech možno změřit napětí resp. proud.

## <span id="page-29-0"></span>**4.4.1. REŽIM MĚŘENÍ**

Zobrazení závisí na nakonfigurované síti. Mezi jednotlivými obrazovkami lze přecházet stisknutím tlačítka  $\blacktriangledown$ .

## **Jednofázová síť, 2 vodiče (1P-2W)**

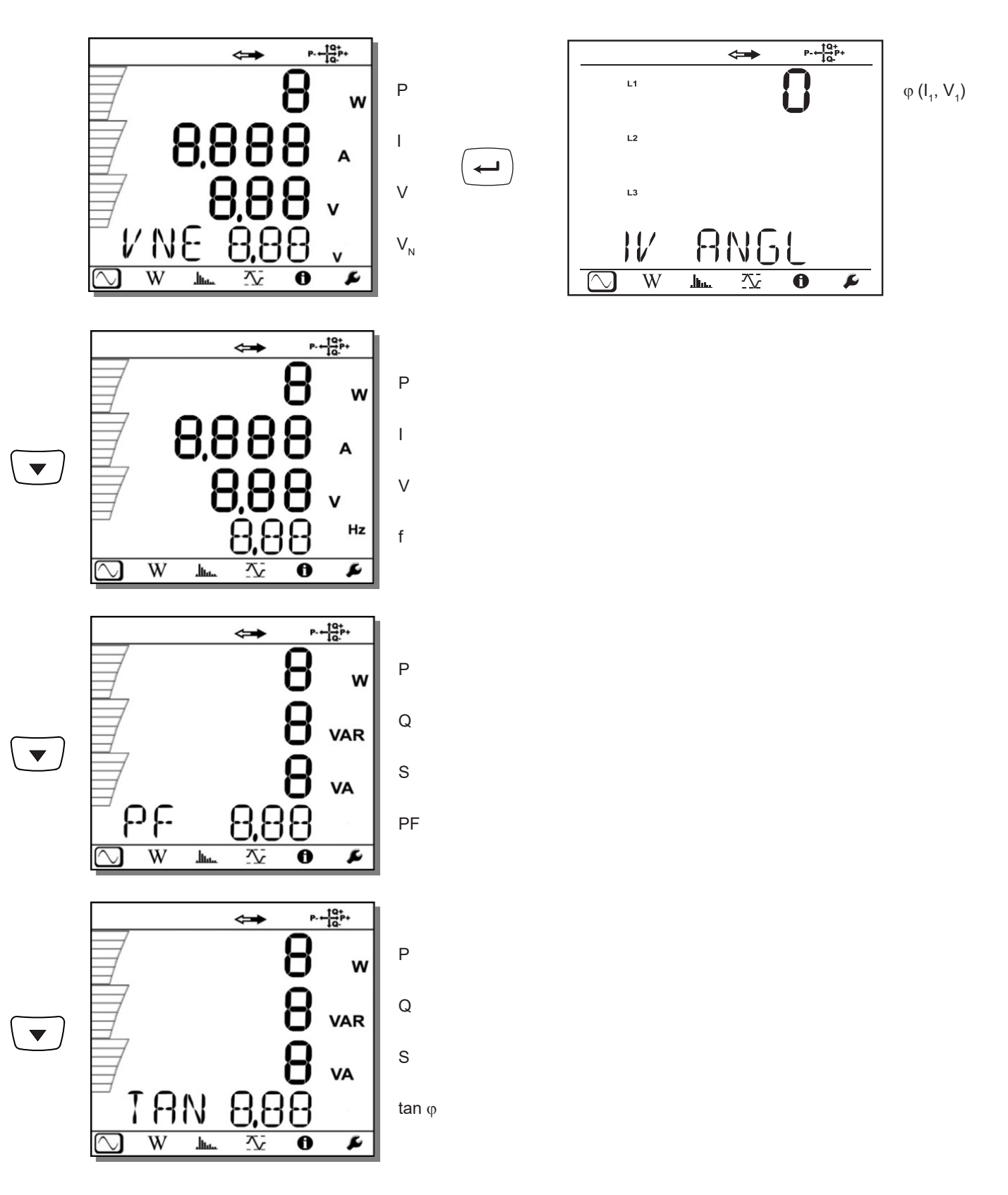

**Dvoufázová síť, 3 vodiče (1P-3W)**

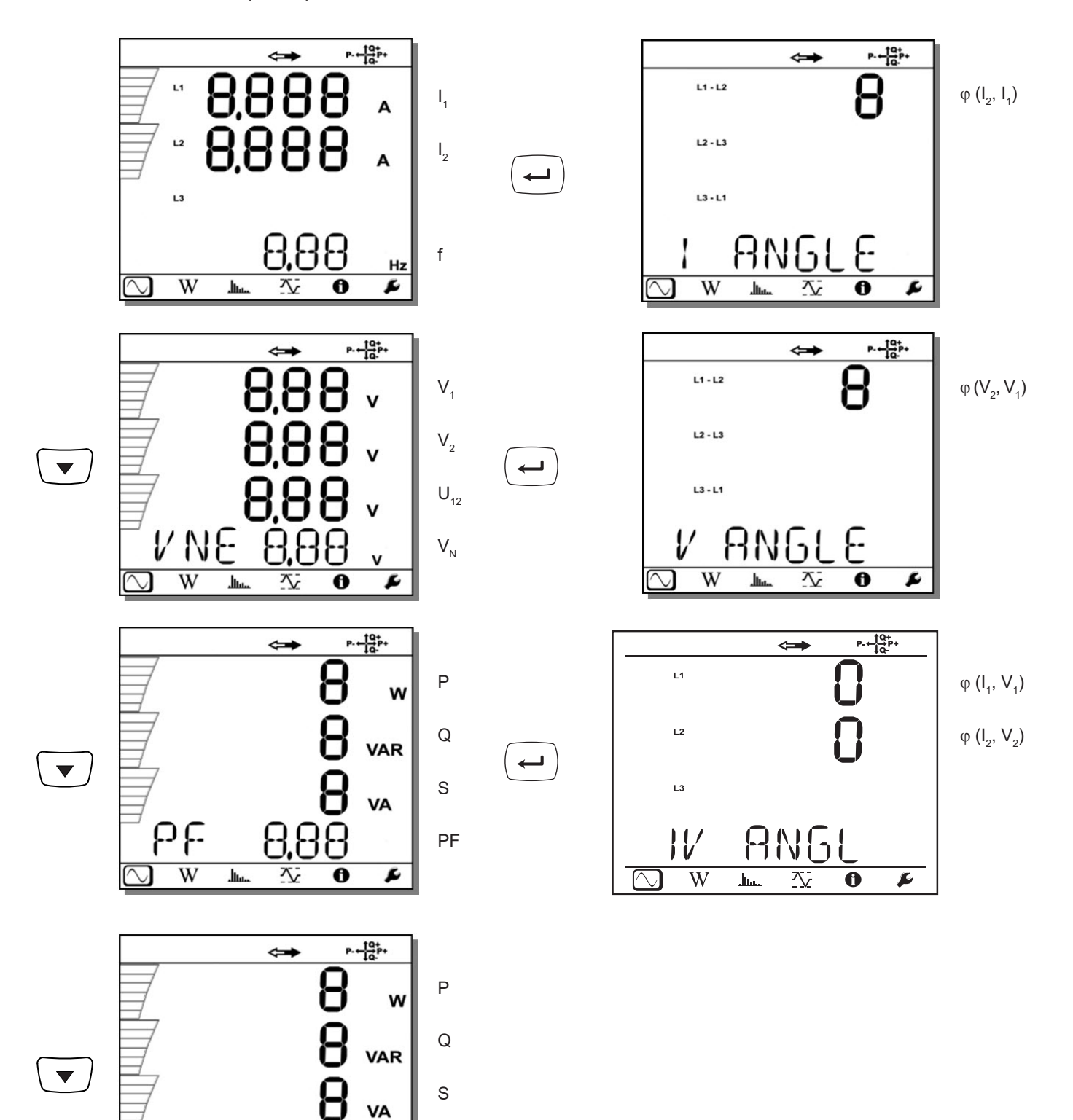

tan φ

ø

 $TAN$ 

 $\mathbf{h}_{\mathbf{h}}$ 

 $\overline{W}$ 

8.88

쟛

 $\overline{\mathbf{e}}$ 

**31**

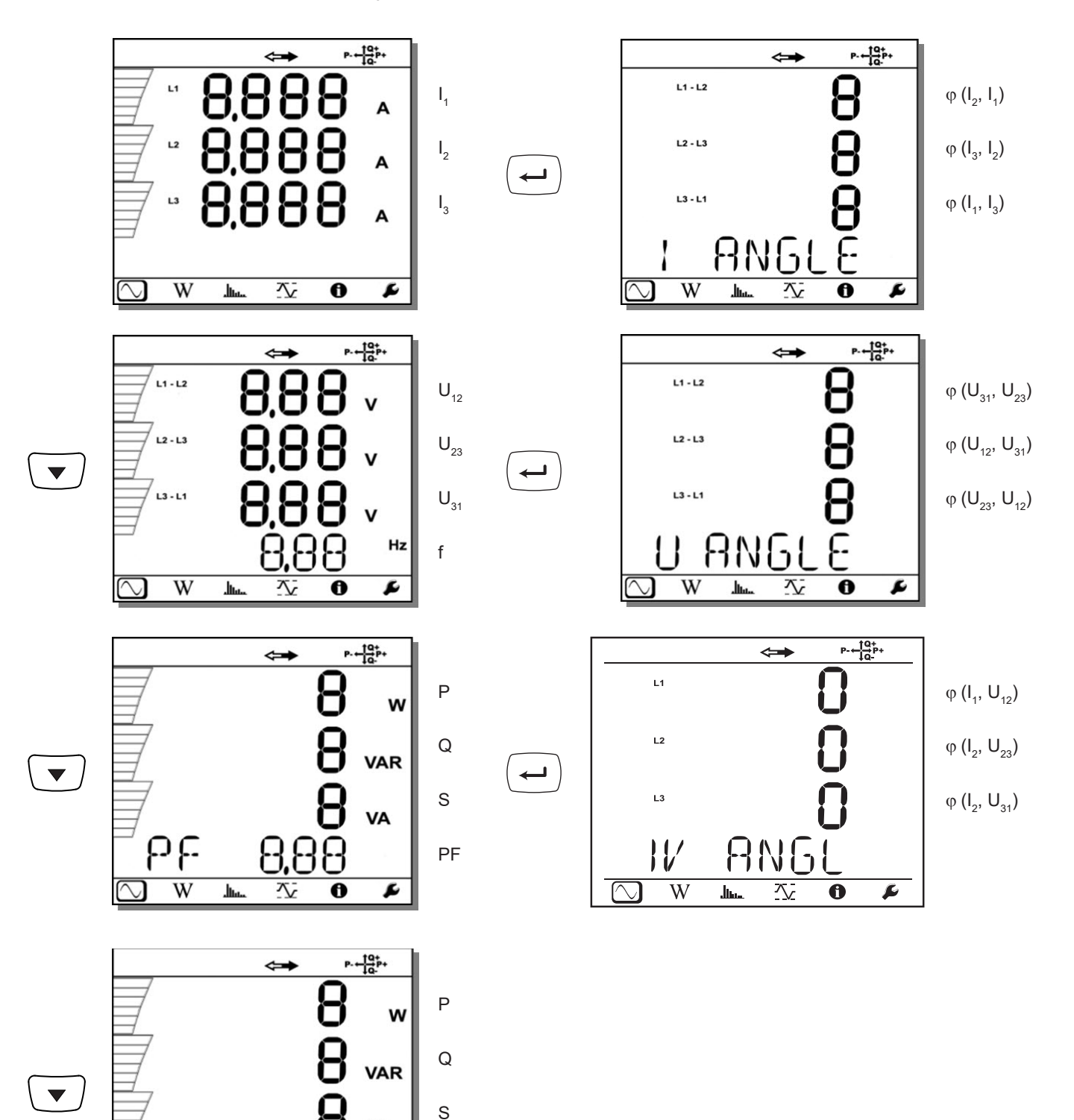

tan φ

VA

F

TAN

 $\overline{\ln}$ 

 $\overline{W}$ 

8.8

 $\overline{\mathbf{X}}$ 

 $\overline{\mathbf{e}}$ 

**32**

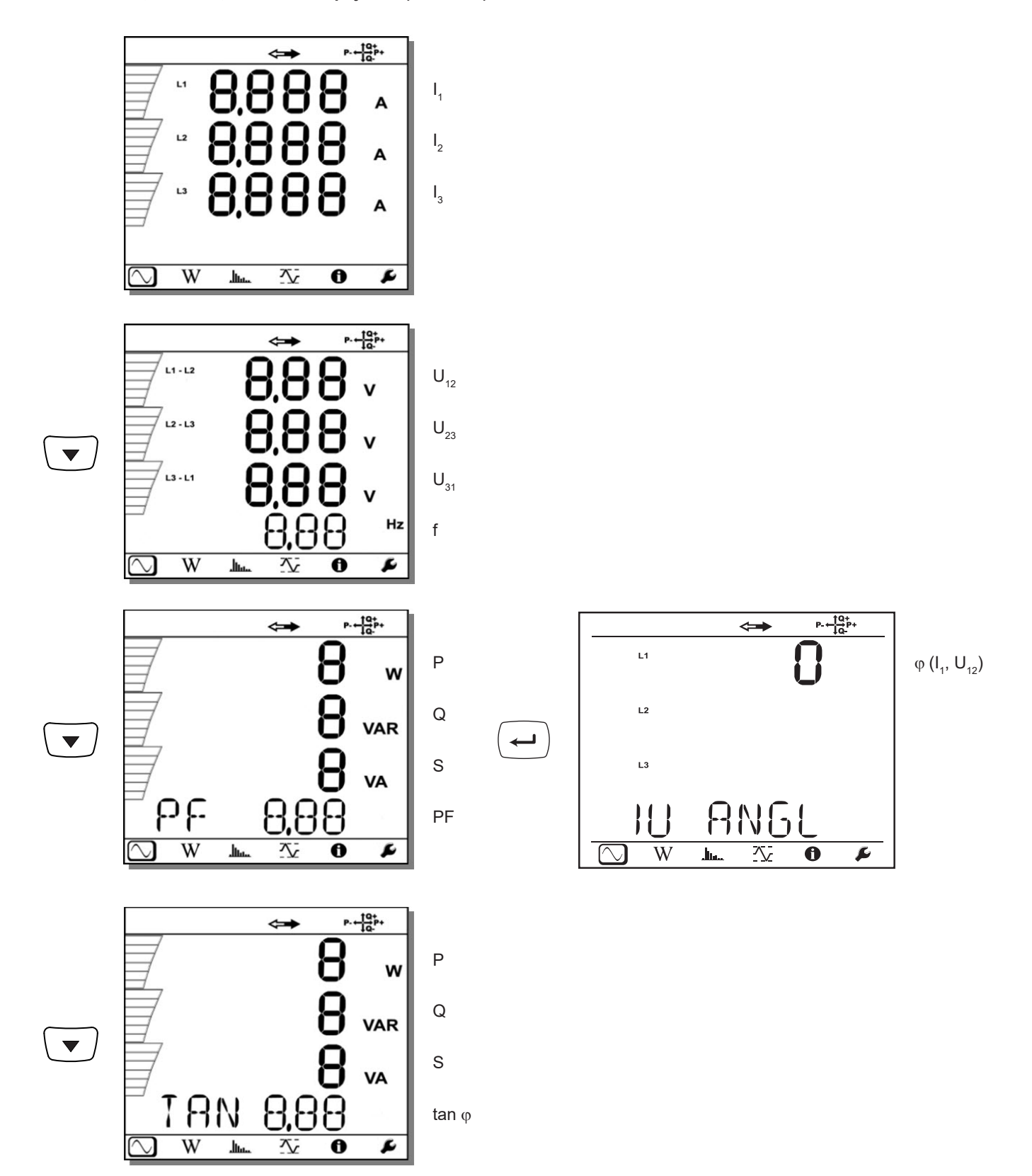

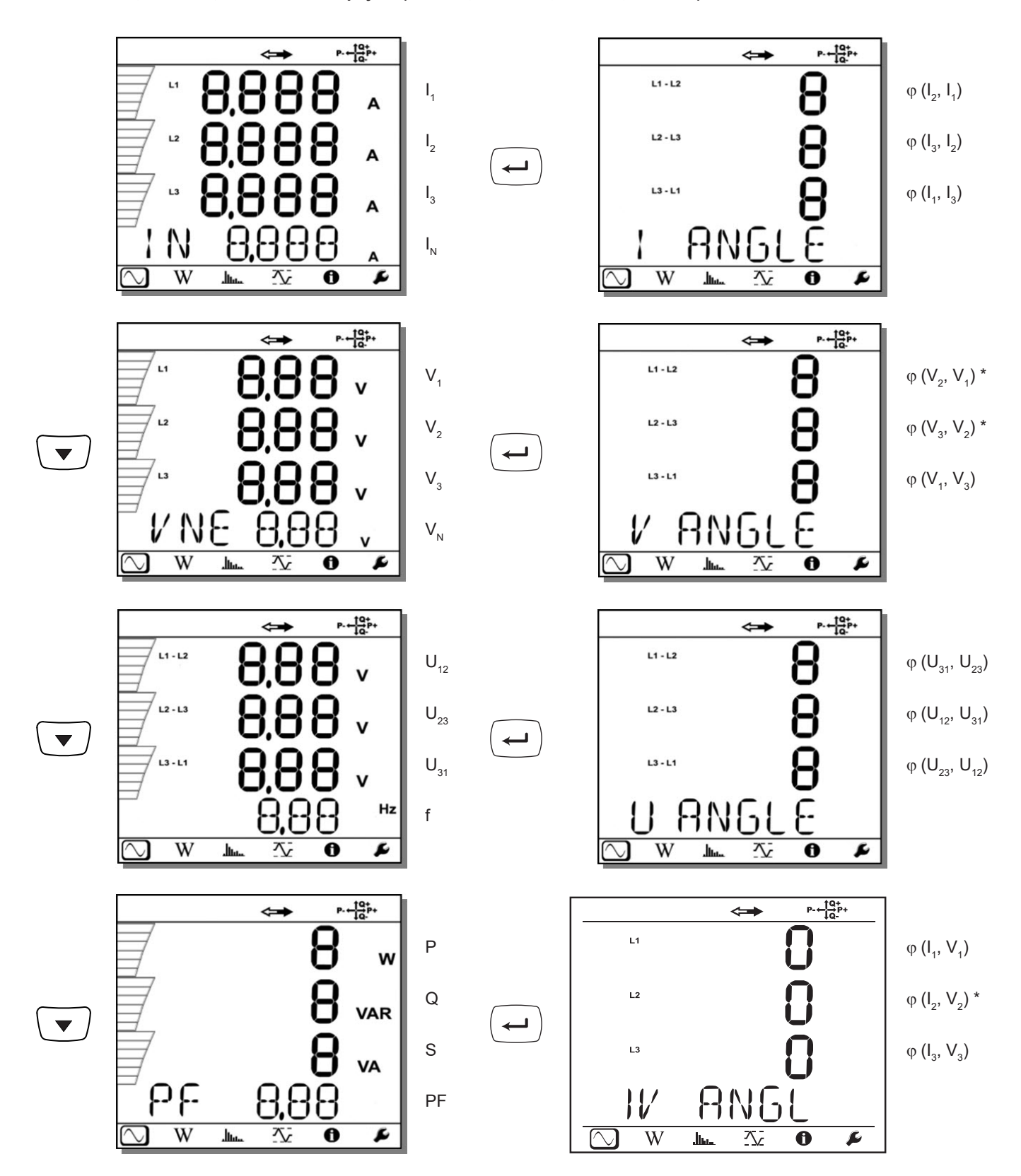

\*: Pro sítě typu 3P-4W∆ a 3P-4WO

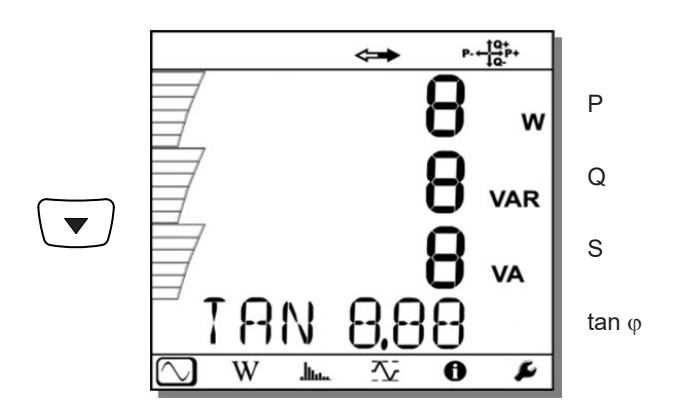

**3 fáze, 4 vodiče, souměrné zapojení Y (3P-4WYb)**

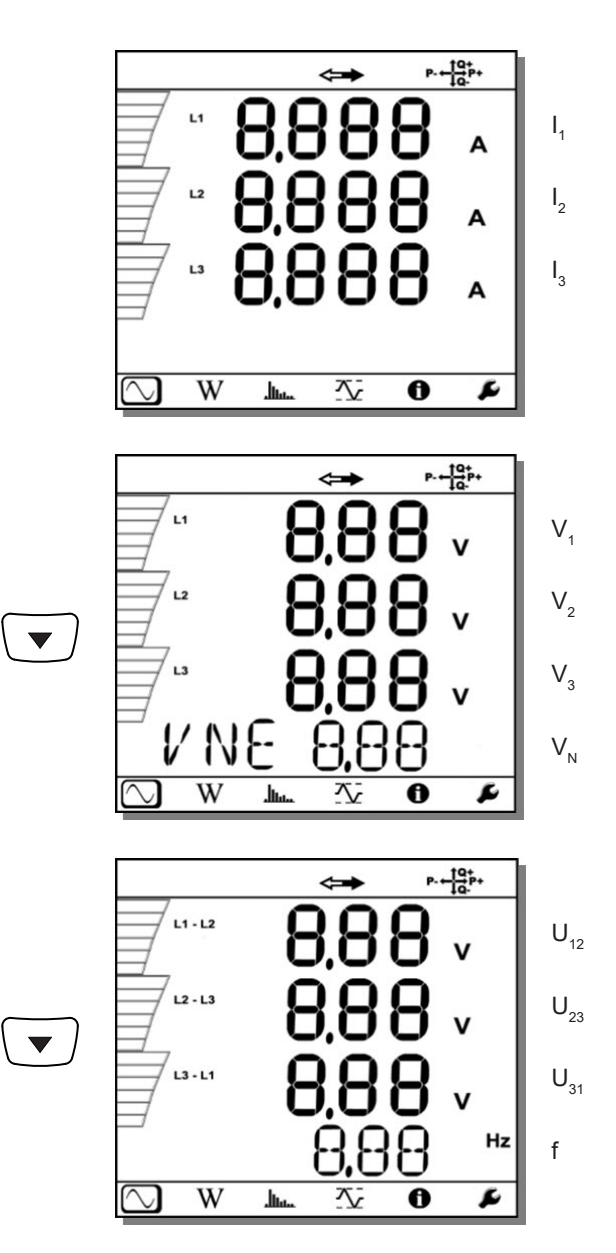

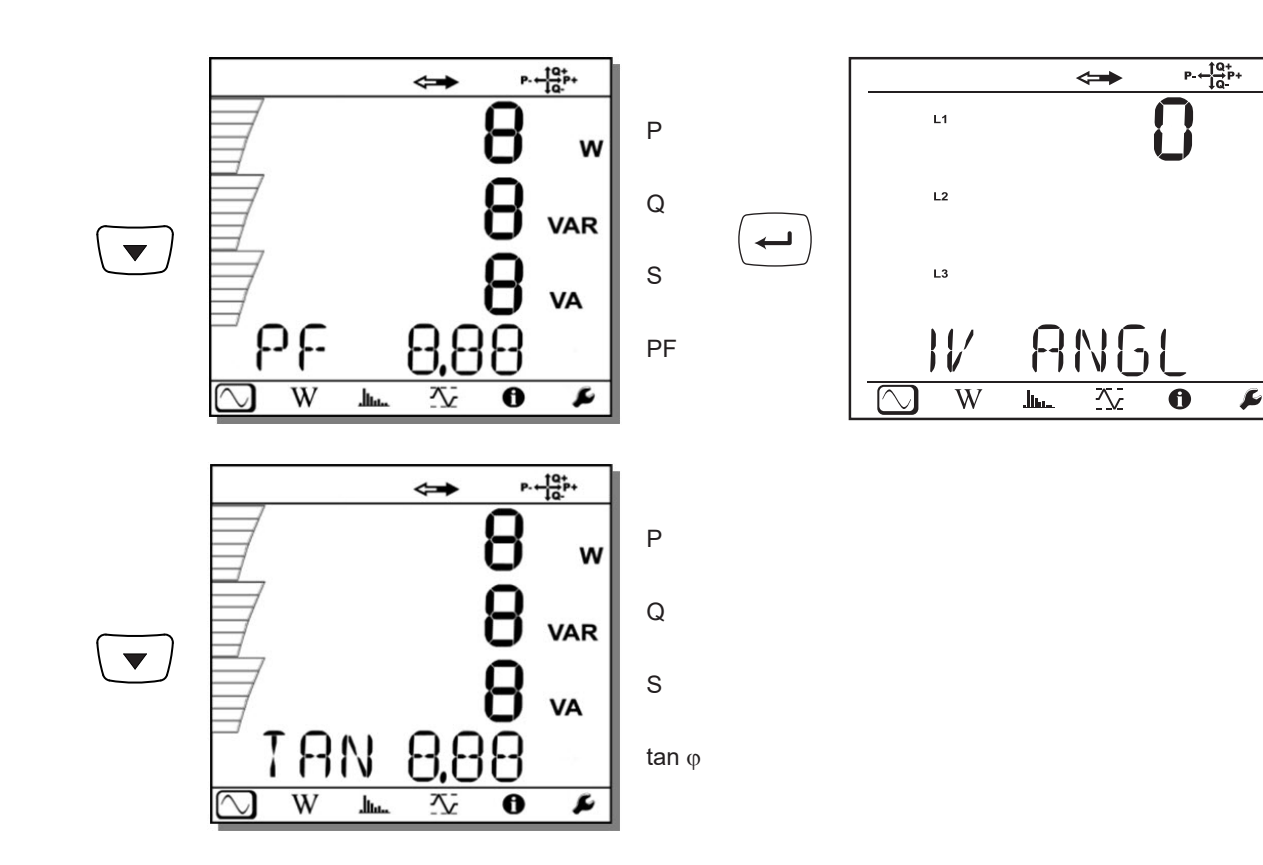

 $\varphi$   $(I_1, V_1)$ 

**Stejnosměrná síť, 2 vodiče , (dC-2W)**

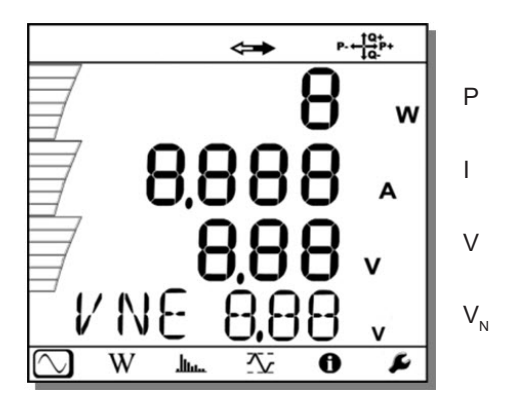

**Stejnosměrná síť, 3 vodiče , (dC-3W)**

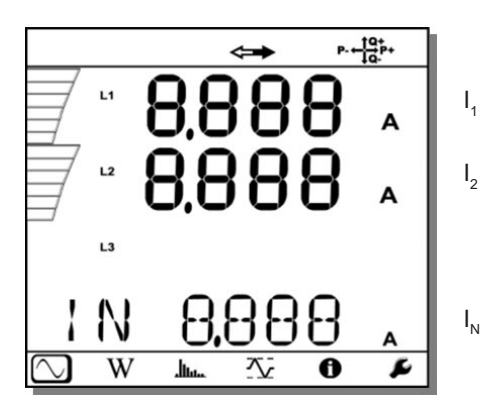
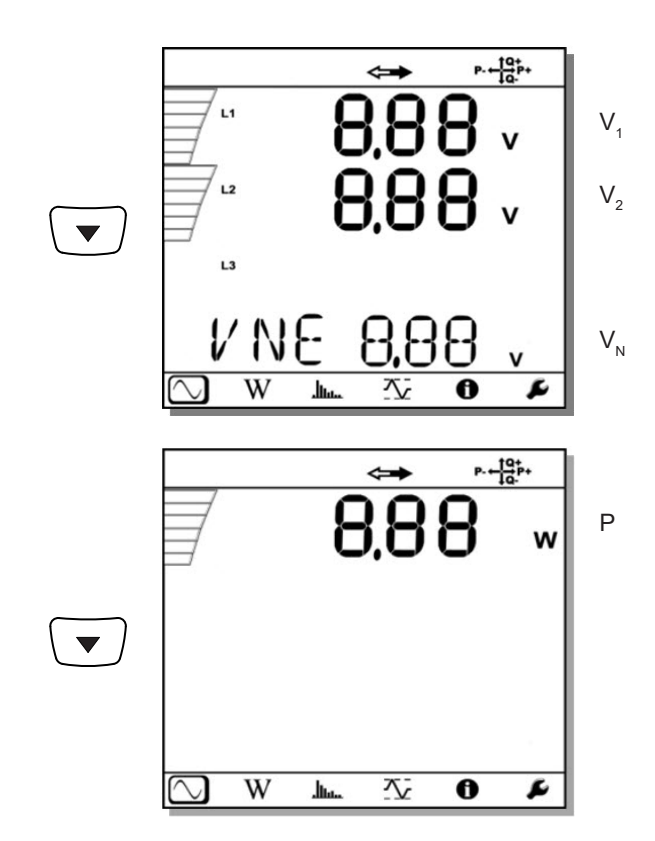

**Stejnosměrná síť, 4 vodiče , (dC-4W)**

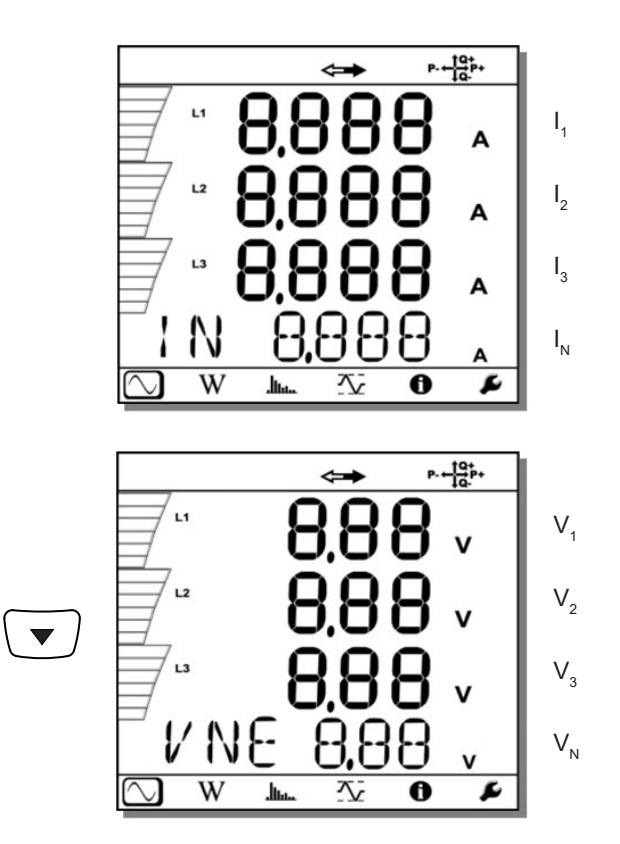

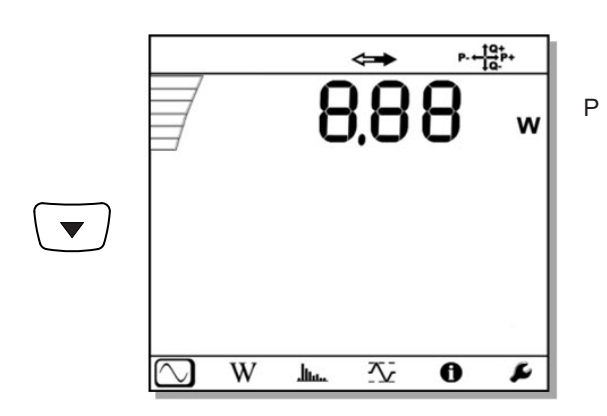

## **4.4.2. REŽIM MĚŘENÍ ENERGIE**

Zobrazované výkony jsou celkové výkony. Energie závisí na době trvání; zpravidla je k dispozici na konci doby 10 nebo 15 minut nebo na konci doby agregace.

Stisknutím tlačítka **Zadání** po dobu delší než 2 sekundy získáte hodnoty výkonů podle jednotlivých kvadrantů (IEC 62053- 23). Zobrazovací jednotka zobrazuje údaj **PArt**, ze kterého je zřejmé, že se jedná o dílčí hodnoty.

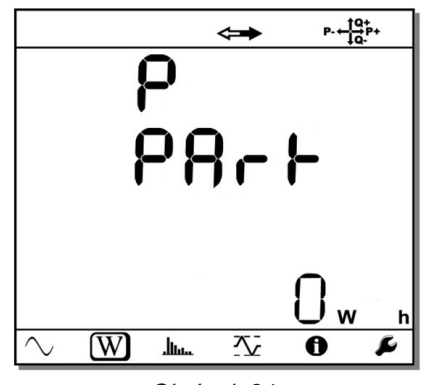

*Obrázek 34*

Stisknutím tlačítka  $\blacktriangledown$  se vrátíte do režimu zobrazení celkových výkonů.

Zobrazované obsahy obrazovek pro střídavé a stejnosměrné sítě jsou rozdílné

**Střídavé sítě**

Ep+: Celková spotřebovaná činná energie (zátěží) v kWh

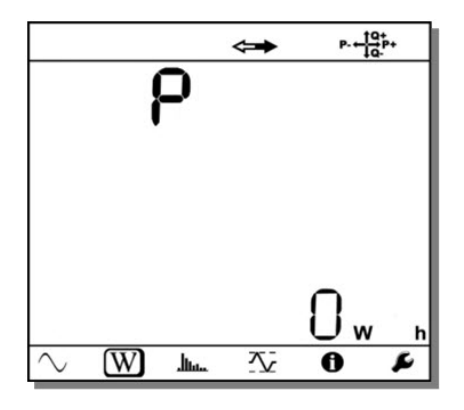

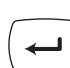

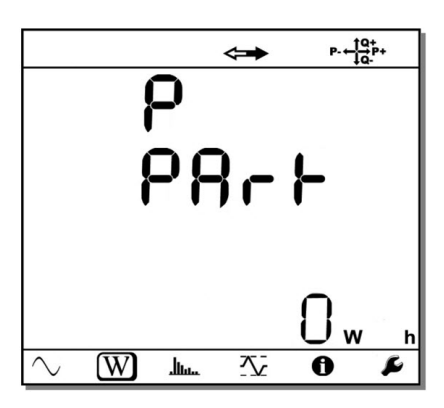

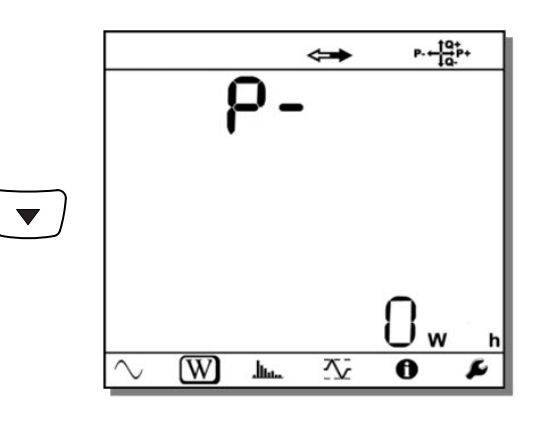

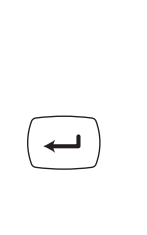

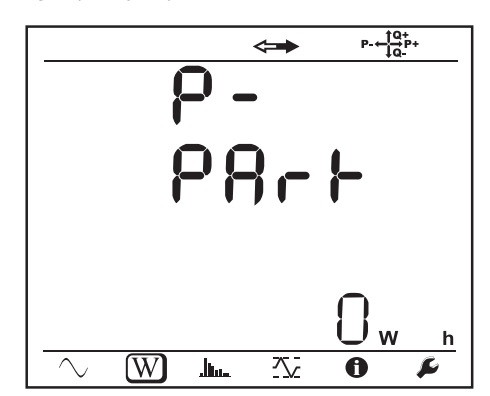

Eq1: Jalová energie. spotřebovaná (zátěží) v induktivním kvadrantu (kvadrantu 1) v kVArh.

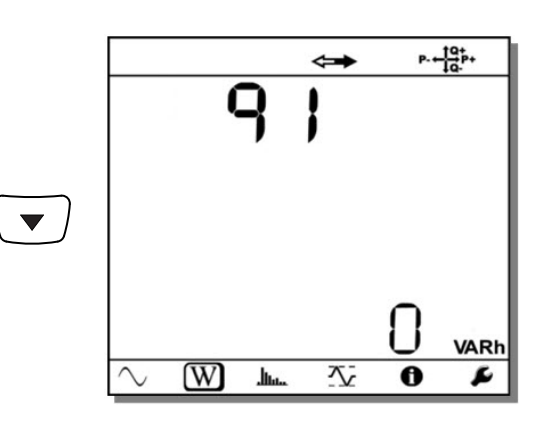

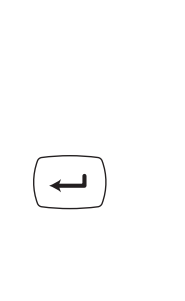

 $\leftarrow$ 

 $\overline{\phantom{0}}$ 

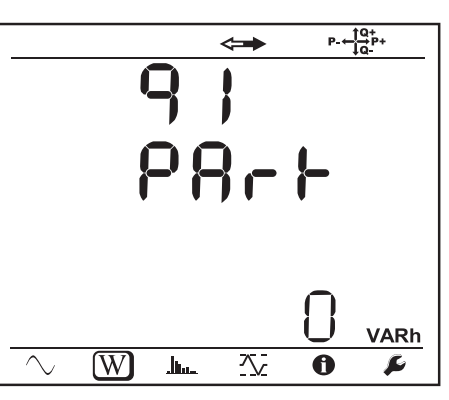

Eq2: Jalová energie. dodávaná (zdrojem) v kapacitním kvadrantu (kvadrantu 2) v kVArh.

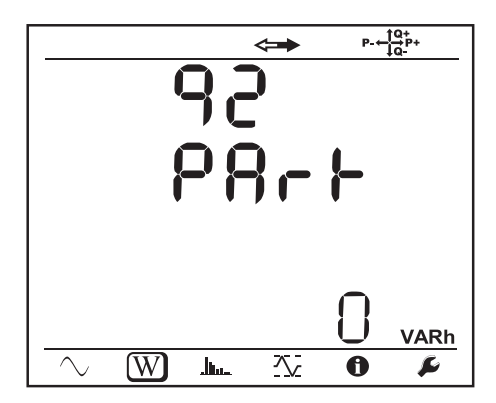

Eq3: Jalová energie. dodávaná (zdrojem) v induktivním kvadrantu (kvadrantu

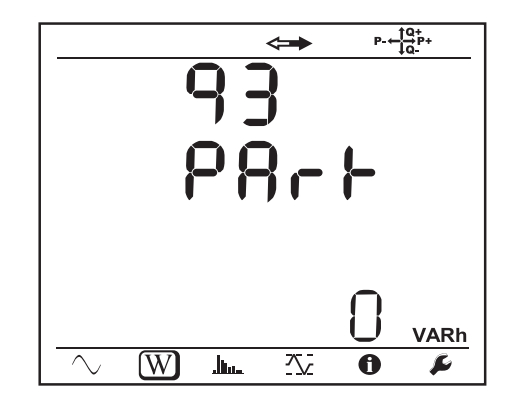

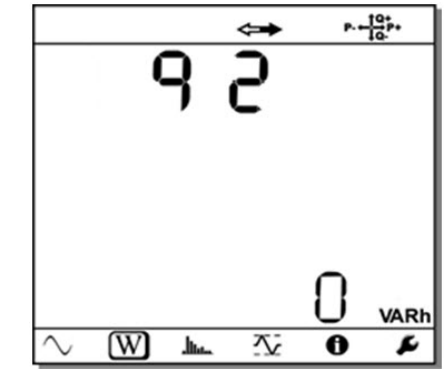

 $\blacktriangledown$ 

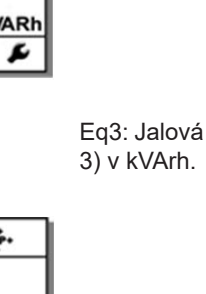

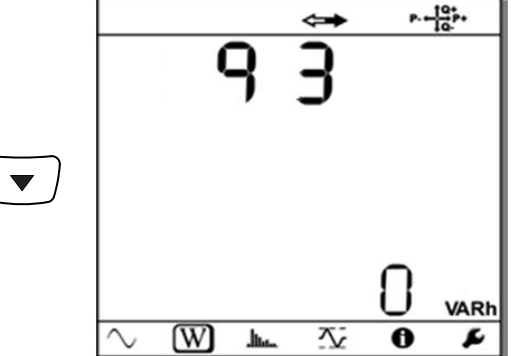

Eq4: Jalová energie. spotřebovaná (zátěží) v kapacitním kvadrantu (kvadrantu 4) v kVArh.

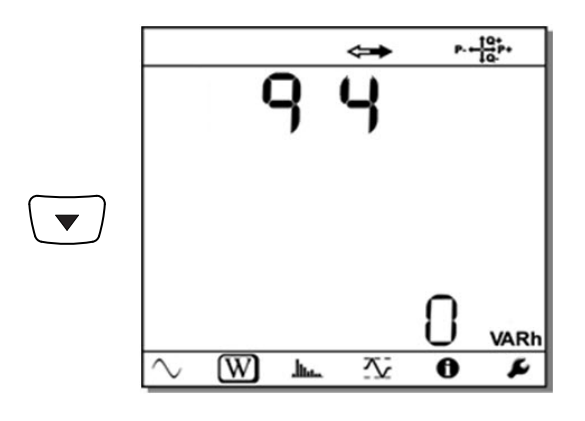

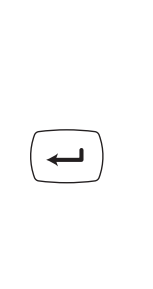

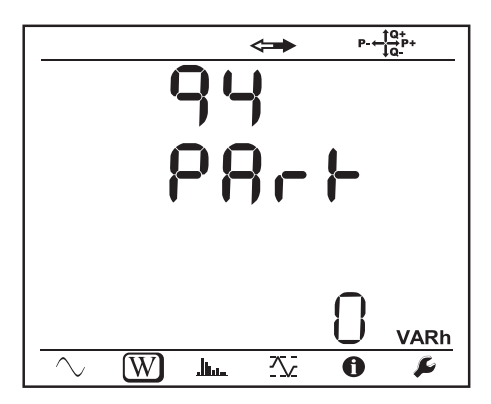

Es+: Celková spotřebovaná zdánlivá energie (zátěží) v kVAh

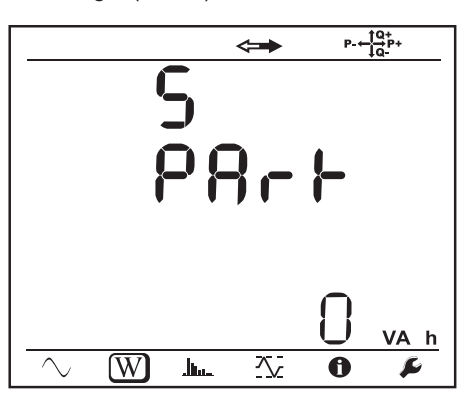

 $P - \frac{10}{10}P +$  $\leftrightarrow$  $\blacktriangledown$ VA h  $\overline{W}$  $\overline{\mathbf{X}}$  $\overline{\mathbf{6}}$  $\overline{\mathbf{r}}$  $\overline{\ln}$ 

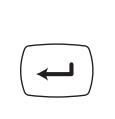

Es-: Celková dodávaná zdánlivá energie (zdrojem) v kVAh

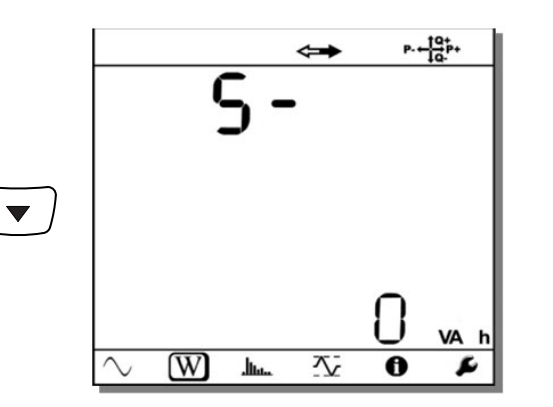

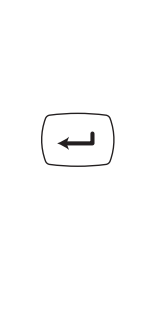

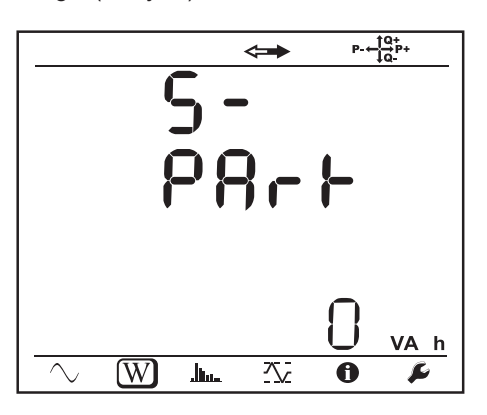

**Stejnosměrné sítě**

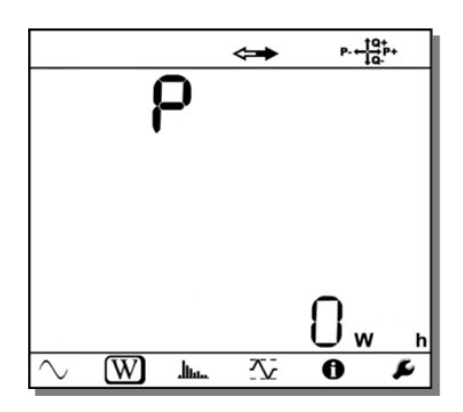

Ep+: Celková spotřebovaná činná energie (zátěží) v kWh

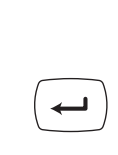

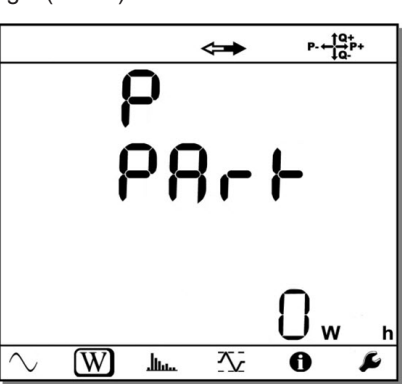

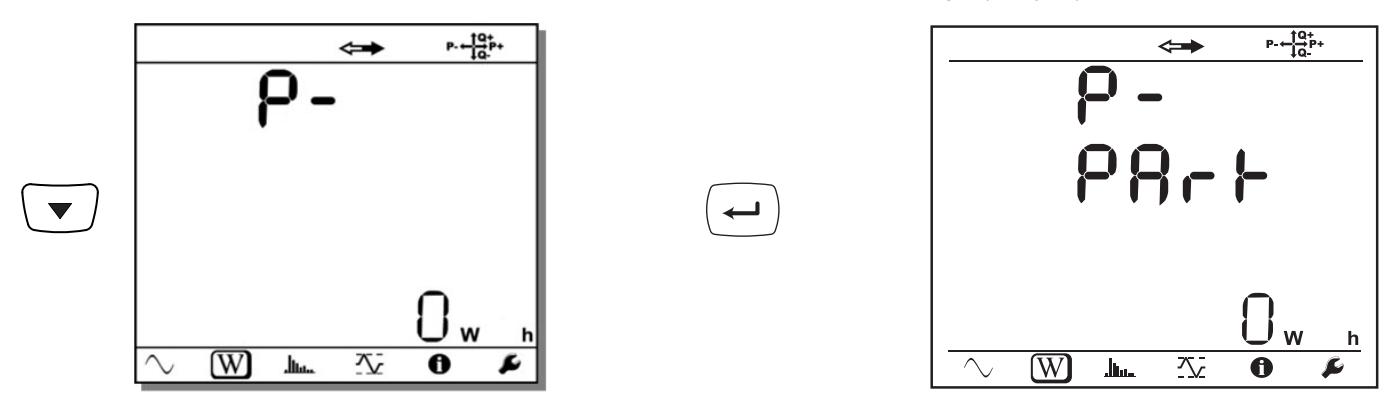

# **4.4.3. REŽIM MĚŘENÍ HARMONICKÝCH SLOŽEK**

Zobrazení závisí na nakonfigurované síti.

Zobrazení harmonických složek není k dispozici pro stejnosměrné sítě. Zobrazovací jednotka zobrazí hlášení "No THD in DC mode" (Žádné celkové harmonické zkreslení ve stejnosměrném režimu).

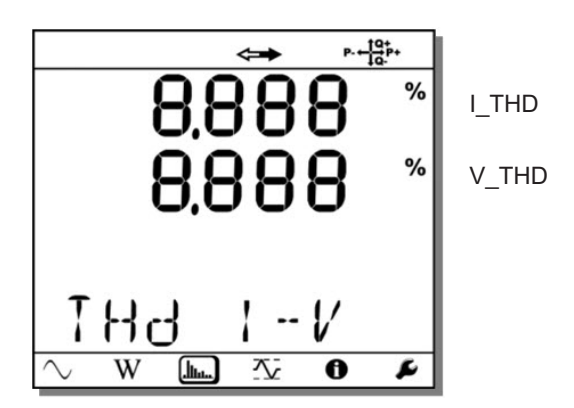

**Jednofázová síť, 2 vodiče (1P-2W)**

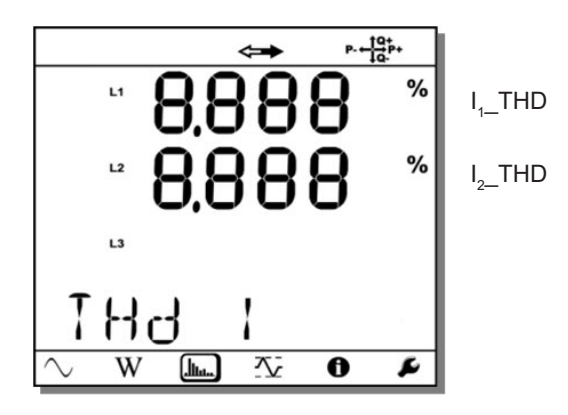

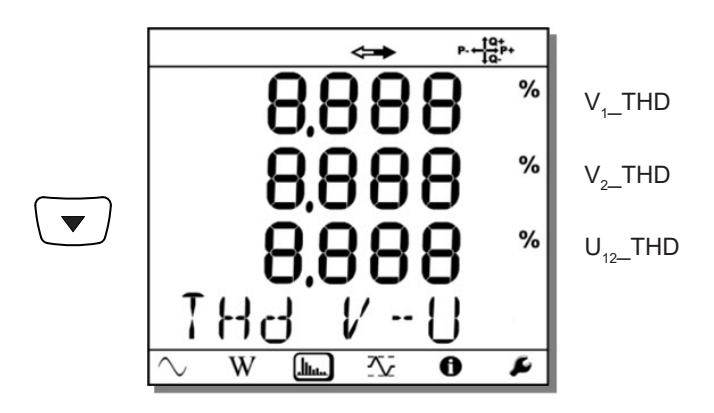

**Dvoufázová síť, 3 vodiče (1P-3W)**

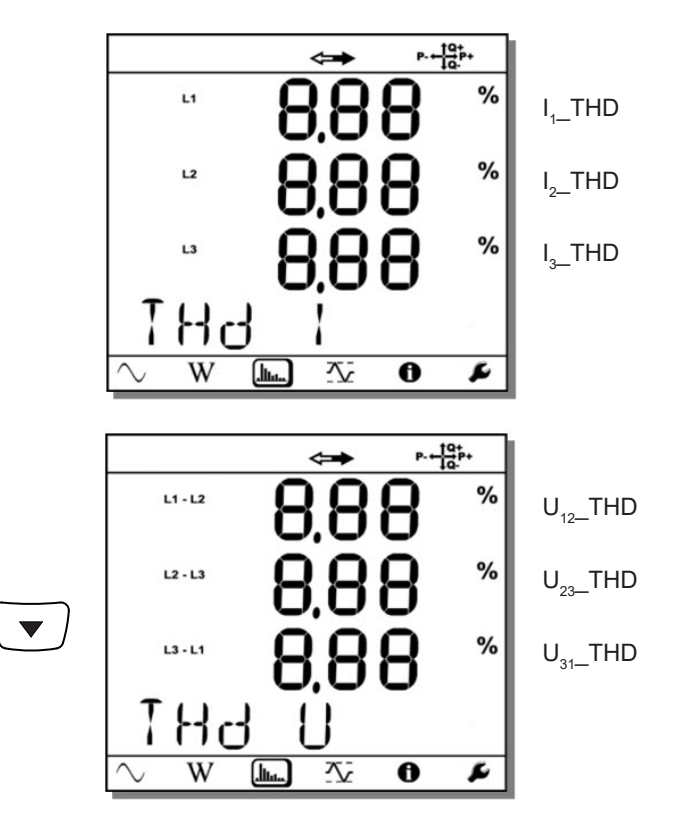

**Třífázová síť, 3 vodiče, nesouměrné zapojení (3P-3W**∆**2, 3P-3W**∆**3, 3P-3WO2, 3P-3WO3, 3P-3WY2, 3P-3WY3)**

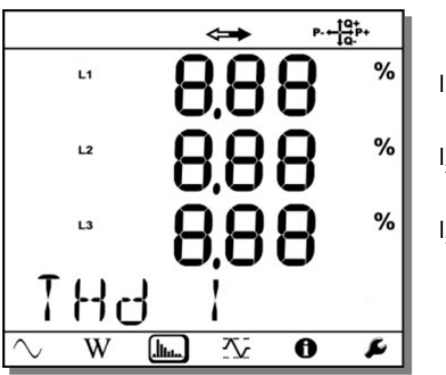

I<sub>1—</sub>THD = I<sub>3—</sub>THD  $I_{2-}$ THD =  $I_{3-}$ THD I 3 \_THD

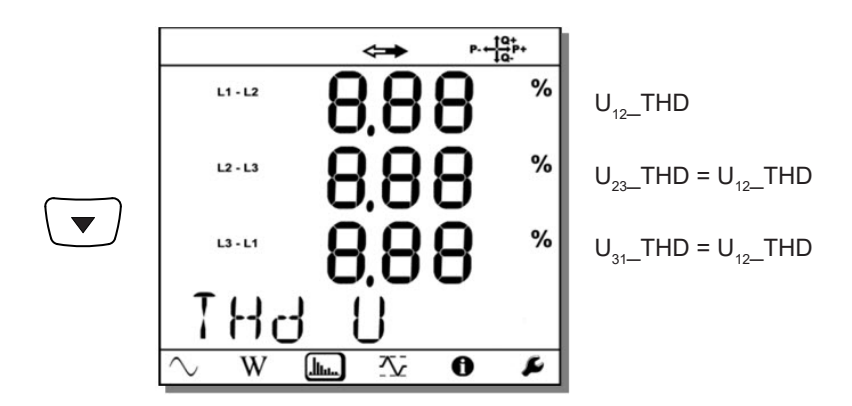

**Třífázová síť, 3 vodiče, souměrné zapojení ∆ (3P-3W∆b)**

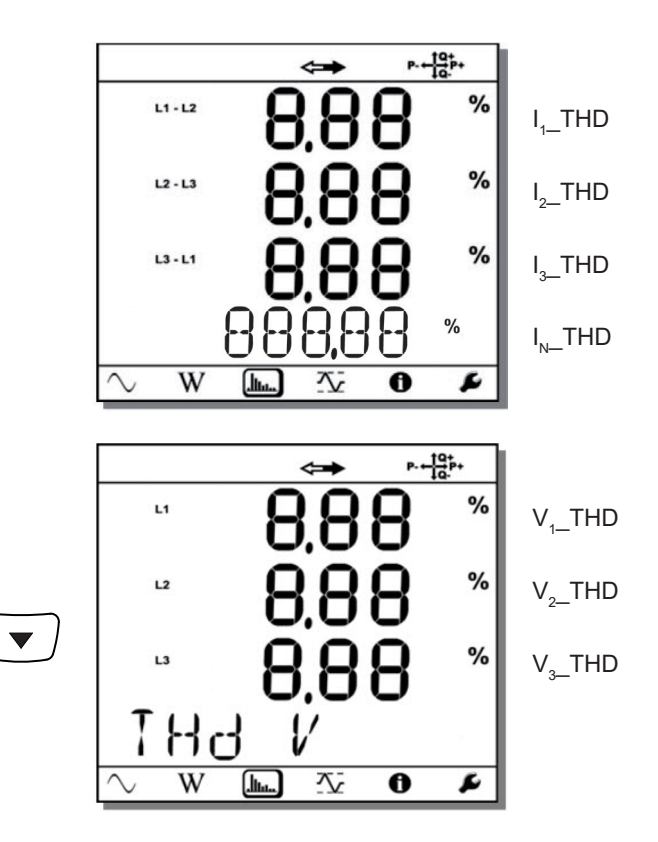

**Třífázová síť, 4 vodiče, nesouměrné zapojení (3P-4WY, 3P-4WY2, 3P-4W**∆**, 3P-4WO)**

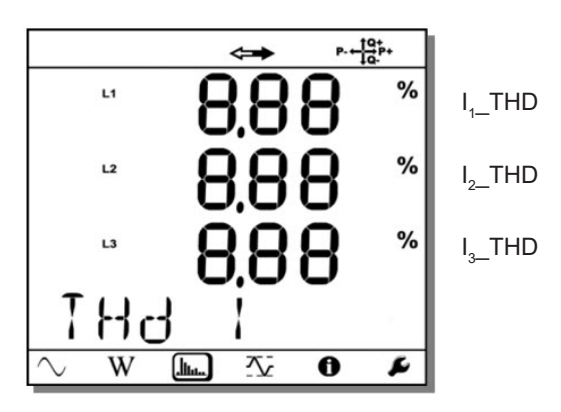

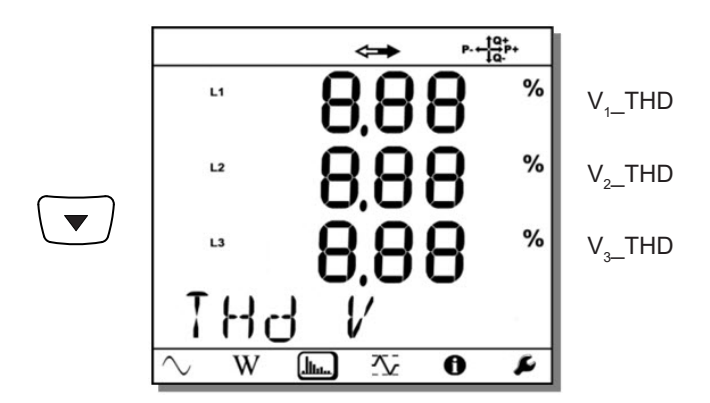

## **3 fáze, 4 vodiče, souměrné zapojení Y (3P-4WYb)**

**4.4.4. REŽIM MĚŘENÍ MAXIMÁLNÍCH HODNOT** 

V závislosti na možnosti vybrané v softwaru PEL Transfer se může jednat o maximální agregované hodnoty z probíhajícího záznamu či z posledního záznamu, nebo o maximální agregované hodnoty zaznamenané od posledního vynulování.

Zobrazení maximálních hodnot není k dispozici pro stejnosměrné sítě. Zobrazovací jednotka zobrazí hlášení "No Max DC mode" (Žádné maximální hodnoty ve stejnosměrném režimu).

**Jednofázová síť, 2 vodiče (1P-2W)**

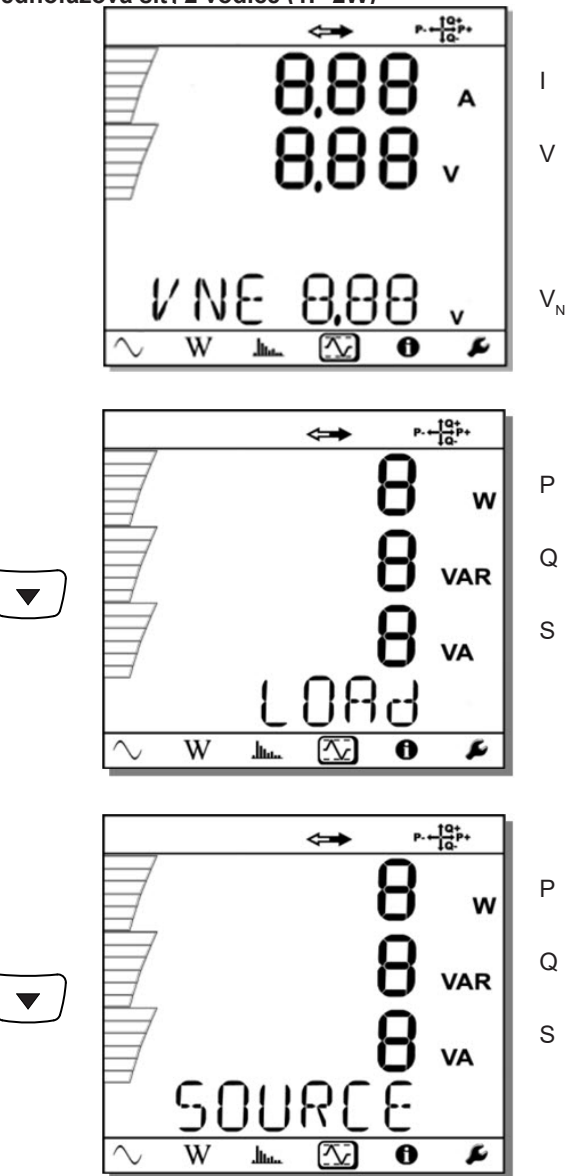

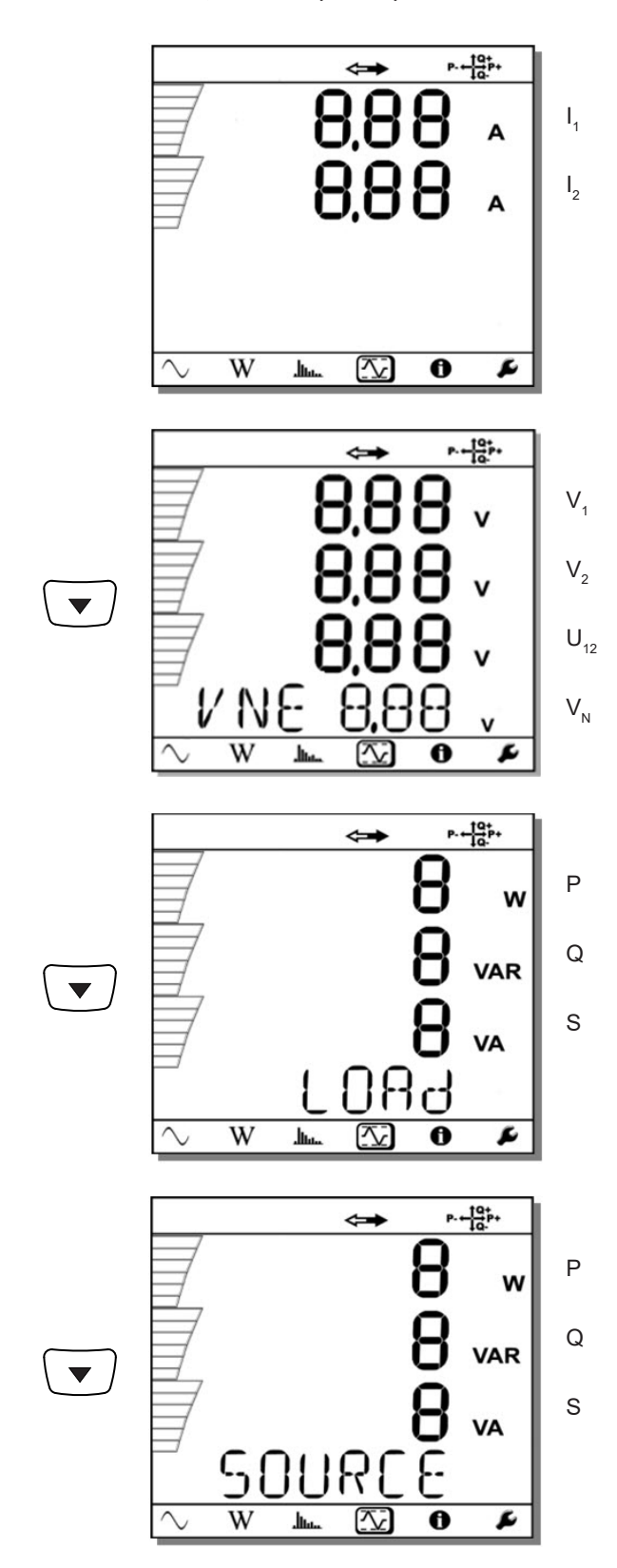

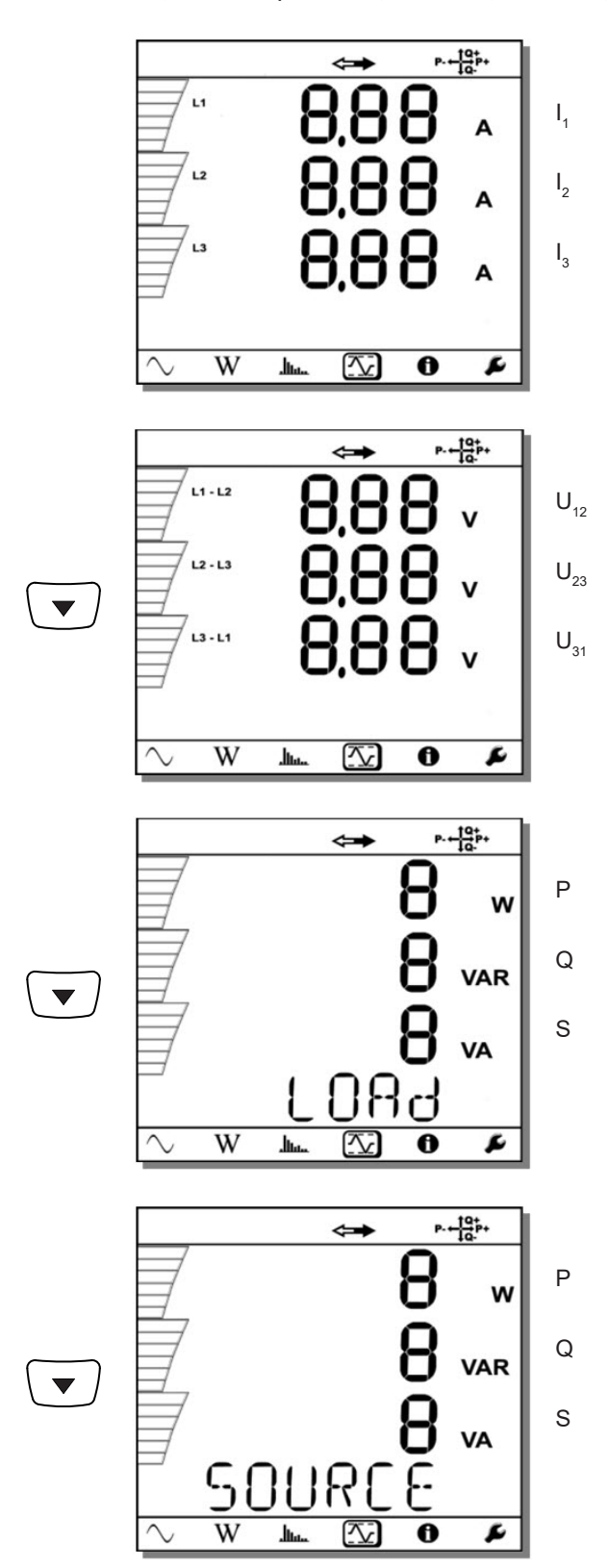

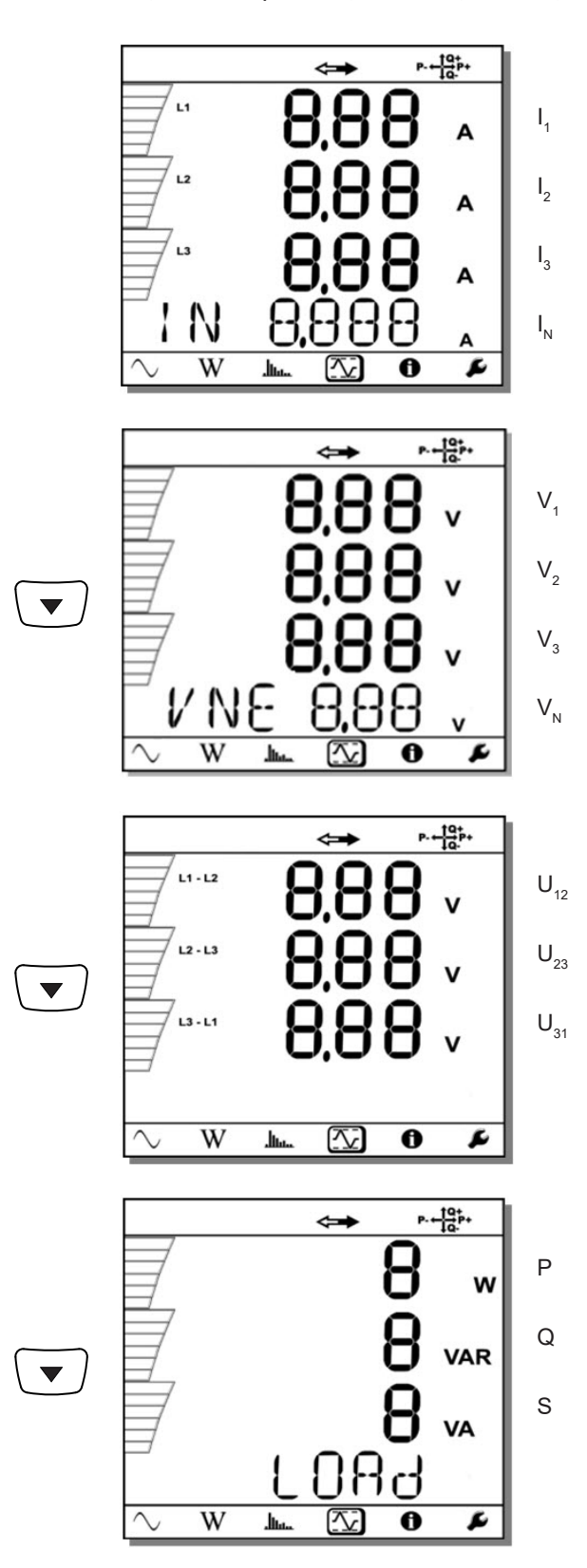

Pro souměrnou síť (3p-4WYb) se nezobrazuje údaj  $I_N$ .

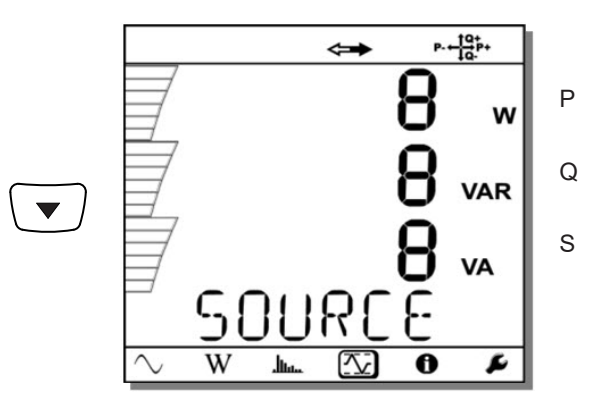

## <span id="page-48-0"></span>**5.1. SOFTWARE PEL TRANSFER**

### **5.1.1. FUNKCE**

Software PEL Transfer se používá k(e):

- Připojování přístroje k počítači prostřednictvím sítě Wi-Fi nebo rozhraní Bluetooth, USB, Ethernet, 3G-UMTS/GPRS.
- Konfigurovat přístroj: Nazvat ho, zvolit jas a kontrast displeje, zablokovat nebo odblokovat tlačítko **Výběr** <u>↓</u> přístroje, nastavit datum a hodinu, naformátovat SD kartu atd.
- Konfigurování komunikace mezi přístrojem a počítačem.
- Konfigurování měření: volba distribuční sítě, transformačního poměru, frekvence, transformačních poměrů snímačů proudu.
- Konfigurování záznamů: volba jejich názvů, jejich doby trvání, jejich počátečního a konečného data, doby agregace, zaznamenávání nebo nezaznamenávání hodnot a harmonických složek měřených "po 1 s".
- Řízení měřičů spotřeby energie, sledování doby provozu přístroje, měření doby přítomnosti napětí na měřicích vstupech, měření doby přítomnosti proudů v měřicích vstupech atd.
- Připojit zařízení Data Logger L452 k softwaru PEL106.
- Spravovat alarmy u měření softwaru PEL106 nebo měření připojených zařízení Data Logger L452.
- Spravovat zasílání pravidelných hlášení e-mailem.

Software PEL Transfer je možno používat také k otevírání záznamů, k jejich odesílání do počítače, k jejich exportování do kalkulační tabulky, k zobrazování odpovídajících křivek a k vytváření a tisku zpráv.

Používá se také k aktualizování interního softwaru přístroje, je-li k dispozici nová verze.

### **5.1.2. INSTALACE SOFTWARU PEL TRANSFER**

Nepřipojujte přístroj k počítači před nainstalováním softwaru a ovladačů.

#### **Minimální požadovaná konfigurace počítače:**

- Windows<sup>®</sup> 7 (32/64 bit) nebo Windows<sup>®</sup> 8
- 2GB až 4GB paměti RAM
- 10 GB volného místa na disku
- 1 iednotka CD-ROM

Windows® je registrovaná ochranná známka společnosti Microsoft®.

**1.** Si stáhněte poslední verzi softwaru PEL Transfer z našich webových stránek. [www.chauvin-arnoux.com](http://www.chauvin-arnoux.com)

Spusťte soubor "setup.exe" a poté postupujte dle pokynů k instalaci.

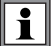

 $\mathbf i$ 

Chcete-li instalovat software PEL Transfer, musíte mít práva administrátora na vašem počítači.

**2.** Zobrazí se varovné hlášení, které je podobné níže znázorněnému příkladu. Klikněte na tlačítko **OK**.

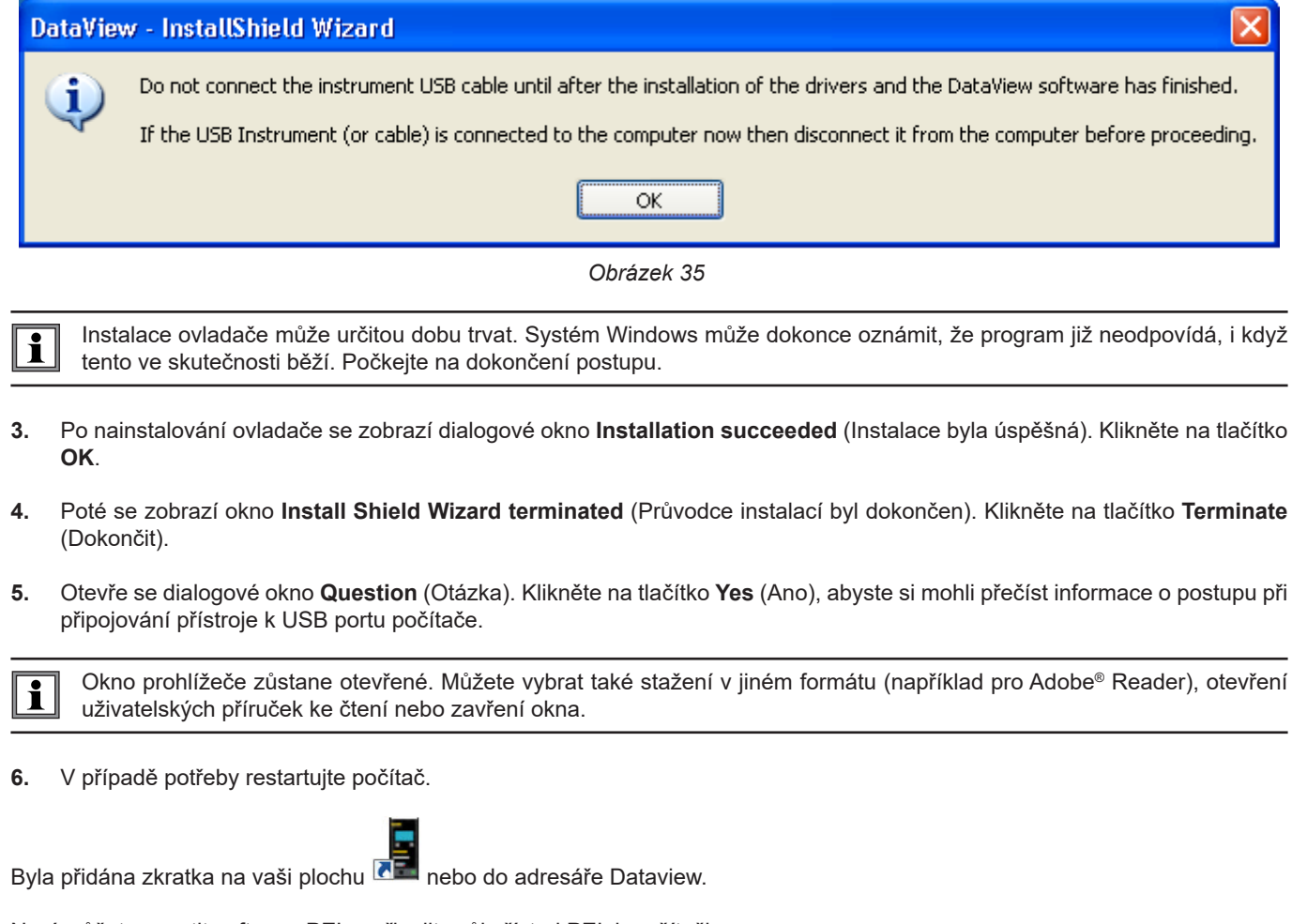

Nyní můžete spustit software PEL a připojit svůj přístroj PEL k počítači.

Související informace, které se týkají způsobu použití softwaru PEL Transfer, naleznete v nabídce Help (Nápověda) tohoto softwaru.

## **5.2. APLIKACE PEL**

Aplikace Android disponuje částí funkcí softwaru PEL Transfer. Umožní vám připojit se k vašemu přístroji na dálku.

Vyhledejte aplikaci naťukáním PEL Chauvin Arnoux. Nainstalujte aplikaci na svůj telefon nebo tablet.

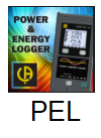

 $\mathbf i$ 

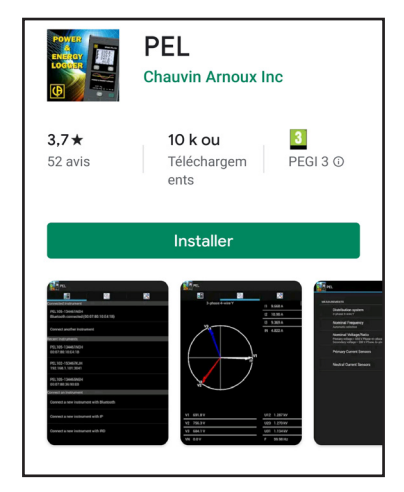

Aplikace obsahuje 3 záložky.

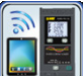

umožňuje připojit přístroj:

- buď pomocí Bluetooth. Aktivujte Bluetooth vašeho telefonu, vyhledejte svůj PEL a připojte se.
- nebo pomocí Ethernet. Připojte svůj přístroj k síti Ethernet pomocí kabelu a pak zadejte svou IP adresu (viz odst. [3.6\)](#page-18-0), port a protokol sítě (informace dostupné v PEL Transfer). Pak se připojte.
- Buď pomocí IRD. Zadejte sériové číslo PEL (viz odst. [3.6](#page-18-0)) a heslo (informatice dostupná v PEL Transfer). Pak se připojte.

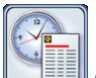

umožňuje zobrazení měření v grafu Fresnel.

Posuňte obrazovku doleva, abyste získali hodnoty napětí, proudu, výkonu, energie, informace o motorech (rychlost otáček, moment), atd.

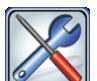

umožňuje:

- Konfigurovat záznamy: zvolit jejich názvy, dobu, datum zahájení a ukončení, periodu agregace, zaznamenání či nezaznamenání hodnot "1s" a harmonických.
- Konfigurovat měření: zvolit distribuční síť, převodový poměr, frekvenci, transformační poměry snímačů proudu.
- Konfigurovat komunikaci mezi přístrojem a chytrým telefonem nebo tabletem.
- Konfigurovat přístroj: nastavit datum a čas, naformátovat SD kartu, zablokovat nebo odblokovat tlačítko **Výběr**  $\boxed{\text{C}}$ , zadat informace o motorech a zobrazit informace o přístroji.

Nejistoty se vyjadřují jako procentuální podíl (%) odečtěné hodnoty (R) plus odchylka:  $\pm (a\%R + b)$ 

## **6.1. REFERENČNÍ PODMÍNKY**

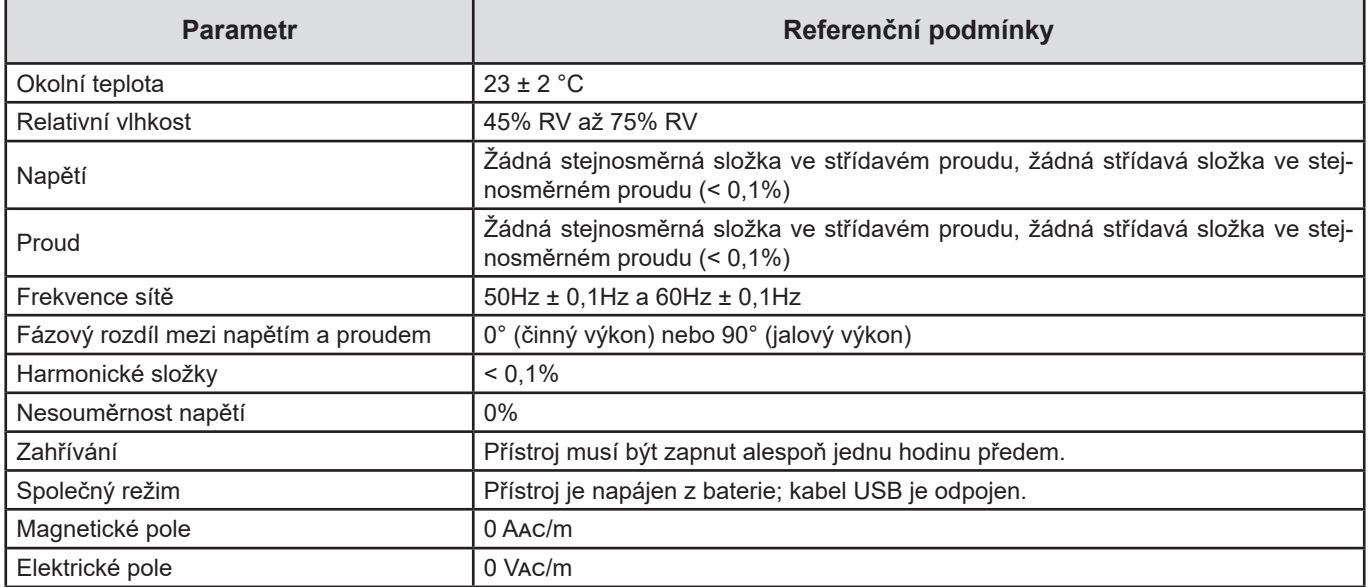

*Tabulka 6*

## **6.2. ELEKTRICKÉ CHARAKTERISTIKY**

### **6.2.1. NAPĚŤOVÉ VSTUPY**

i

**Provozní rozsah:** do 1 000 Vef pro napětí mezi fází a nulovým bodem, napětí mezi fázemi a napětí mezi nulovým bodem a zemí, od 42,5 do 69 Hz (600 VEF od 340 do 460 Hz) a do 1 000 VDc.

Napětí mezi fází a nulovým bodem nižší než 2 V a napětí mezi fázemi nižší než 2√3V jsou nastavována jako nulová.

**Vstupní impedance:** 1 908 kΩ (mezi fází a nulovým bodem a mezi nulovým bodem a zemí)

**Maximální přetížení:** 1 100 Vef

### **6.2.2. PROUDOVÉ VSTUPY**

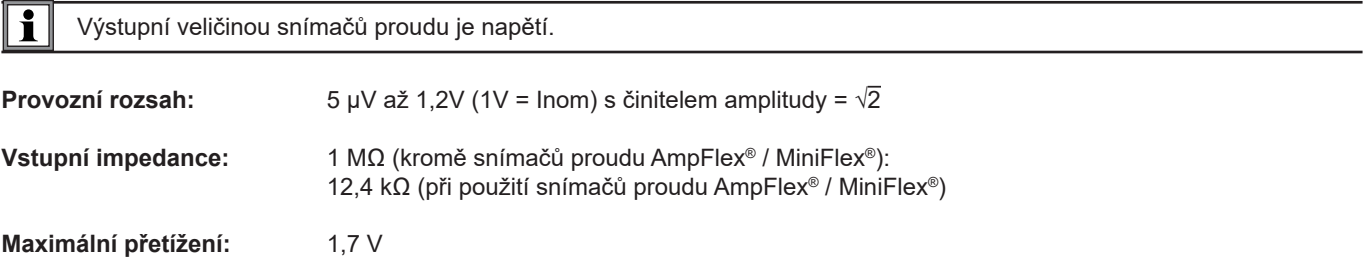

### **6.2.3. VLASTNÍ NEJISTOTA (BEZ ZAPOČTENÍ SNÍMAČŮ PROUDU)**

Nejistoty obsažené v následujících tabulkách jsou uvedeny pro měření po "1 s" a pro agregované hodnoty. Pro měření po "200 ms" je hodnoty nejistoty nutno zdvojnásobit.

### **6.2.3.1. Specifikace při 50/60Hz**

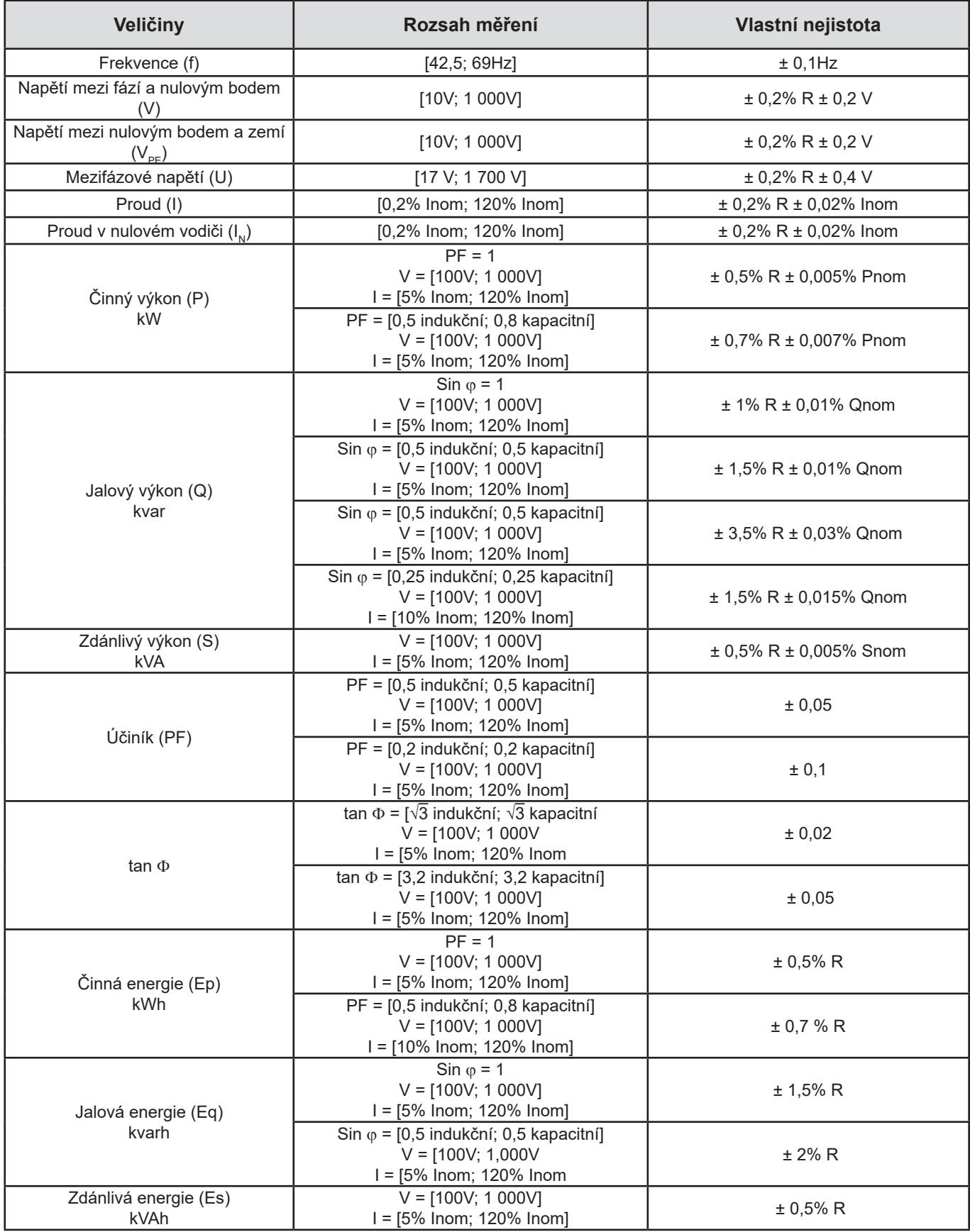

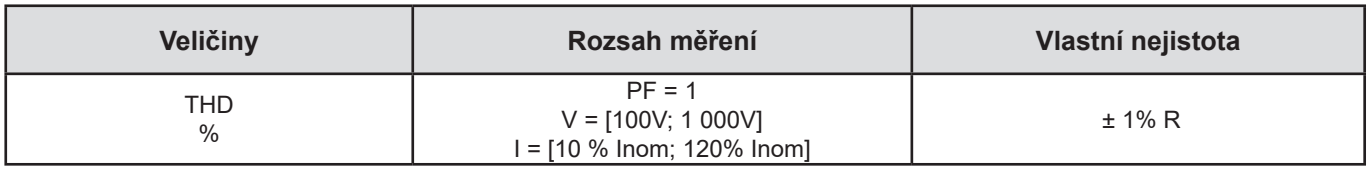

*Tabulka 7*

- *Inom je jmenovitý proud, který je naměřen tehdy, má-li výstupní napětí snímače proudu hodnotu 1 V.*
- *Pnom a Snom jsou činný výkon a zdánlivý výkon pro V = 1 000 V, I = Inom a účiník PF = 1.*
- $\blacksquare$  *Qnom je jalový výkon pro V = 1 000 V, l = Inom a Sin*  $\varphi$  *= 1.*
- *Vlastní nejistota hodnot vstupního proudu je specifikována pro proud odpovídající Inom v odděleném vstupu při napětí 1V. Je k ní nutno přičíst vlastní nejistotu použitého snímače proudu, aby bylo možno určit celkovou nejistotu měřicího systému. U systému zahrnujícího snímače proudu AmpFlex*® *a MiniFlex*® *je nutno použít vlastní nejistotu uvedenou v [Tabulka 21](#page-60-0).*
- *Pokud není použit žádný snímač proudu, vlastní nejistotou proudu protékajícího nulovým vodičem je součet vlastních nejistot stanovených pro proudy I1, I2 a I3.*

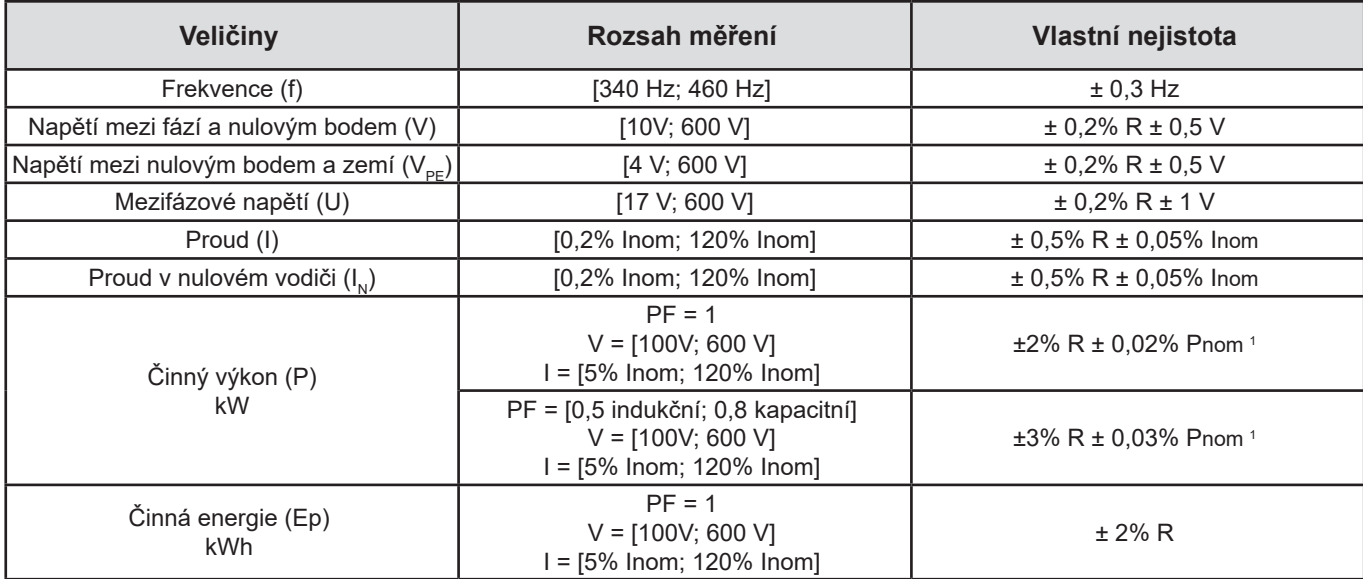

#### **6.2.3.2. Specifikace při 400Hz**

#### *Tabulka 8*

- *Inom je jmenovitý proud, který je naměřen tehdy, má-li výstupní napětí snímače proudu hodnotu 1 V.*
- *Pnom je činný výkon pro V = 600 V, I = Inom a účiník PF = 1.*
- *Vlastní nejistota hodnot vstupního proudu je specifikována pro proud odpovídající Inom v odděleném vstupu při napětí 1V. Je k ní nutno přičíst vlastní nejistotu použitého snímače proudu, aby bylo možno určit celkovou nejistotu měřicího systému. U systému zahrnujícího snímače proudu AmpFlex*® *a MiniFlex*® *je nutno použít vlastní nejistotu uvedenou v [Tabulka 21](#page-60-0).*
- *Pokud není použit žádný snímač proudu, vlastní nejistotou proudu protékajícího nulovým vodičem je součet vlastních nejistot stanovených pro proudy I1, I2 a I3.*
- *Při použití snímačů proudu AmpFlex*® *a MiniFlex*® *je maximální proud omezen na 60% Inom při 50/60Hz.*
- *1: Hodnota, která je uvedena jako směrná hodnota.*

#### **6.2.3.3. Specifikace při měření stejnosměrných sítí**

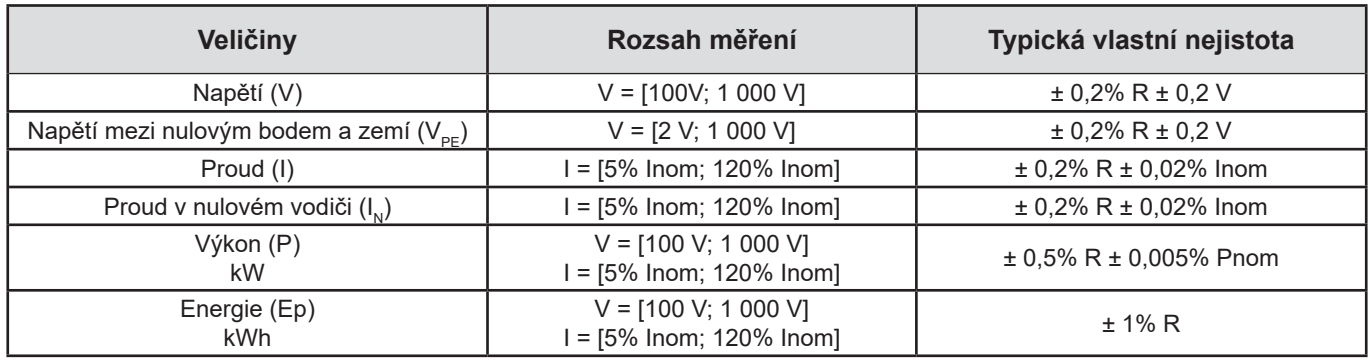

#### *Tabulka 9*

- *Inom je jmenovitý proud, který je naměřen tehdy, má-li výstupní napětí snímače proudu hodnotu 1 V.*
- *Pnom je činný výkon pro V = 600 V, I = Inom*
- *Vlastní nejistota hodnot vstupního proudu je specifikována pro proud odpovídající Inom v odděleném vstupu při napětí 1V. Je k ní nutno přičíst vlastní nejistotu použitého snímače proudu, aby bylo možno určit celkovou nejistotu měřicího systému.*
- *Pokud není použit žádný snímač proudu, vlastní nejistotou proudu protékajícího nulovým vodičem je součet vlastních nejistot stanovených pro proudy I1, I2 a I3.*

#### **6.2.3.4. Teplota**

Pro V, U, I, P, Q, S, PF a E:

- 300ppm/°C, při 5% <  $1 < 120%$  a PF = 1
- 500ppm/°C, při 10% <  $1$  < 120% a PF = 0,5 induktivní

Regulační odchylka stejnosměrného napětí

- V: 10 mV/°C typická hodnota
- $\blacksquare$  I: 30 ppm x Inom /°C typická hodnota

#### **6.2.3.5. Potlačení společného režimu**

Potlačení společného režimu v nulovém vstupu má typickou hodnotu 140 dB.

Je-li například k nulovému bodu připojeno napětí 230 V, přičítá se hodnota 23 µV k výstupu snímačů proudu AmpFlex® a MiniFlex®, což má za následek vznik celkové chyby o velikosti 230 mA při 50 Hz. U ostatních snímačů proudu bude vznikat celková dodatečná chyba o velikosti 0,01% Inom.

#### **6.2.3.6. Vliv magnetického pole**

Na proudové vstupy, ke kterým jsou připojeny ohebné snímače proudu MiniFlex® nebo AmpFlex®: 10 mA/A/m typicky při 50/60Hz.

#### <span id="page-54-0"></span>**6.2.4. SNÍMAČE PROUDU**

#### **6.2.4.1. Bezpečnostní opatření při používání**

Viz list s bezpečnostními údaji nebo uživatelská příručka, které byly dodány s vašimi snímači proudu.

Proudové svorky a ohebné snímače proudu umožňují měření proudu protékajícího kabelem bez nutnosti rozpojování obvodu. Rovněž zajišťují oddělení uživatele od nebezpečných napětí v obvodu.

Výběr snímače proudu, který má být použit, závisí na měřeném proudu a na průměru kabelů.

Při instalaci snímačů proudu zajistěte, aby šipka na snímači směřovala k zátěži.

Pouze snímače proudu AmpFlex® A196A dodané s přístrojem, MiniFlex® MA196 a zajistitelné kabely napětí zaručují těsnost (IP67, když je přístroj zavřený).

#### **6.2.4.2. Charakteristiky**

Rozsahy měření jsou určeny proudovými rozsahy snímačů proudu. Tyto rozsahy jsou někdy odlišné od rozsahů přístroje PEL. Viz uživatelské příručky dodané s jednotlivými snímači proudu.

#### **a) AmpFlex**® **A196A nebo AmpFlex**® **A193**

 Zatlačením na obě strany otevíracího zařízení odjistěte ohebnou cívku. Otevřete ji, poté ji umístěte okolo vodiče, jímž protéká proud, který má být měřen (každá cívka může být použita pouze pro jeden vodič).

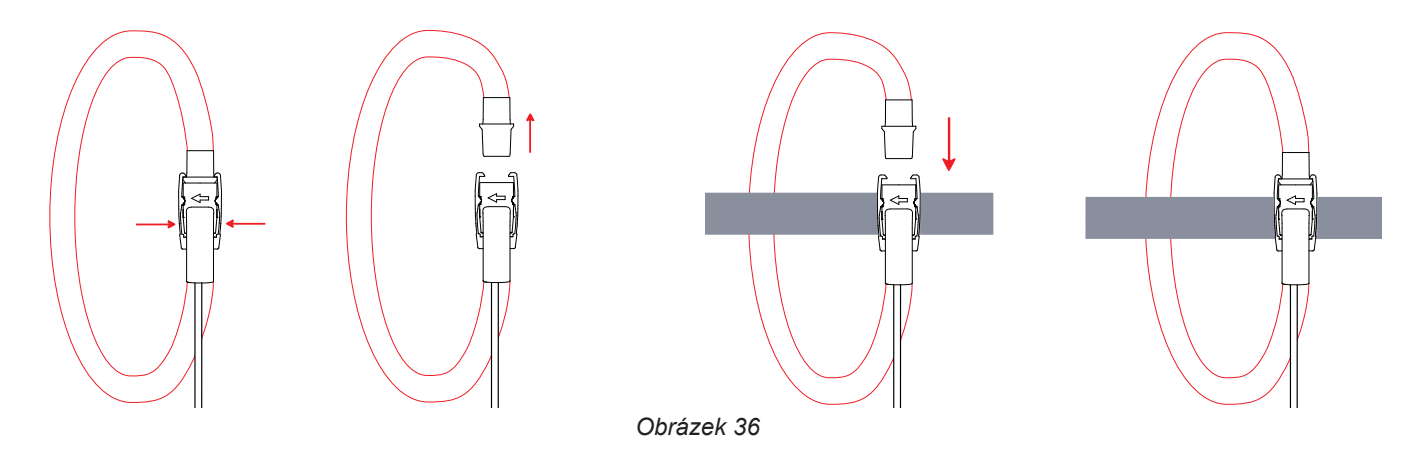

- Zavřete cívku. Tato musí slyšitelně zapadnout. Abyste dosáhli lepší kvality měření, vystřeďte vodič v cívce a zajistěte, aby tvar cívky byl co nejvíce kruhový.
- Při odpojování snímače proudu postupujte tak, že jej otevřete a stáhnete z vodiče. Poté snímač proudu odpojte od přístroje.

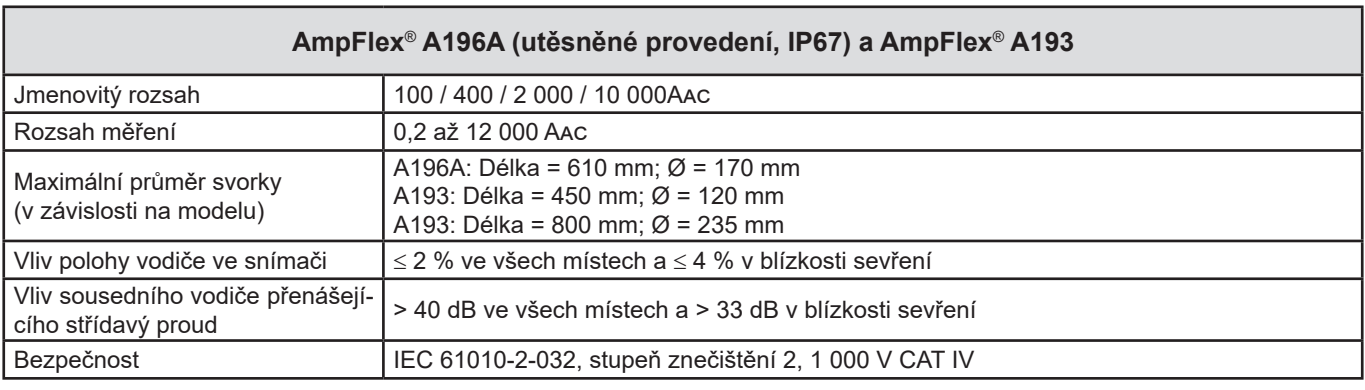

*Tabulka 10*

**Poznámka:** Proudy < 0,05 % jmenovitého rozsahu budou nastaveny na nulu. Jmenovité rozsahy jsou sníženy na 50/200/1 000/5 000 Aac při 400Hz.

#### **b) MiniFlex**® **MA193, MA194 nebo MA196**

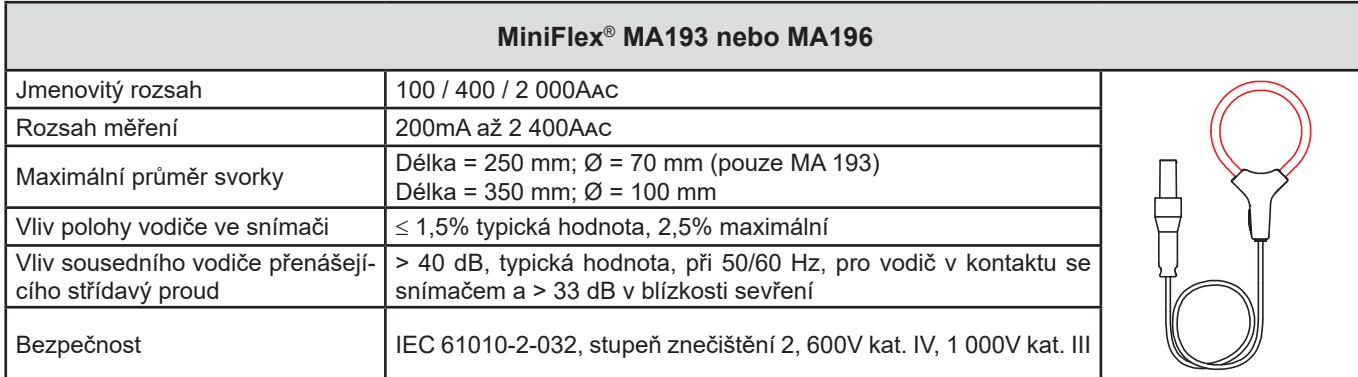

*Tabulka 11*

**Poznámka:** Proudy < 0,05 % jmenovitého rozsahu budou nastaveny na nulu. Jmenovité rozsahy jsou sníženy na 50/200/1 000/5 000 Aac při 400Hz.

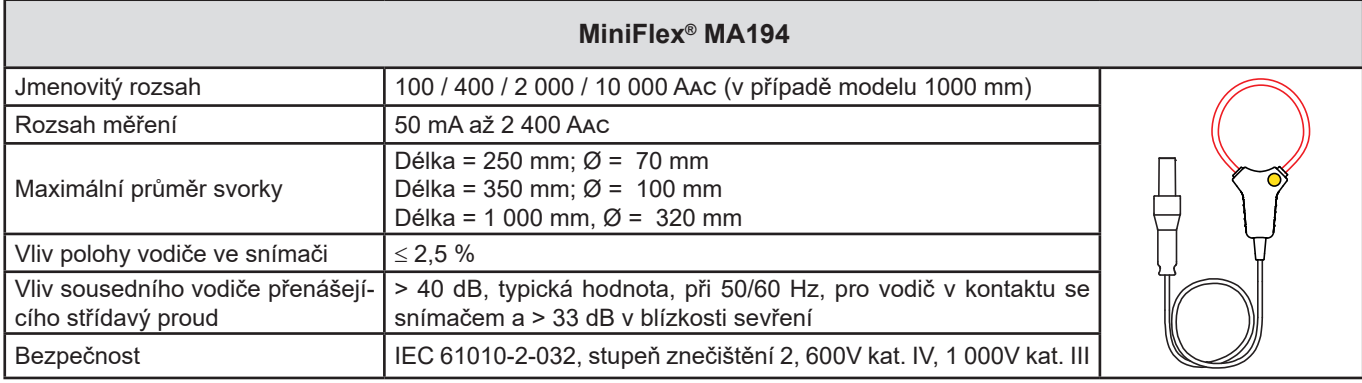

*Tabulka 12*

**Poznámka:** Proudy < 0,05 % jmenovitého rozsahu budou nastaveny na nulu.

Jmenovité rozsahy jsou sníženy na 50/200/1 000/5 000 Aac při 400Hz.

Rozsah 10 000 A je funkční za předpokladu, že vodič je možno upnout ve snímači MiniFlex®.

### **c) Svorka PAC93**

**Poznámka:** Během seřizování nulové hodnoty proudu jsou výsledky výpočtů výkonu vynulovány.

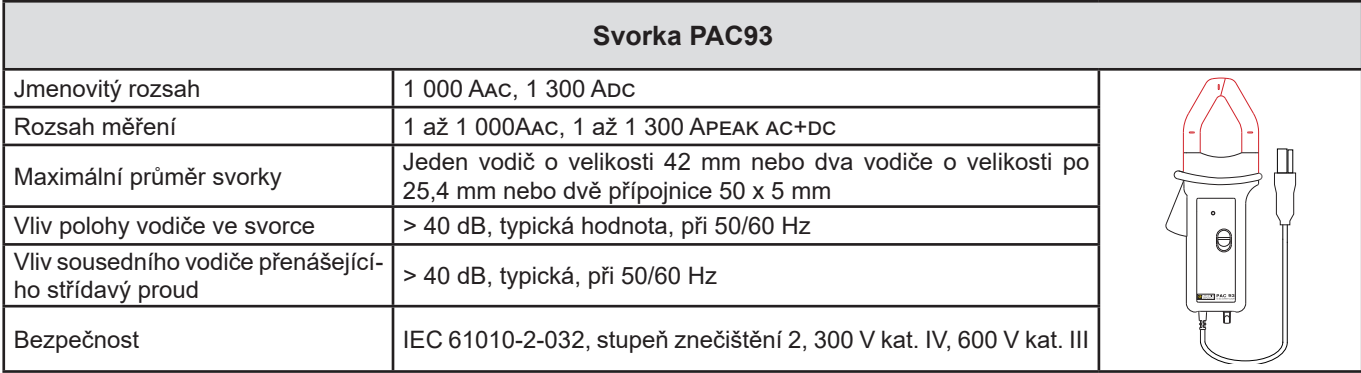

*Tabulka 13*

Poznámka: Proudy < 1 Aac/Dc budou ve střídavých sítích nastaveny na nulu.

#### **d) Svorka C193**

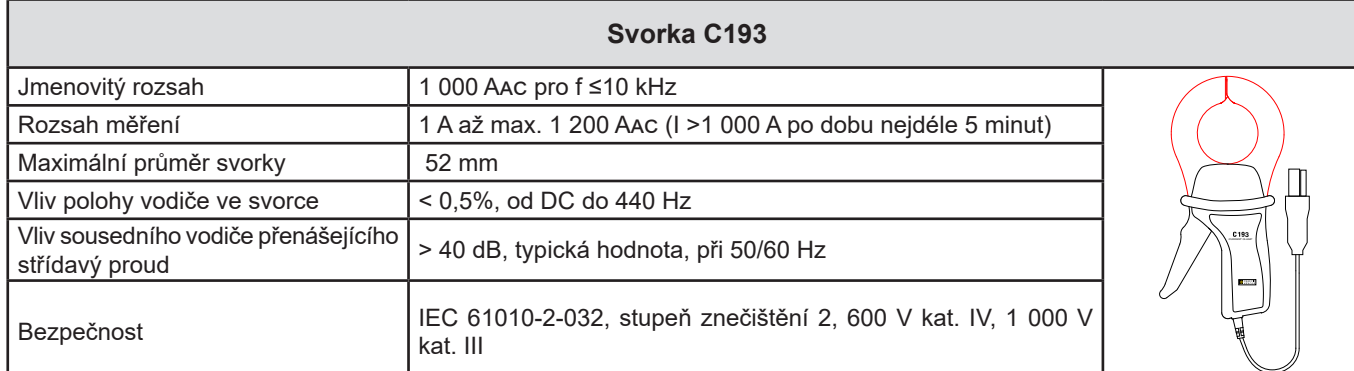

*Tabulka 14*

**Poznámka:** Proudy < 0,5 A budou nastaveny na nulu.

#### **e) Svorka PMN93**

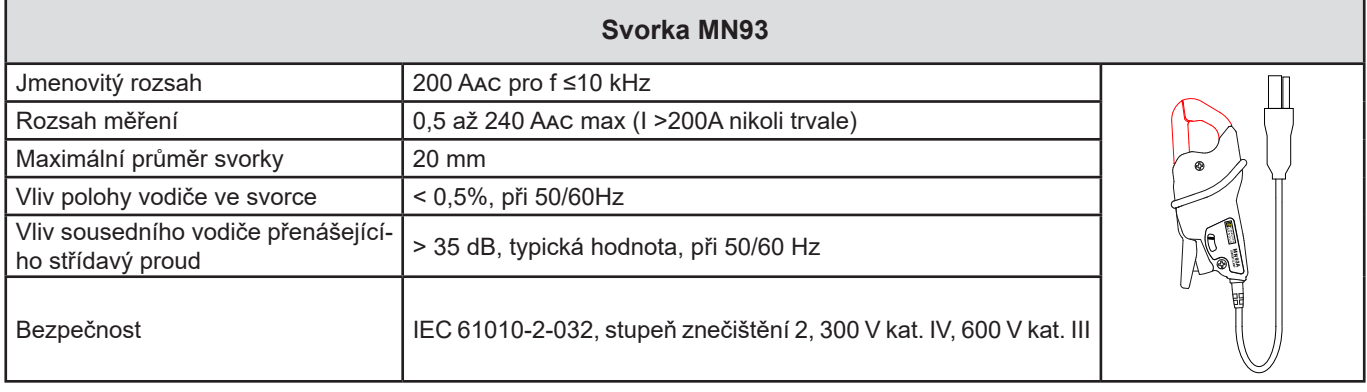

*Tabulka 15*

**Poznámka:** Proudy < 100mA budou nastaveny na nulu.

#### **f) Svorka MN93A**

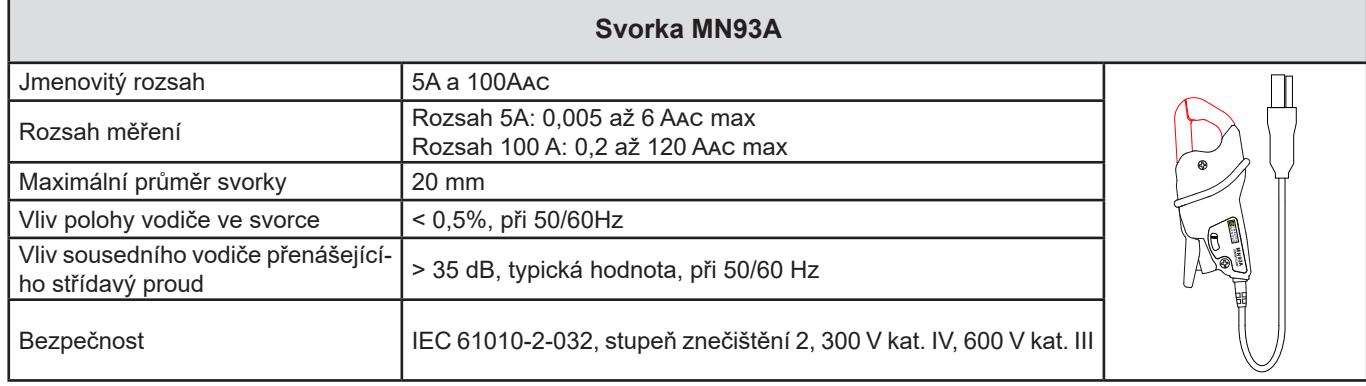

*Tabulka 16*

*Rozsah 5 A svorek MN93A je vhodný pro měření sekundárních proudů u proudových transformátorů.*

**Poznámka:** Proudy < 2,5mA x poměr při rozsahu 5A a < 50mA při rozsahu 100A budou nastaveny na nulu.

#### **g) Svorka E3N s adaptérem**

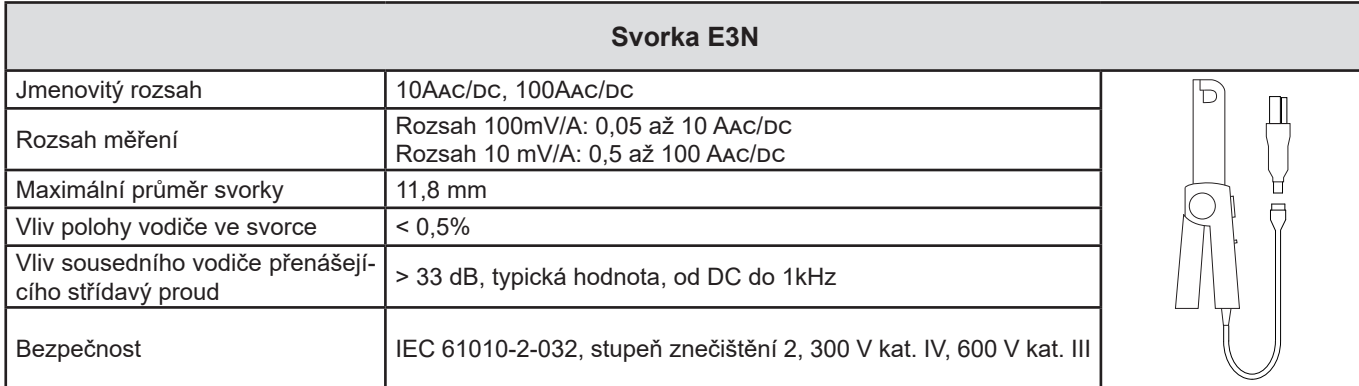

*Tabulka 17*

**Poznámka:** Proudy < 50mA budou ve střídavých sítích nastaveny na nulu.

#### **h) Svorky J93**

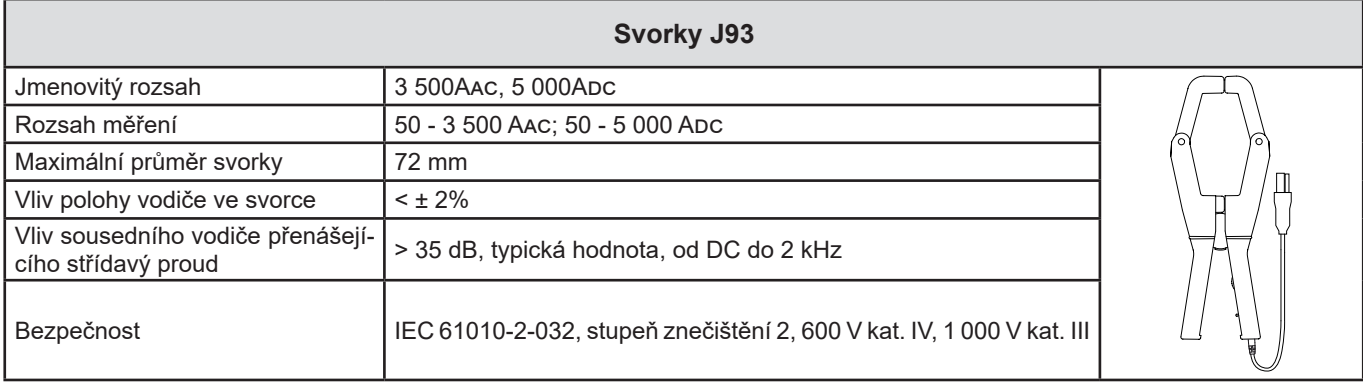

*Tabulka 18*

**Poznámka:** Proudy < 5 A budou ve střídavých sítích nastaveny na nulu.

### **h) Jednotka adaptéru 5 A a Essailec®**

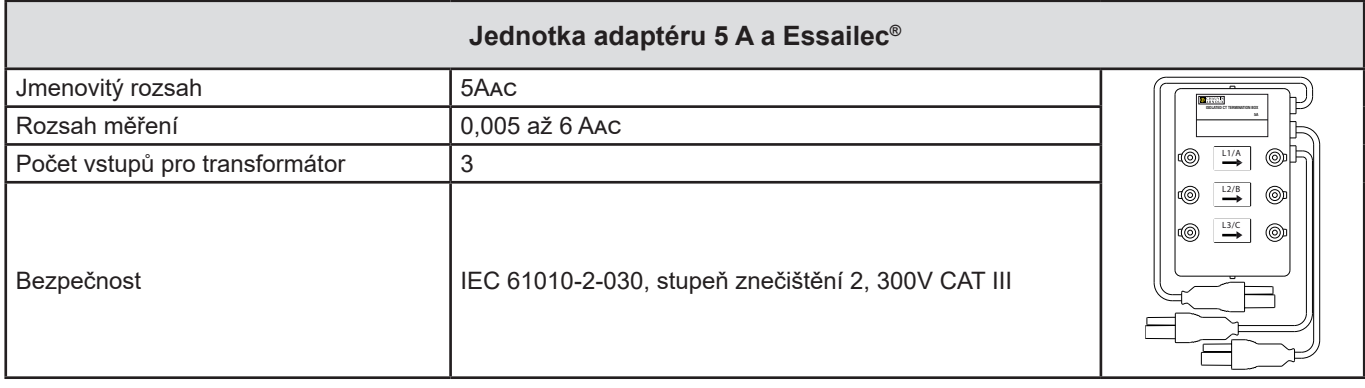

*Tabulka 19*

**Poznámka:** Proudy < 2,5 mA budou nastaveny na nulu.

#### **6.2.4.3. Vlastní nejistota**

 $\boxed{1}$ 

Vlastní nejistoty proudu a fáze naměřených snímačem je nutno přičíst k vlastním nejistotám přístroje pro dotyčnou veličinu: výkon, energii, účiník, tan Φ atd.

Následující charakteristiky jsou platné pro referenční podmínky snímačů proudu.

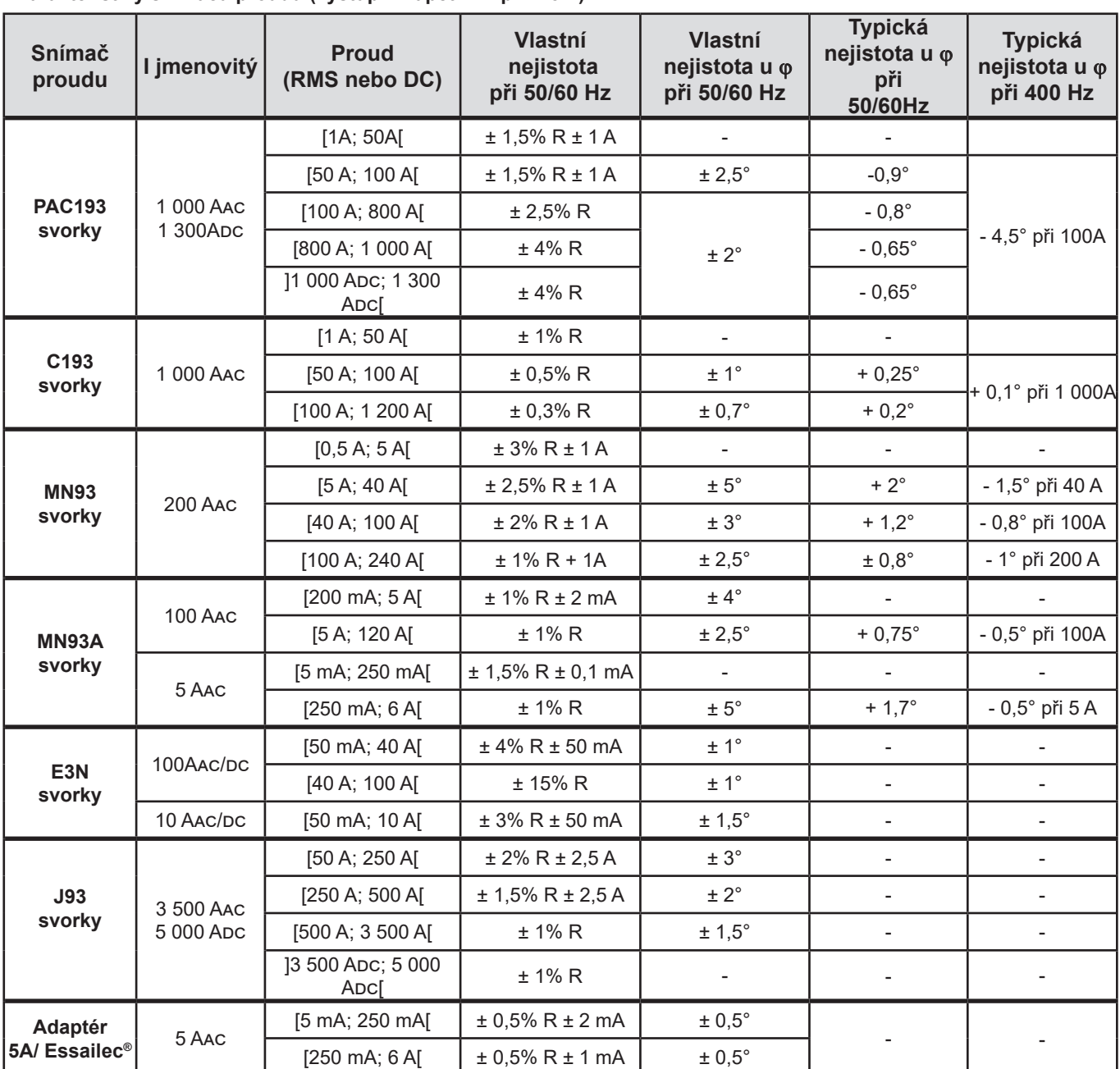

### **Charakteristiky snímačů proudu (výstupní napětí 1 V při Inom)**

*Tabulka 20*

#### **Charakteristiky snímačů AmpFlex® a Min***i***Flex®**

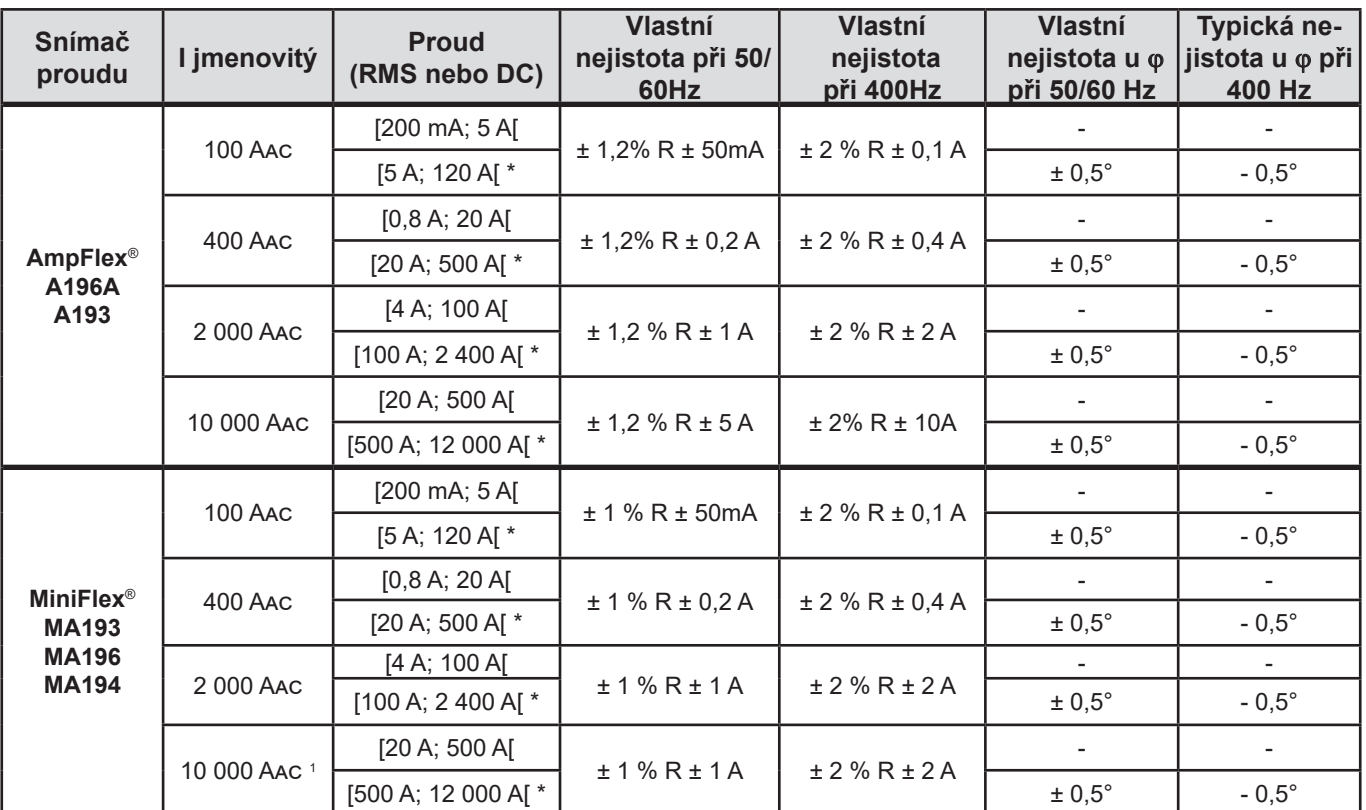

<span id="page-60-0"></span>*Tabulka 21*

*1: Za předpokladu, že vodič lze sevřít ve svorce.*

Při 400 Hz se jmenovité rozsahy půlí (\*).

### **6.3. KOMUNIKACE**

### **6.3.1. BLUETOOTH**

Bluetooth 2.1

i

Třída 1 (dosah 100 m při přímé viditelnosti) Výchozí párovací kód 000 Jmenovitý výstupní výkon: +15 dBm Jmenovitá citlivost: -82 dBm Přenosová rychlost: 115,2 kbits/s

#### **6.3.2. USB**

Konektor typu B USB 2

#### **6.3.3. SÍŤ**

Konektor RJ45 se 2 vestavěnými LED 100 Base T Ethernet

#### **6.3.4. WI-FI**

Pásmo 2,4 GHz, IEEE 802.11, rádiový přenos B/G/N Výstupní výkon: +17 dBm Vstupní citlivost: -97 dBm Přenosová rychlost: max. 72,2 MB/s Bezpečnost: WPA / WPA2 Přístupový bod (AP): až pět klientských zařízení

#### **6.3.5. 3G-UMTS/GPRS**

Pro Evropu, USA a Čínu UMTS/HSPA 800/850/900/1700/1900/2100 MHz (pásma VI, V, VIII, IV, II, I) 3GPP verze 7 GSM GSM 850 / 900 / 1800 / 1900 MHz 3GPP verze 7 Podpora PBCCH GPRS třídy 12, CS1-CS4 - do 86,5 kB/s EDGE třídy 12, MCS1-9 - do 236,8 kB/s

## **6.4. ZDROJ NAPÁJENÍ**

#### **Napájení ze sítě**

- **Provozní rozsah:** 100 V až 1 000 V pro frekvenci od 42,5 do 69 Hz 100 V až 600 V pro frekvenci od 340 do 460 Hz Stejnosměrné napětí 140 V až 1 000 V
- **Maximální výkon:** 30VA

# **Speciální externí síťový napájecí adaptér PA30W (volitelně)**

- 600 V, kategorie IV 1000 V, kategorie III.<br>E Rozsah použití: 90-264 VAC @ 50/60 Hz
- Rozsah použití: 90-264 Vac @ 50/60 Hz.
- Max. povolený příkon: 65 VA.
- Výstupní napětí: 15 VDC.

#### **Baterie**

i

- **Typ:** Nabíjecí baterie NiMH
- **Počet nabíjecích/vybíjecích cyklů:** > 1 000
- **Doba nabíjení:** Přibližně 5 hod.
- **Nabíjení při teplotě:** -20 až +55 °C
- **Životnost mezi nabíjecími cykly:** přibližně 1 hodina, nejsou-li aktivovány funkce Bluetooth ani Wi-Fi

Je-li přístup vypnut, nastavení hodin se uchovává po dobu 20 dnů.

## **6.5. CHARAKTERISTIKY PROVOZNÍHO PROSTŘEDÍ**

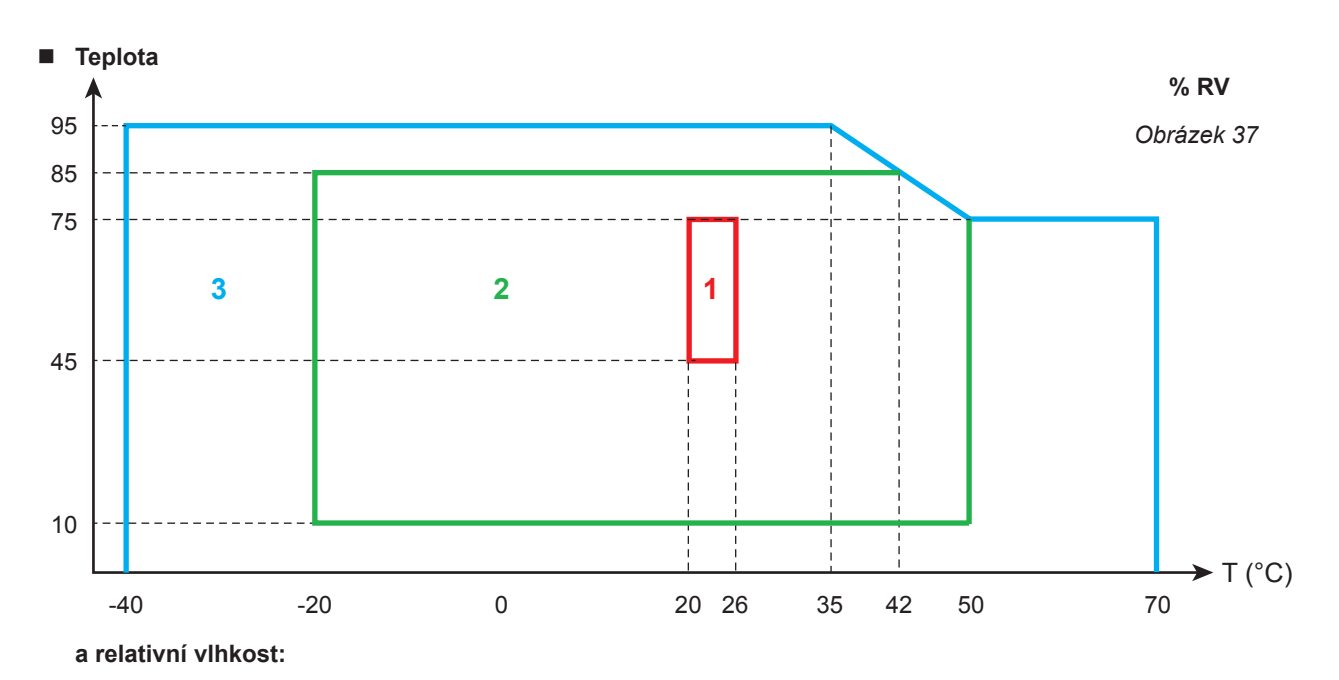

#### 1 = Referenční rozsah

- 1 + 2 = Provozní rozsah
- 1 + 2 + 3 = Rozsah při skladování
- **November Vnitřní i venkovní použití.**
- **Nadmořská výška:** 
	- **Provoz: 0 až 2 000 m**
	- Uskladnění: 0 až 10 000 m

## **6.6. MECHANICKÉ CHARAKTERISTIKY**

- **Rozměry:** 270 mm (+50 mm s připojenými vodiči) × 245 mm × 180 mm
- **Hmotnost:** přibližně 3,4 kg
- **Pád:** 20 cm v nejnepříznivější poloze bez trvalého mechanického poškození nebo zhoršení funkce 1 m ve vlastním obalu.
- **Stupně ochrany podle IEC 60529**
	- IP 67 je-li zavřen kryt přístroje a jsou-li zašroubovány průchodky napěťových vodičů i průchodky vodičů snímače proudu AmpFlex® A196A.
	- IP 67 je-li zavřen kryt přístroje a jsou-li zasunuty těsnicí zástrčky svorek.
	- IP 54 je-li otevřen kryt přístroje, přičemž se přístroj nachází ve vodorovné poloze, a jsou-li zasunuty těsnicí zástrčky svorek.
	- IP 40 je-li otevřen kryt přístroje, přičemž se přístroj nachází ve vodorovné poloze, a nejsou-li zasunuty těsnicí zástrčky svorek.

## **6.7. ELEKTRICKÁ BEZPEČNOST**

Přístroj je ve shodě s požadavky norem IEC 61010-1 a IEC 61010-2-30:

- Měřicí vstupy a kryt: 1 000V, kategorie přepětí IV, stupeň znečištění 3 (4 u zavřeného přístroje)
- Zdroj napájení: 1 000V, kategorie přepětí IV, stupeň znečištění 2

Snímače proudu splňují požadavky normy IEC 61010-2-032 (viz odst.[6.2.4\)](#page-54-0). Měřicí vodiče a zubové svorky splňují požadavky normy IEC 61010-031.

## **6.8. ELEKTROMAGNETICKÁ KOMPATIBILITA**

Emise a odolnost v průmyslovém prostředí vyhovují normě IEC 61326-1.

Při použití snímačů proudu AmpFlex® a MiniFlex® odpovídá vliv na měření 0,5% plného rozsahu, při maximálním rozsahu 5 A.

## **6.9. RÁDIOVÝ SIGNÁL**

Přístroje vyhovují směrnici RED 2014/53/UE a předpisu FCC. [https://www.chauvin-arnoux.com/COM/CA/doc/Declaration\\_of\\_conformity\\_PEL106.pdf](https://www.chauvin-arnoux.com/COM/CA/doc/Declaration_of_conformity_PEL106.pdf)

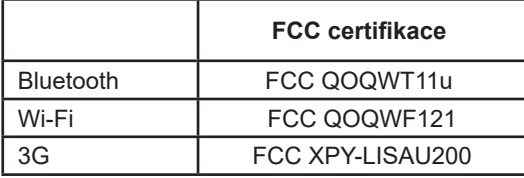

## **6.10. PAMĚŤOVÁ KARTA**

V přístroji PEL je možno používat paměťové karty SD, SDHC a SDXC o kapacitě do 32 GB, které jsou zformátovány za použití souborového systému FAT32.

Karty SDXC je nutno naformátovat v přístroji.

Počet vložení a vyjmutí: 1 000.

Přenos velkého množství dat může trvat dlouhou dobu. Navíc může u některých počítačů docházet k potížím se zpracováním tak velkých množství informací, přičemž do kalkulačních tabulek je možno vkládat pouze omezené množství dat.

Doporučujeme provádět optimalizaci dat ukládaných na paměťovou kartu SD a zaznamenávat pouze nezbytná měření. Jako směrný údaj lze uvést 5denní záznam s dobou agregace 15 minut, zaznamenáváním dat po "1 s" a s harmonickými složkami u třífázové sítě se čtyřmi vodiči, který bude zabírat přibližně 530 MB. Pokud harmonické složky nejsou nezbytné a jejich záznam je deaktivován, velikost potřebného místa v paměti se zmenší na přibližně 67 MB.

Maximální doby trvání záznamů při použití paměťové karty o kapacitě 2 GB jsou následující:

- 19 dnů pro záznamy s dobou agregace činící 1 minutu, zaznamenáváním dat po "1 s" a s harmonickými složkami;
- 12 týdnů pro záznamy s dobou agregace činící 1 minutu, zaznamenáváním dat po "1 s", avšak bez harmonických složek;
- 2 roky pro záznamy s dobou agregace činící 1 minutu.

Na paměťovou kartu SD neukládejte více než 32 záznamů.

Pro záznamy, které jsou dlouhé (s dobou trvání delší než jeden týden) nebo které zahrnují harmonické složky, používejte paměťové karty SDHC třídy 4 nebo vyšší.

K odesílání velkých záznamů nepoužívejte spojení prostřednictvím rozhraní Bluetooth: přenos by trval příliš dlouho. Je-li možno přenášet pouze jeden záznam prostřednictvím každého spojení Bluetooth, zmenšete velikost tohoto záznamu tím, že z něho odeberete data zaznamenávaná po "1 s" a harmonické složky. Takto zmenšený 30denní záznam bude zabírat pouze 2,5 MB.

Odesílání prostřednictvím rozhraní USB nebo Ethernet může být naproti tomu přijatelné, v závislosti na délce záznamu a na přenosové rychlosti. Chcete-li data přenášet ještě rychleji, použijte USB adaptér pro paměťovou kartu SD.

**Vyjma příslušenství připojovaného k utěsněným konektorům a uzavíracích krytů svorek neobsahuje přístroj žádné díly, jejichž výměnu by mohl provádět personál, který není speciálně vyškolený a oprávněný. Jakákoli neoprávněná oprava nebo výměna součásti za "ekvivalentní" díl může v závažné míře zhoršit bezpečnost.**

Pravidelně kontrolujte stav těsnicích kroužků, jimiž jsou vybaveny vodiče. Při zhoršení jejich stavu již nelze zajistit utěsnění.

# **7.1. ČIŠTĚNÍ**

### **Přístroj zcela odpojte.**

Použijte měkkou tkaninu, která je navlhčena mýdlovou vodou. Po očištění otřete vlhkou tkaninou a osušte pomocí suché tkaniny nebo proudu vzduchu. Nepoužívejte alkohol, rozpouštědla nebo uhlovodíky.

Přístroj nepoužívejte, jsou-li jeho svorky nebo klávesnice mokré. Nejprve je osušte.

Pro snímače proudu:

- Zajistěte, aby funkce zajišťovacího zařízení snímače proudu nebyla omezována žádným cizím tělesem.
- Čelisti svorky udržujte dokonale čisté. Svorky chraňte před přímým účinkem stříkající vody.

## **7.2. BATERIE**

Přístroj používá baterii typu NiMH. Tato technologie poskytuje několik výhod:

- Dlouhá životnost mezi výměnami, a přesto kompaktní rozměry a nízká hmotnost.
- Významně snížený paměťový efekt: akumulátor můžete dobíjet i tehdy, není-li zcela vybitý.
- Šetrnost vůči životnímu prostředí: bez obsahu znečišťujících látek, jako například olova nebo kadmia, v souladu s platnými předpisy.

Při dlouhodobém uskladnění se baterie může zcela vybít. V tomto případě může nabíjení trvat několik hodin. K obnovení 95% kapacity baterie pak bude nutno provést alespoň 5 nabíjecích/vybíjecích cyklů.

Abyste optimalizovaly využití své baterie a prodloužili její užitečnou životnost:

- Nabíjejte přístroj pouze při teplotách v rozsahu -20 až +55°C.
- **Používejte jej předepsaným způsobem.**
- Uskladňujte jej předepsaným způsobem.

### **7.3. AKTUALIZACE NAINSTALOVANÉHO SOFTWARU**

S cílem trvale poskytovat co nejlepší služby, pokud jde o výkon a technické zdokonalování, vám společnost Chauvin Arnoux nabízí možnost aktualizování softwaru nainstalovaného v tomto přístroji stahováním jeho nových verzí, které jsou bezplatně k dispozici na webových stránkách společnosti.

Navštivte naše webové stránky:

#### [www.chauvin-arnoux.com](http://www.chauvin-arnoux.com)

Poté přejděte k tématu "Support" (Podpora), vyberte položku "Download our software" (Stáhnout náš software) a následně vyberte položku "PEL106".

Připojte přístroj ke svému počítači pomocí dodaného USB kabelu.

Software PEL Transfer vás bude informovat o dostupných aktualizacích a usnadní vám postup při jejich instalaci.

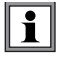

Aktualizace interního softwaru může způsobit obnovení výchozí konfigurace a ztrátu uložených dat. Jako bezpečnostní opatření proveďte před aktualizací interního softwaru zazálohování dat uložených v paměti přístroje přenesením do počítače.

Není-li uvedeno jinak, je námi poskytnutá záruka platná po 24 **dvanácti měsíců** od data, kdy bylo zařízení prodáno. Výňatek z našich Všeobecných prodejních podmínek poskytujeme na vyžádání.

Záruku nelze uplatnit v následujících případech:

- Nevhodné používání přístroje nebo jeho používání společně s nekompatibilními zařízeními.
- Pozměnění nebo úpravy přístroje provedené bez výslovného svolení uděleného technickým personálem výrobce.
- Zásah do přístroje provedený osobou, která k tomu nemá povolení udělené výrobcem.
- Přizpůsobení přístroje pro konkrétní použití, které není předpokládáno v definici přístroje nebo uvedeno v návodu k použití.
- Poškození způsobená nárazy, pády nebo zaplavením.

## **9.1. MĚŘENÍ**

### **9.1.1. DEFINICE**

Výpočty se provádějí v souladu s normami IEC 61557-12, IEC 61000-4-30 a IEEE 1459.

Geometrické znázornění činného a jalového výkonu:

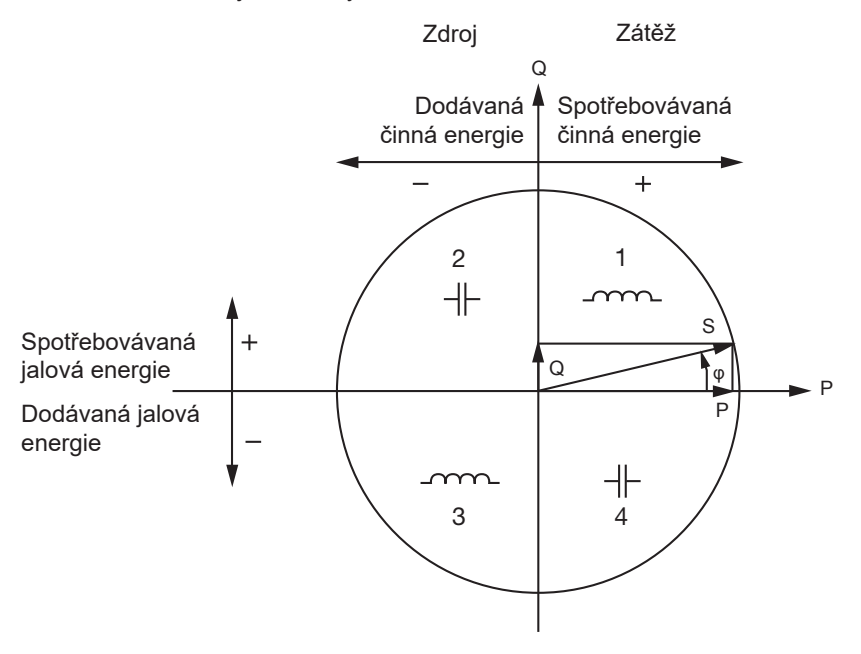

*Obrázek 38*

Kvadranty jsou uvedeny pro hodnoty základních složek energie. Referenčním prvkem tohoto diagramu je proudový vektor (pevně nastavený na pravé straně osy). Napěťový vektor V mění svůj směr podle fázového úhlu ϕ. Fázový úhel <sub>Φ</sub> mezi napětím V a proudem I je považován za kladný, je-li orientován proti směru hodinových ruček.

### **9.1.2. VZORKOVÁNÍ**

#### **9.1.2.1. Vzorkovací perioda**

Závisí na frekvenci sítě: 50, 60 nebo 400 Hz. Vzorkovací perioda se vypočítává každou sekundu.

- Frekvence sítě f = 50 Hz
	- Při rozsahu od 42,5 do 57,5Hz (50Hz ±15%) je doba vzorkování vázána na frekvenci sítě. Pro každou periodu sítě je k dispozici 128 vzorků.
	- Mimo pásmo 51–69 Hz činí vzorkovací perioda 128 x 50 Hz.
- $\blacksquare$  Frekvence sítě f = 60 Hz
	- Při rozsahu od 51 do 69 Hz (60 Hz ±15%) je doba vzorkování vázána na frekvenci sítě. Pro každou periodu sítě je k dispozici 128 vzorků.
	- Mimo pásmo 51–69 Hz činí vzorkovací perioda 128 x 60Hz.
- $\blacksquare$  Frekvence sítě f = 400 Hz
	- Při rozsahu od 340 do 460 Hz (400 Hz ±15%) je doba vzorkování vázána na frekvenci sítě. Pro každou periodu sítě je k dispozici 16 vzorků.
	- Mimo pásmo 340–460 Hz činí vzorkovací perioda 16 x 400Hz.

Se stejnosměrným signálem se nakládá jako se signálem nacházejícím se mimo frekvenční rozsahy. Vzorkovací frekvence pak činí, v závislosti na předem nastavené frekvenci sítě, 6,4 kHz (50/400Hz) nebo 7,68 kHz (60Hz).

#### **9.1.2.2. Uzamknutí vzorkovací frekvence**

- Při výchozím nastavení je vzorkovací frekvence uzamknuta přiřazením k V1.
- Pokud V1 chybí, přístroj se pokouší o uzamknutí vzorkovací frekvence ve stavu přiřazeném k V2, poté V3, I1, I2 a I3

#### **9.1.2.3. Střídavý / stejnosměrný proud**

Přistroj PEL se používá k měření střídavého a stejnosměrného proudu u distribučních soustav rozvádějících oba tyto druhy proudu. Výběr měření střídavých a stejnosměrných veličin provádí uživatel.

Hodnoty střídavých a stejnosměrných veličin je možno zpracovávat prostřednictvím softwaru PEL Transfer.

#### **9.1.2.4. Měření nulového proudu**

Není-li připojen snímač proudu ke svorce I<sub>N</sub>, lze proud protékající nulovým bodem určovat výpočtem, jehož druh závisí na distribuční síti.

#### **9.1.2.5. Veličiny měřené po "200 ms"**

Přístroj vypočítává následující veličiny po každých 200 ms na základě měření 10 period pro 50 Hz, 12 period pro 60 Hz a 80 period pro 400 Hz, jak je uvedeno v [Tabulka 22](#page-69-0).

Veličiny vypočítávané po "200 ms" se používají pro:

- $\blacksquare$  trendy veličiny měřených po "1 s"
- agregaci hodnot příslušejících veličinám měřeným po "1 s" (viz odst. [9.1.2.6\)](#page-67-0).

Všechny veličiny vypočítávané po "200 ms" lze během záznamové relace ukládat na paměťovou kartu SD.

#### <span id="page-67-0"></span>**9.1.2.6. Veličiny měřené po "1 s (jedné sekundě)**

Přístroj vypočítává následující veličiny po každých 200 ms na základě měření 50 period pro 50 Hz, 60 period pro 60 Hz a 400 period pro 400 Hz, jak je uvedeno v [Tabulka 22.](#page-69-0)

Veličiny vypočítávané po "1 s" se používají pro:

- hodnoty měřené v reálném čase
- $\blacksquare$  trendy
- agregaci hodnot příslušejících "agregovaným" veličinám (viz odst. [9.1.2.7\)](#page-67-1).
- určování maximálních/minimálních hodnot pro trendy "agregovaných" veličin

Všechny veličiny vypočítávané po "1 s" lze během záznamové relace ukládat na paměťovou kartu SD.

#### <span id="page-67-1"></span>**9.1.2.7. Agregace**

Agregovaná veličina je hodnota, která byla vypočítávána v průběhu doby agregace, jak je uvedeno v [Tabulka 23](#page-71-0).

Doba agregace vždy začíná celou hodinou nebo celou minutou. Doba agregace je stejná pro všechny veličiny. Možné jsou následující doby: 1, 2, 3, 4, 5, 6, 10, 12, 15, 20, 30 a 60 min.

Všechny agregované veličiny se během záznamové relace ukládají na paměťovou kartu SD. Mohou být zobrazovány prostřednictvím softwaru PEL Transfer (viz odst. [5](#page-48-0)).

#### **9.1.2.8. Minimální a maximální hodnota**

Min. a max. hodnoty jsou minimální a maximální hodnoty zaznamenávané během příslušné doby agregace. Zaznamenávají se společně s příslušnými údaji o datu a času (viz [Tabulka 23\)](#page-71-0). Max. hodnota některých agregovaných hodnot se zobrazuje přímo na displeji přístroje.

#### **9.1.2.9. Výpočty energie**

Hodnoty energie se vypočítávají každou sekundu. Celková energie je odběr během záznamové relace.

Dílčí energii je možno určovat pro jednu z následujících dob integrace: 1 hodina, 1 den, 1 týden nebo 1 měsíc. Index dílčí energie je k dispozici pouze v reálném čase. Nezaznamenává se.

Naproti tomu hodnoty celkové energie jsou k dispozici včetně dat obsažených v zaznamenané relaci.

# **9.2. VZORCE POUŽÍVANÉ PŘI MĚŘENÍCH**

Většina vzorců je převzata z normy IEEE 1459.

Přístroj PEL měří nebo vypočítává níže uvedené hodnoty pro jeden cyklus (128 vzorků připadajících na každou periodu v rozsahu od 16 do 400 Hz). Tyto hodnoty nejsou přístupné pro uživatele.

Poté přístroj PEL vypočítává agregovanou hodnotu na základě dat zaznamenaných během 10 cyklů (50Hz), 12 cyklů (60Hz) nebo 80 cyklů (400Hz) (pro veličiny zaznamenávané po "200 ms") a dále během 50 cyklů (50Hz), 60 cyklů (60Hz), nebo 400 cyklů (400Hz) (pro veličiny zaznamenávané po "1 s").

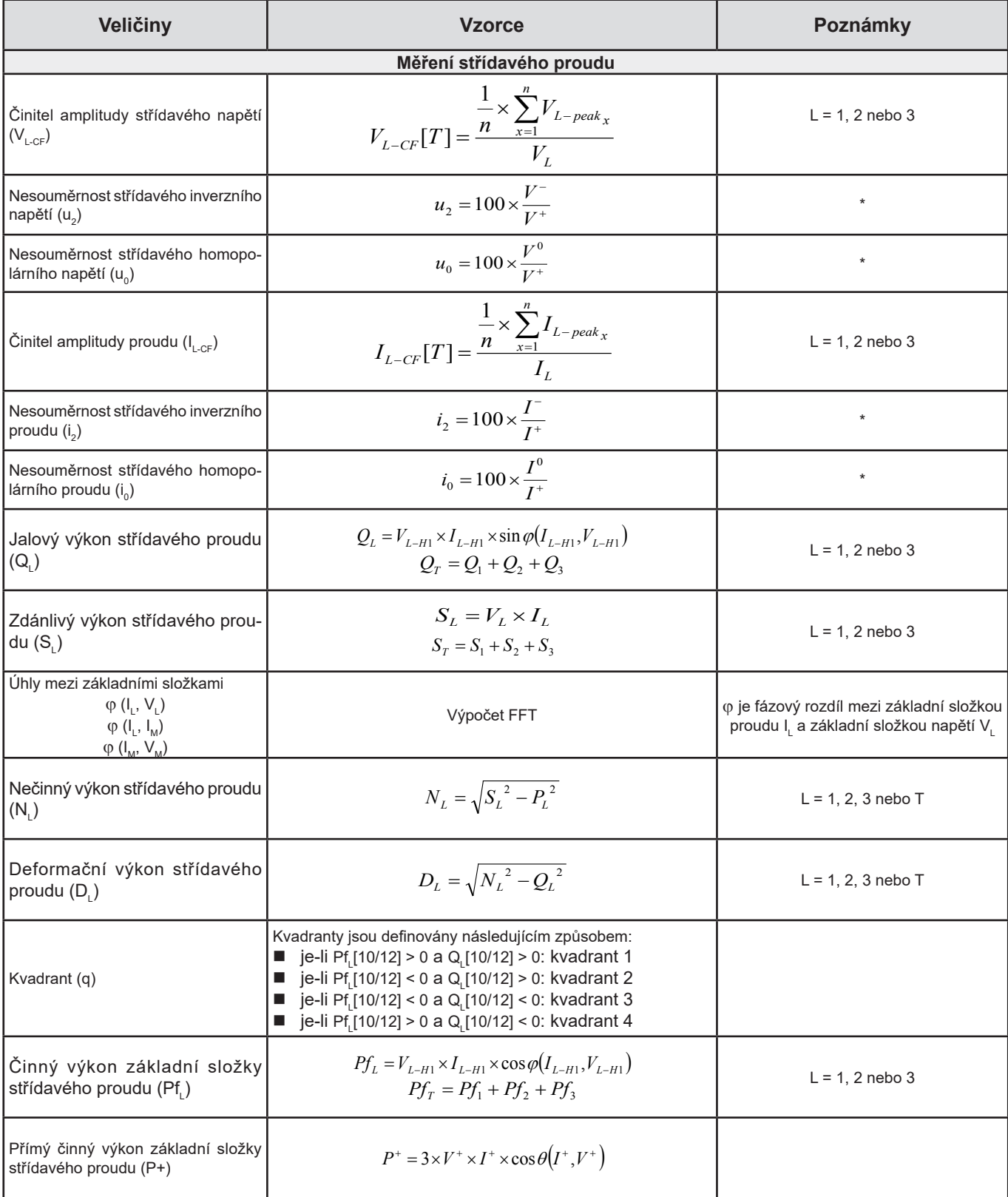

| Veličiny                                                                  | <b>Vzorce</b>                                                                                                    | Poznámky             |
|---------------------------------------------------------------------------|----------------------------------------------------------------------------------------------------|----------------------|
| Zdánlivý výkon základní složky<br>střídavého proudu (Sf.)                 | $Sf_L = V_{L-H1} \times I_{L-H1}$<br>$Sf_{\tau} = Sf_1 + Sf_2 + Sf_3$                                                                                                    | $L = 1, 2$ nebo 3    |
| Účiník střídavého proudu (PF)                                             | $PF_L = \frac{P_L}{S_L}$                                                                                                    | $L = 1, 2$ nebo 3    |
| Nesouměrnost výkonu střídavého<br>činného proudu (Pu)                     | $P_{U} = Pf_{T} - P^{+}$                                                                                                    |                      |
| Činné výkony harmonických složek<br>střídavého proudu (P <sub>H</sub> )   | $P_{\mu} = P_{\tau} - P f_{\tau}$                                                                                                    |                      |
| $DPF_1 / \cos \varphi_1 AC$                                               | DPF <sub>1</sub> = cos φ <sub>1</sub> = cos φ (I <sub>L-H1</sub> , V <sub>L-H1</sub> )<br>$\cos \varphi_{T} = \frac{Pf_{T}}{Sf_{T}}$                                                                                                    | $L = 1, 2$ nebo 3    |
| Tan $\Phi$ AC                                                             | $Tan\Phi = \frac{Q_T}{P_T}$                                                                                                    |                      |
| Měření stejnosměrného proudu                                              |                                                                                                    |                      |
| Stejnosměrné napětí (V <sub>idc</sub> )                                   | $V_{L_{d.c.}}[T] = \frac{1}{n} \times \sum_{i=1}^{n} V_{L_{d.c.x}}$                                                                                                    | $L = 1, 2, 3$ nebo E |
| Stejnosměrný proud (I <sub>Ldc</sub> )                                    | $I_{Ld.c.}[T] = \frac{1}{n} \times \sum_{n=1}^{n} I_{Ld.c.x}$<br>Není-li umístěn snímač proudu na vodiči I <sub>N</sub> , proud I <sub>N</sub> se vypo-<br>čítává jako:<br>$I_{\text{Ndc}} = I_{\text{1dc}} + I_{\text{2dc}} + I_{\text{3dc}}$ | $L = 1, 2, 3$ nebo N |
| Měření energie                                                            |                                                                                                    |                      |
| Spotřebovávaná činná energie<br>střídavého proudu (E <sub>p+</sub> )      | $E_{P+} = \sum P_{T+x}$                                                                                                    |                      |
| Generovaná činná energie stří-<br>davého proudu (E <sub>p.</sub> )        | $E_{P-} = (-1) \times \sum P_{T-x}$                                                                                                    |                      |
| Jalová energie střídavého proudu<br>v kvadrantu 1 $(E_{01})$              | $E_{Q1} = \sum Q_{Tq1_r}$                                                                                                    |                      |
| Jalová energie střídavého proudu<br>v kvadrantu 2 (E <sub>o2</sub> )      | $E_{Q2} = \sum Q_{Tq2_{x}}$                                                                                                    |                      |
| Jalová energie střídavého proudu<br>v kvadrantu 3 $(E_{02})$              | $E_{Q3} = (-1) \times \sum Q_{Tq3_x}$                                                                                                    |                      |
| Jalová energie střídavého proudu<br>v kvadrantu 4 $(E_{\alpha})$          | $E_{Q4} = (-1) \times \sum Q_{Tq4_x}$                                                                                                    |                      |
| Spotřebovávaná zdánlivá ener-<br>gie střídavého proudu (E <sub>s+</sub> ) | $E_{S+} = \sum S_{T+x}$                                                                                                    |                      |
| Generovaná zdánlivá energie<br>střídavého proudu (E)                      | $E_{S-} = \sum S_{T-x}$                                                                                                    |                      |
| Spotřebovávaná energie stej-<br>nosměrného proudu (E <sub>Pdct</sub> )    | $E_{P_{dc}+} = \sum P_{Tdc+x}$                                                                                                    |                      |
| Spotřebovávaná energie stej-<br>nosměrného proudu (E <sub>Pdc-</sub> )    | $E_{P_{dc}^-} = (-1) \times \sum P_{Tdc-x}$                                                                                                    |                      |

<span id="page-69-0"></span>*Tabulka 22*

T je perioda

n je počet vzorků.

\*: Štejnosměrné, inverzní a homopolární napětí a proudy (V+, I+, V<sup>−</sup>, I<sup>−</sup>, V°, I°) se vypočítávají pomocí transformace založené na metodě Fortescue.

V1, V2, V3 jsou napětí mezi fází a nulovým bodem proměřované soustavy. [V1=VL1-N ; V2=VL2-N ; V3=VL3-N].

Malá písmena v symbolech v1, v2, v3 označují vzorkované hodnoty.

U1, U2, U3 jsou napětí mezi fázemi proměřované soustavy.

Malá písmena označují vzorkované hodnoty [u12 = v1-v2 ; u23= v2-v3 ; u31=v3-v1]. I1, I2, I3 jsou proudy protékající fázovými vodiči měřené soustavy. I <sup>N</sup> je proud protékající nulovým bodem měřené soustavy. Malá písmena v symbolech i1, i2, i3 označují vzorkované hodnoty.

Pro některé veličiny mající vztah k výkonům se "generované" a "spotřebovávané" hodnoty vypočítávají odděleně od agregovaných hodnot určovaných pomocí záznamů dat prováděných po "1 s".

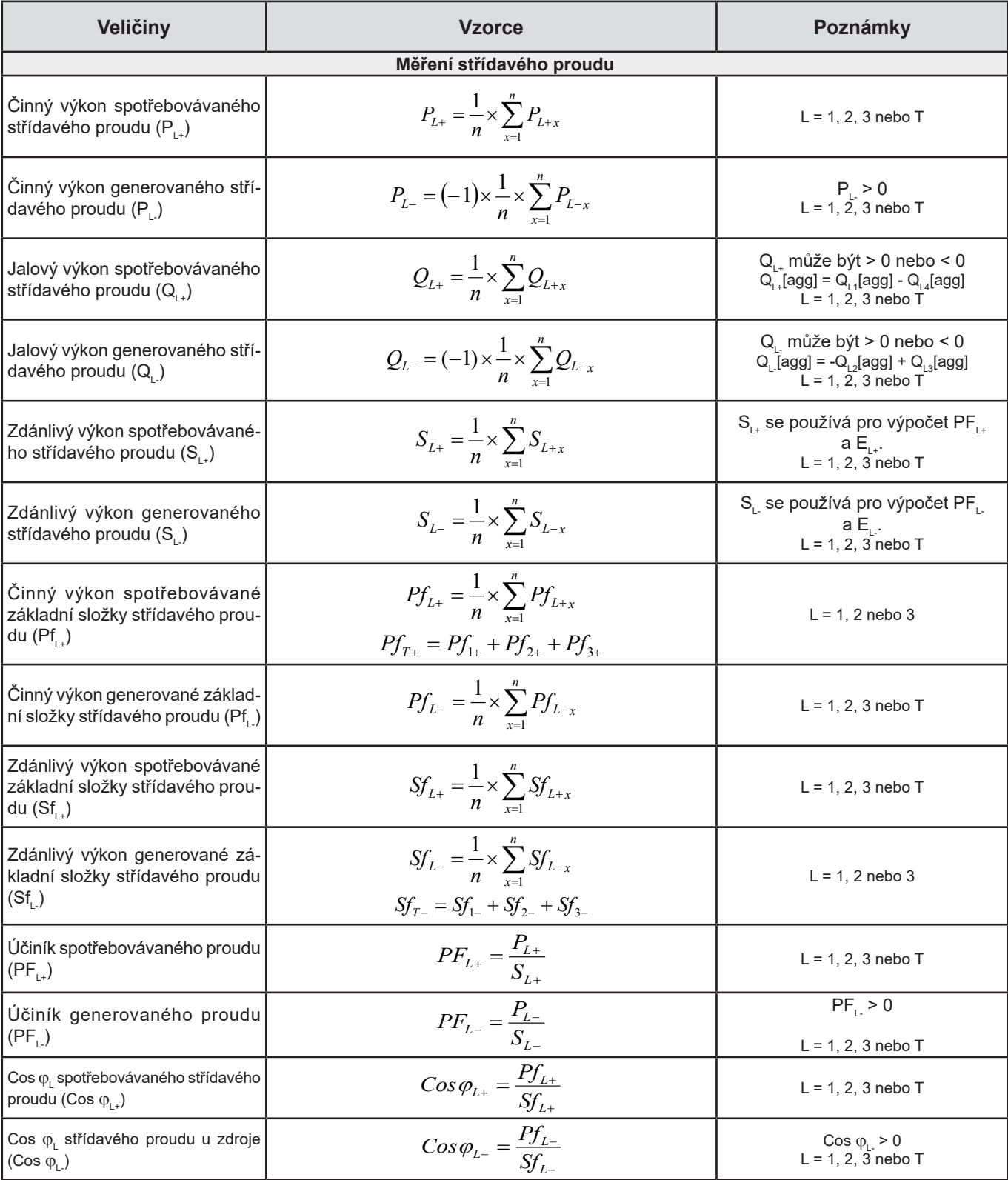

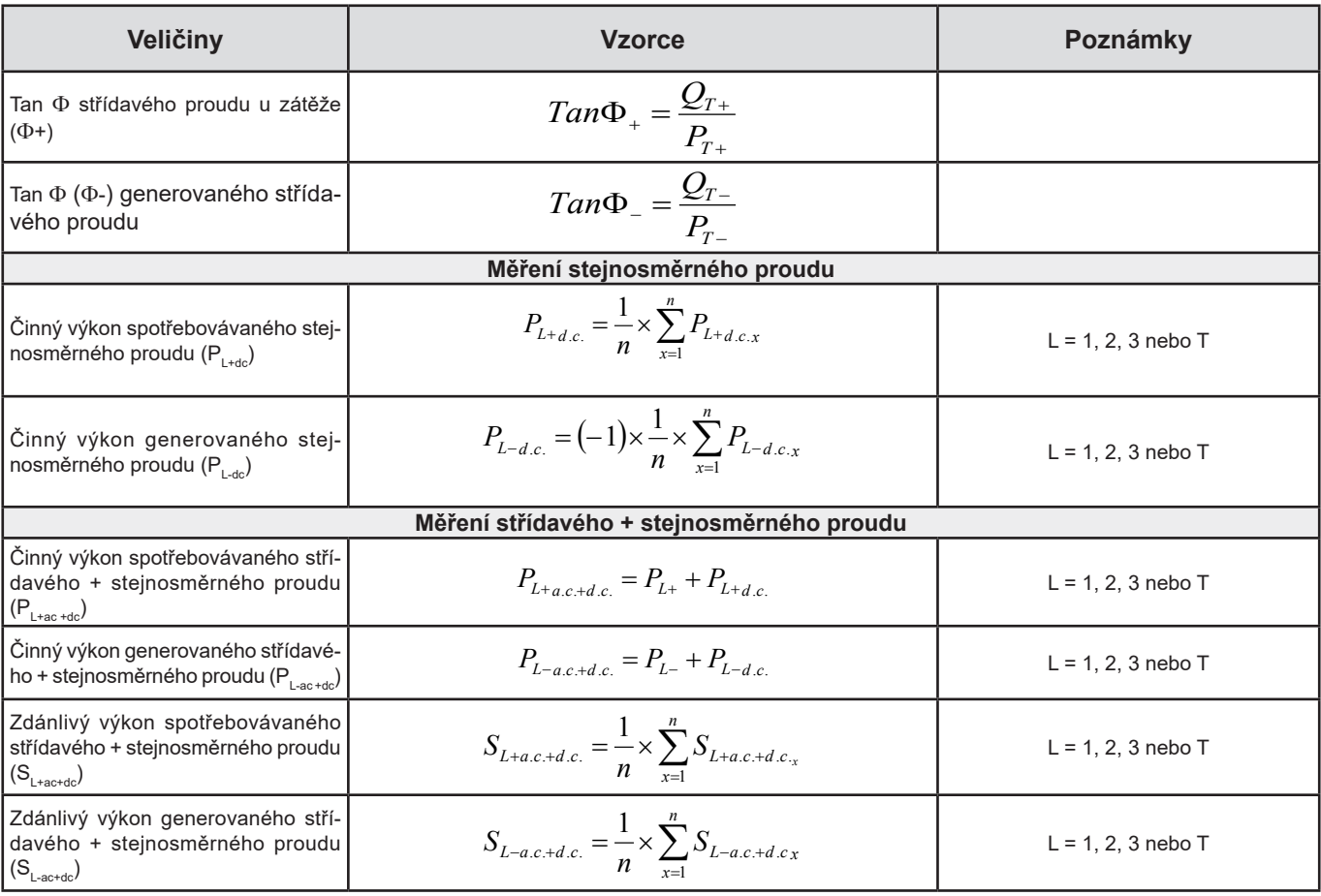

<span id="page-71-0"></span>*Tabulka 23*

+ = zátěž - = zdroj q = kvadrant = 1, 2, 3 nebo 4

# **9.3. POVOLENÉ ELEKTRICKÉ SÍTĚ**

Podporovány jsou následující typy distribučních sítí:

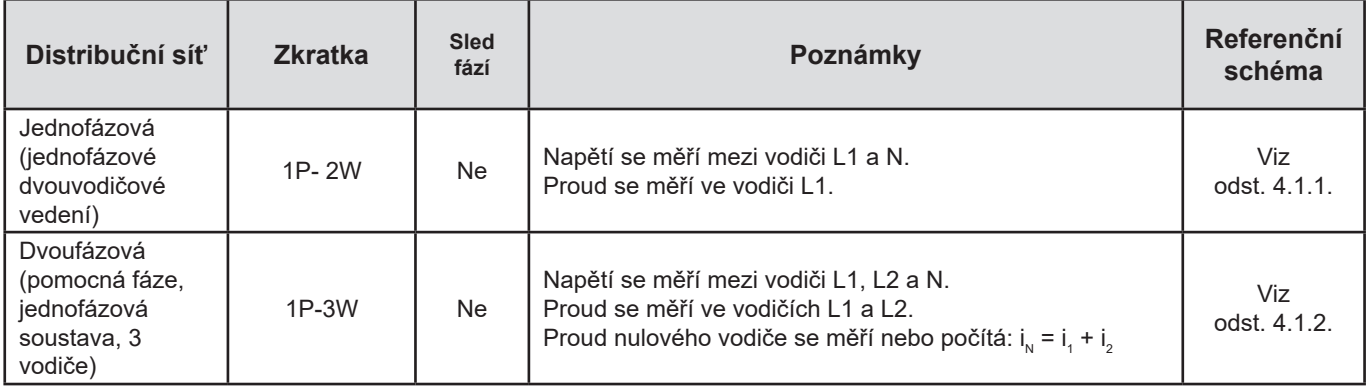
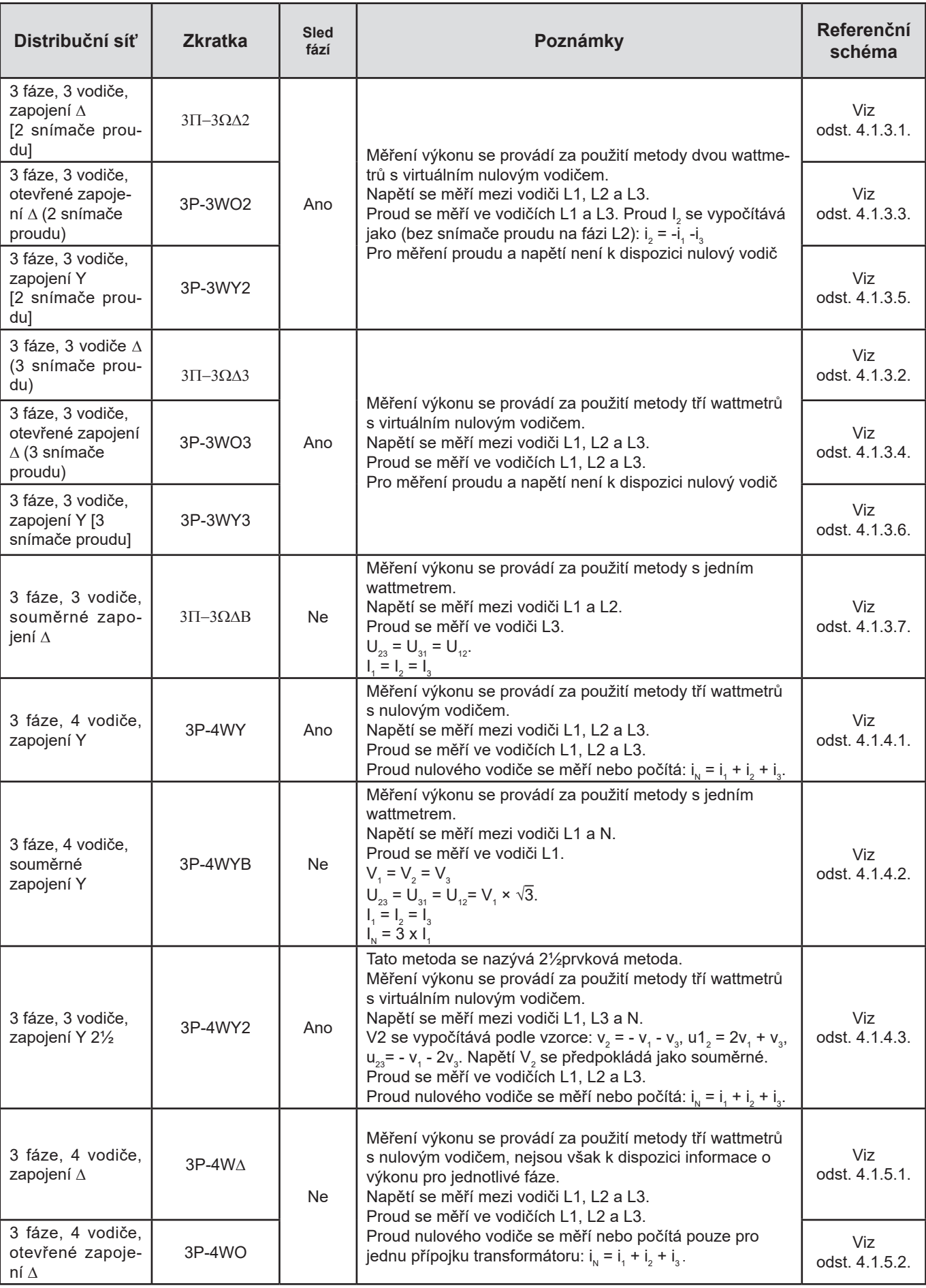

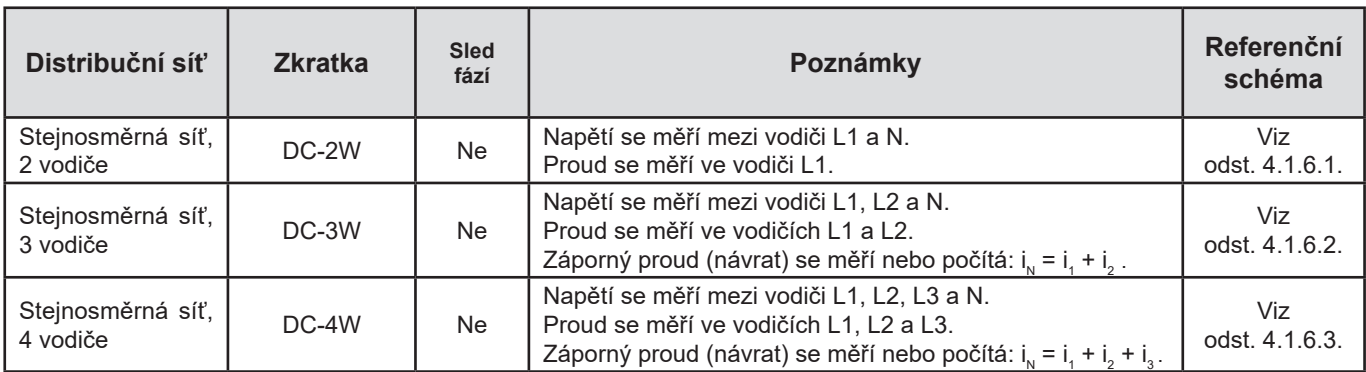

*Tabulka 24*

# **9.4. VELIČINA PODLE DISTRIBUČNÍ SÍTĚ**

 $\bullet$  = Ano = Ne

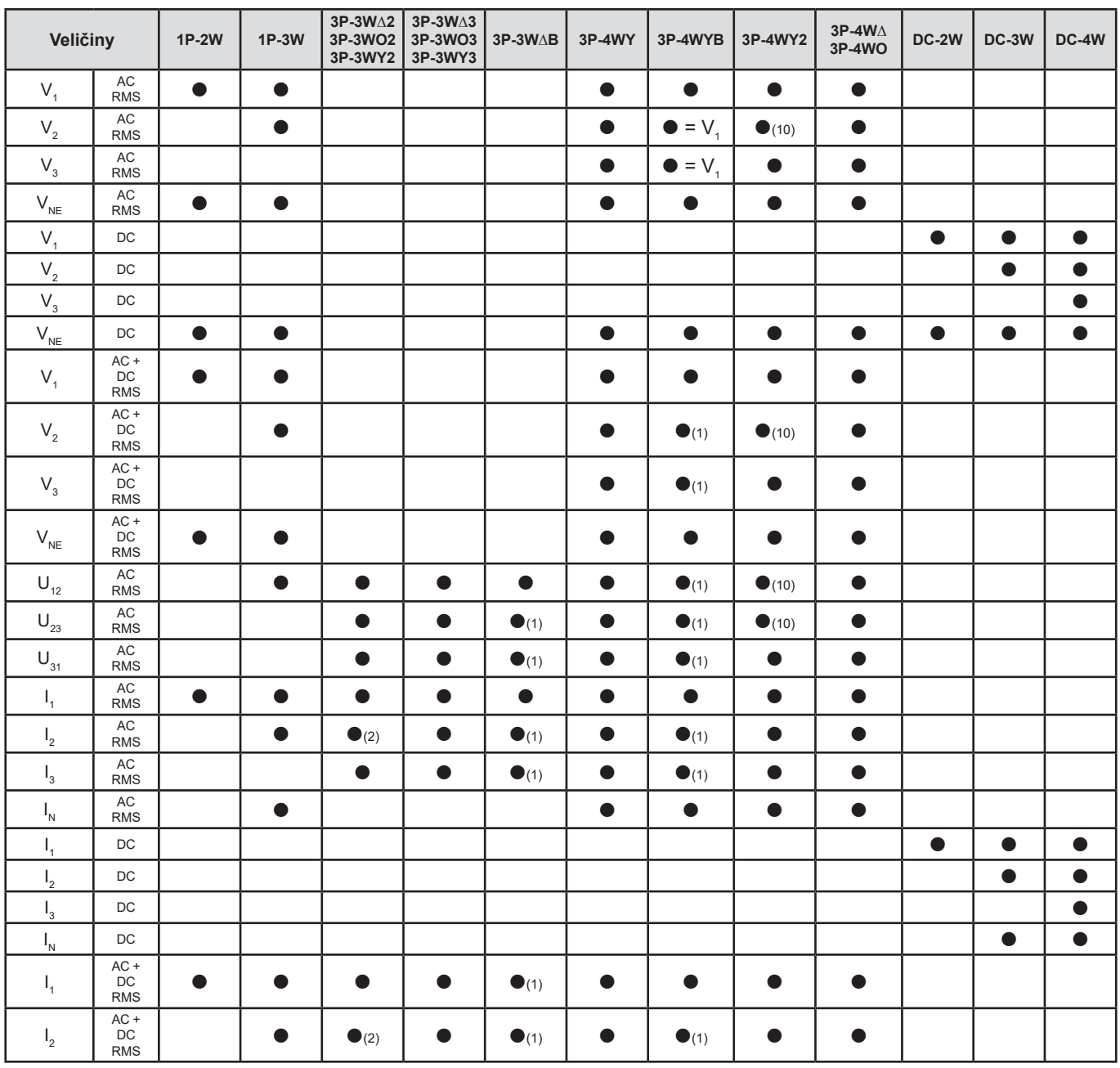

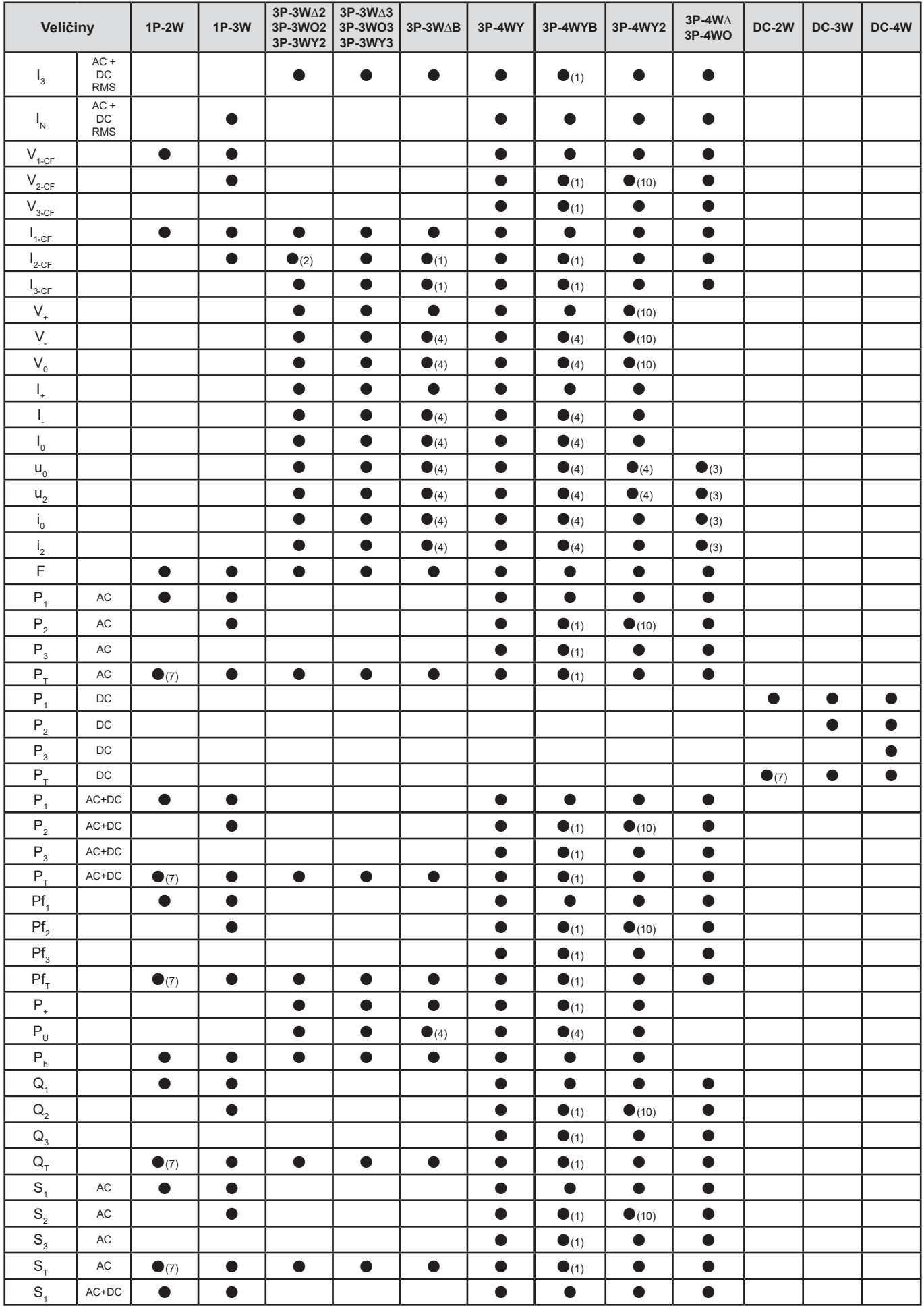

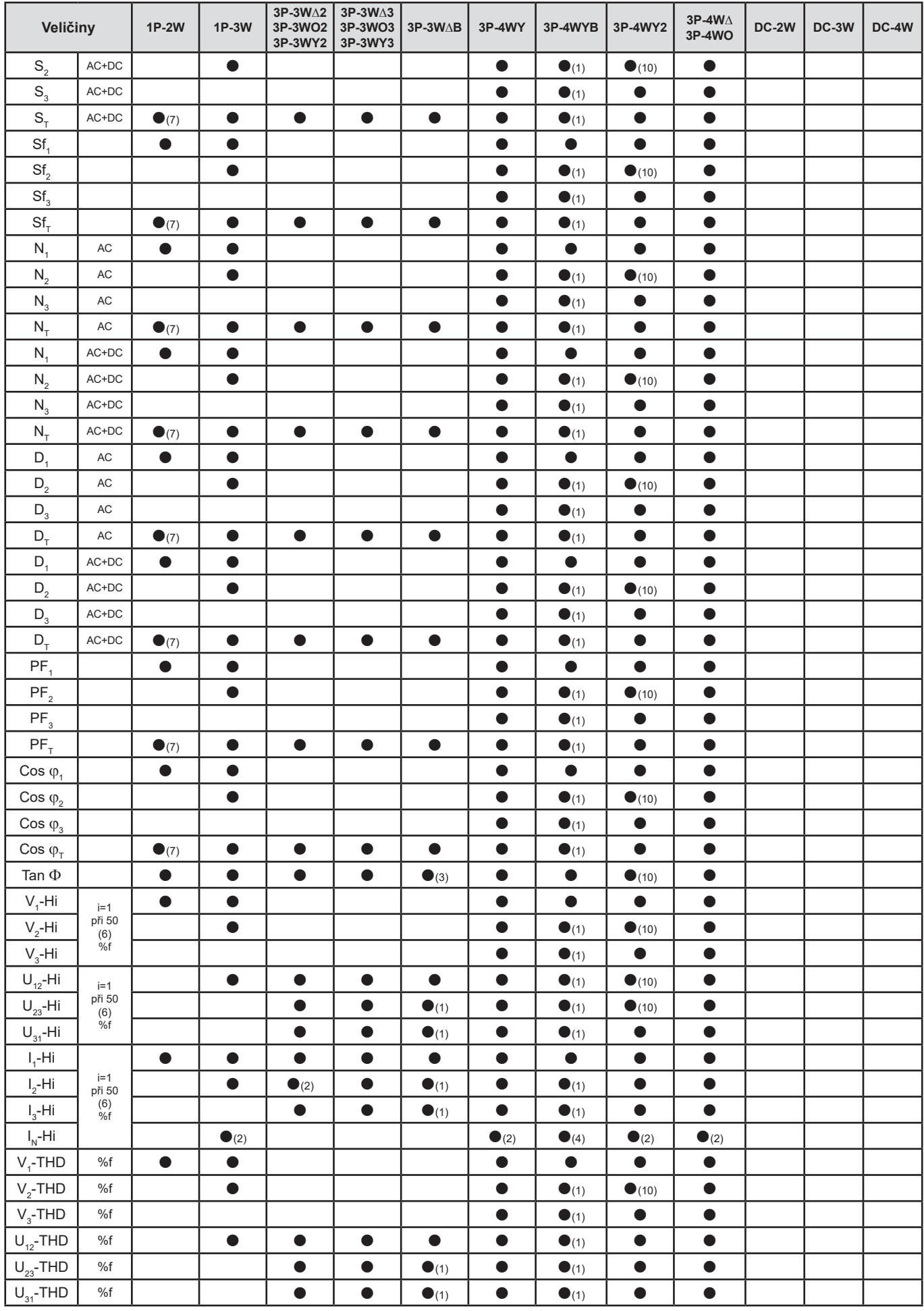

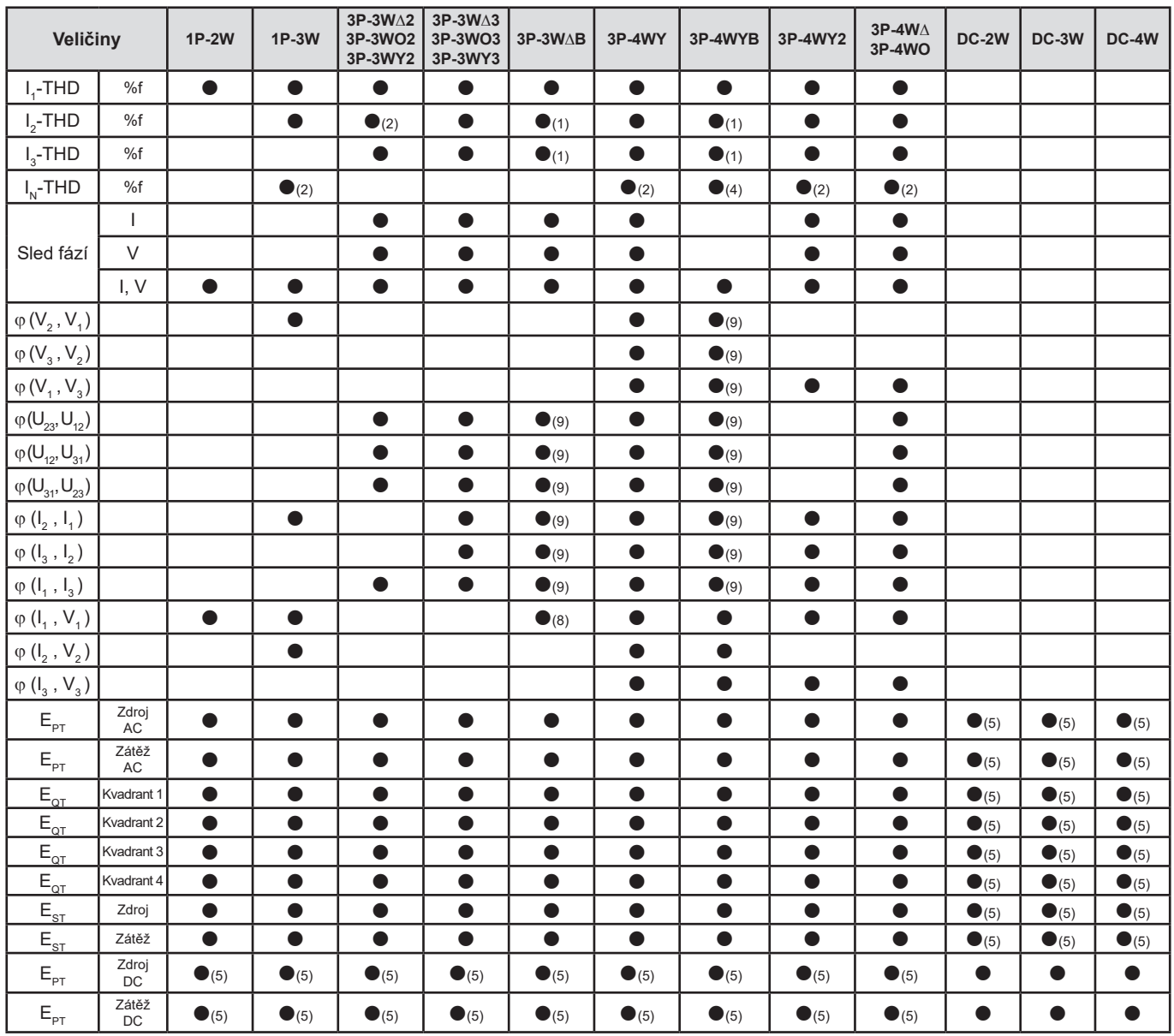

*Tabulka 25*

*((1) Extrapolovaná hodnota*

*(2) Vypočítaná hodnota*

*(3) Hodnota není významná*

*(4) Vždy = 0 (5) Střídavé + stejnosměrné veličiny, jsou-li vybrány*

*(6) Max. 7. řád při 400 Hz*

(7)  $P_1 = P_7$ ,  $\varphi_1 = \varphi_7$ ,  $S_1 = S_7$ ,  $PF_1 = PF_7$ ,  $Cos \varphi_1 = Cos \varphi_7$ ,  $Q_1 = Q_7$ ,  $N_1 = N_7$ ,  $D_1 = D_7$ 

*(8)*  $\varphi$  *(I<sub>3</sub> , U<sub>12</sub> )* 

*(9) Vždy = 120°*

*(10) Interpolovaná hodnota*

## **9.5. GLOSÁŘ**

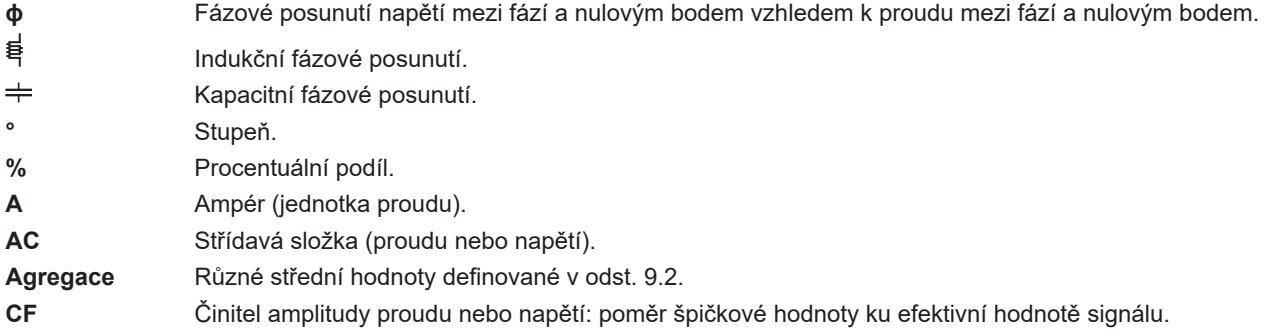

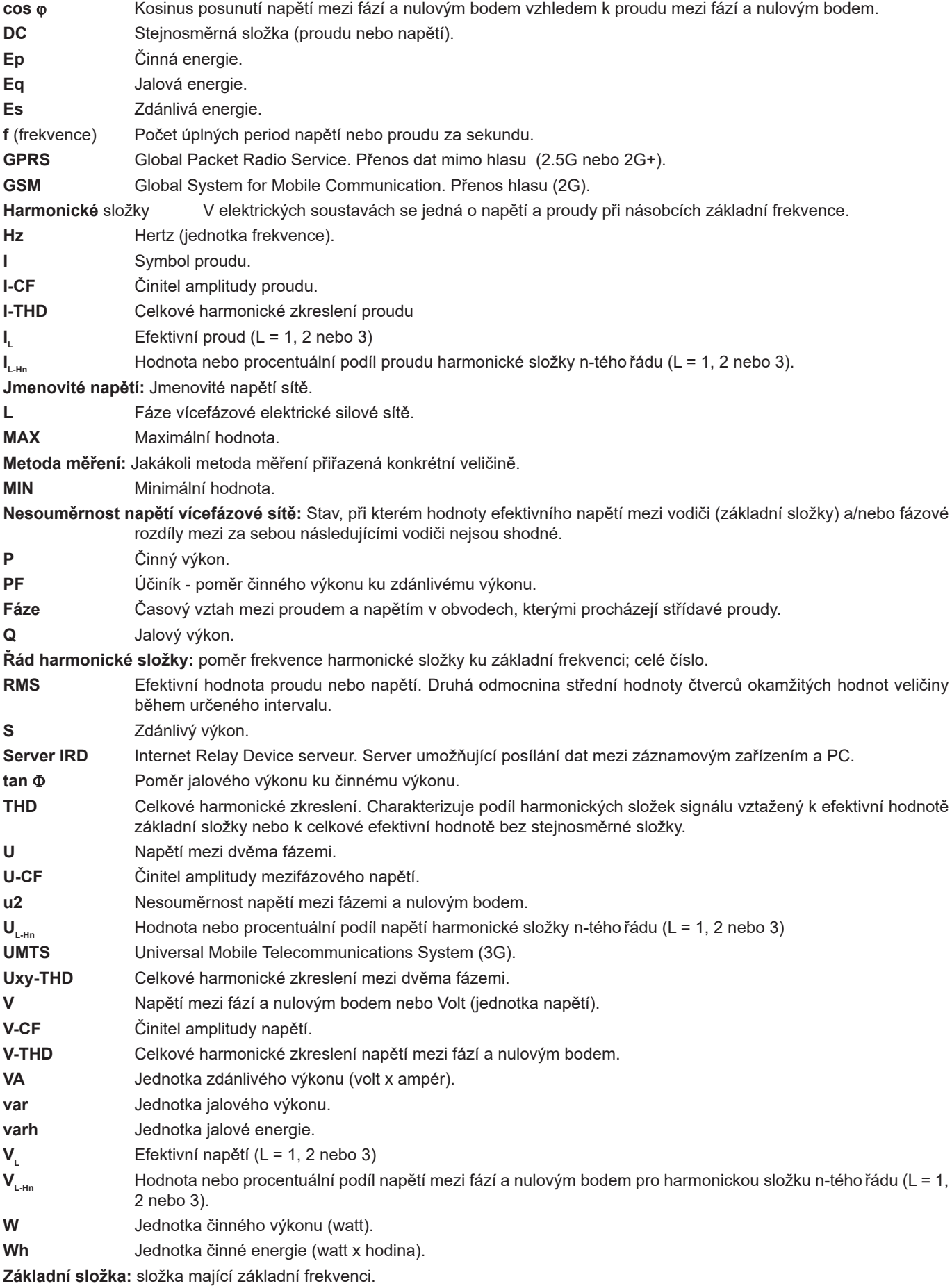

### Předpony jednotek mezinárodní soustavy (SI)

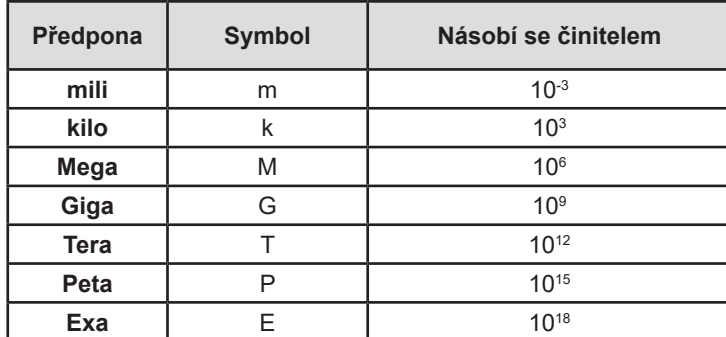

*Tabulka 26*

# <u>NH SHIPTI NING MARKIN NING MANAGERIA NA MARKA</u>

# **FRANCE**

**Chauvin Arnoux Group** 190, rue Championnet 75876 PARIS Cedex 18 Tél : +33 1 44 85 44 85 Fax : +33 1 46 27 73 89 info@chauvin-arnoux.com

www.chauvin-arnoux.com

**INTERNATIONAL Chauvin Arnoux Group** Tél : +33 1 44 85 44 38 Fax : +33 1 46 27 95 69

**Our international contacts**

www.chauvin-arnoux.com/contacts

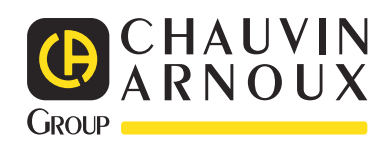